## AP Basic

## AP Basic Language Manual

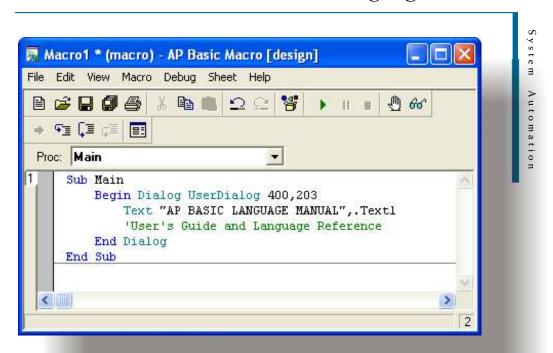

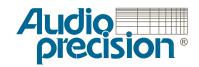

# AP Basic Language Manual

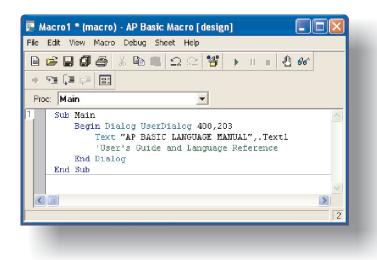

User's Guide and Language Reference for AP Basic, the programming language for Audio Precision test and measurement instruments

Copyright © 2003 Audio Precision, Inc.

All rights reserved.

PN 8211.0089 Revision 4

No part of this manual may be reproduced or transmitted in any form or by any means, electronic or mechanical, including photocopying, recording, or by any information storage and retrieval system, without permission in writing from the publisher.

Audio Precision®, System One®, System Two™, System Two Cascade™, System Two Cascade *Plus™*, Cascade™, Cascade *Plus™*, System One + DSP™, System Two + DSP™, Dual Domain®, FASTTEST®, APWIN™, ATS™ and ATS-2™ are trademarks of Audio Precision, Inc. Windows is a trademark of Microsoft Corporation.

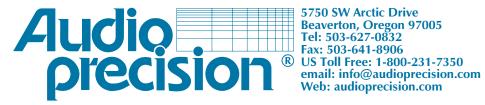

**5750 SW Arctic Drive** 

| Chapter 1                          |      |    |      |    |      |  |  |      |      |  |  |  |  |      |
|------------------------------------|------|----|------|----|------|--|--|------|------|--|--|--|--|------|
| Introduction                       |      |    |      |    |      |  |  |      |      |  |  |  |  |      |
| AP Basic Documentation             |      |    |      |    |      |  |  |      |      |  |  |  |  |      |
| AP Basic Language Manual           |      |    |      |    | <br> |  |  |      | <br> |  |  |  |  | . 2  |
| AP Basic Extensions                |      |    |      |    | <br> |  |  |      | <br> |  |  |  |  | . 2  |
| Chapter Overviews                  |      |    |      |    | <br> |  |  |      | <br> |  |  |  |  | . 2  |
| Manual Conventions                 |      |    |      |    | <br> |  |  |      | <br> |  |  |  |  | . 3  |
| Terminology                        |      |    |      |    | <br> |  |  |      | <br> |  |  |  |  | . 4  |
| Sample Files and Examples          |      |    |      |    | <br> |  |  |      | <br> |  |  |  |  | . 4  |
| Using Online Help                  |      |    |      |    | <br> |  |  |      | <br> |  |  |  |  | . 5  |
| Getting Started In AP Basic        |      |    |      |    | <br> |  |  |      | <br> |  |  |  |  | . 5  |
| Macro Editor Overview              |      |    |      |    | <br> |  |  |      | <br> |  |  |  |  | . 5  |
| Sheets                             |      |    |      |    | <br> |  |  |      | <br> |  |  |  |  | . 6  |
| Entering and Editing Code with the | Macr | οE | dito | r. | <br> |  |  |      | <br> |  |  |  |  | . 7  |
| Find Out More About Visual Basic   |      |    |      |    | <br> |  |  |      | <br> |  |  |  |  | . 7  |
| for Experienced VB Programmer      | s    |    |      |    | <br> |  |  |      | <br> |  |  |  |  | . 7  |
| Chapter 2                          |      |    |      |    |      |  |  |      |      |  |  |  |  |      |
| Fundamentals of AP Basic           |      |    |      |    |      |  |  |      |      |  |  |  |  |      |
| What is an AP Basic Program?       |      |    |      |    |      |  |  |      |      |  |  |  |  |      |
| Using Subroutines                  |      |    |      |    |      |  |  |      |      |  |  |  |  |      |
| Elements of a Subroutine           |      |    |      |    |      |  |  |      |      |  |  |  |  |      |
| Arguments                          |      |    |      |    |      |  |  |      |      |  |  |  |  |      |
| How to Use Subroutines             |      |    |      |    |      |  |  |      |      |  |  |  |  |      |
| Calling Subroutines                |      |    |      |    |      |  |  |      |      |  |  |  |  |      |
| Calling Subroutines from Other Mod |      |    |      |    |      |  |  |      |      |  |  |  |  |      |
| Objects, Methods, and Properties . |      |    |      |    |      |  |  |      |      |  |  |  |  |      |
| What Are Objects?                  |      |    |      |    |      |  |  |      |      |  |  |  |  |      |
| Working With Objects               |      |    |      |    |      |  |  |      |      |  |  |  |  |      |
| Properties of an Object            |      |    |      |    |      |  |  |      |      |  |  |  |  |      |
| Using the Methods of an Object     |      |    |      |    |      |  |  |      |      |  |  |  |  |      |
| The Object Browser                 |      |    |      |    |      |  |  | <br> |      |  |  |  |  | . 20 |
| Chapter 3                          |      |    |      |    |      |  |  |      |      |  |  |  |  |      |
| Writing An AP Basic Macro          |      |    |      |    |      |  |  |      |      |  |  |  |  |      |
| Using Learn Mode                   |      |    |      |    |      |  |  | <br> |      |  |  |  |  | . 23 |
|                                    |      |    |      |    |      |  |  |      |      |  |  |  |  |      |

| Example AP Basic macro           |    |
|----------------------------------|----|
| Macro Structure                  |    |
| Commenting Code                  | 28 |
| Keywords and Commands            | 29 |
| Using Variables and Constants    | 29 |
| Declaring Variables              | 30 |
| Scope of Variables               | 31 |
| Data Types                       | 33 |
| The Variant Data Type            | 34 |
| Constants                        | 34 |
| Controlling Macro Flow           | 35 |
| Control Structures               | 36 |
| IfThen                           | 36 |
| IfThenElse                       | 37 |
| Select Case                      | 37 |
| Loop Structures                  |    |
| ForNext                          |    |
| DoLoop                           |    |
|                                  |    |
| Chapter 4                        | •  |
| Testing and Debugging.           |    |
| Types of Programming Errors      |    |
| Debugging Tools on the Toolbar   |    |
| Break Mode                       |    |
| Accessing Break Mode             |    |
| Stepping Through Code            |    |
| Using The Debug Window           |    |
| Error Handling                   |    |
| AP Basic Error Handling Commands | 48 |
| Chapter 5                        |    |
| Creating Custom User Interfaces  | 51 |
|                                  |    |
| Chapter 6 Language Reference     | E  |
| Introduction                     |    |
| Groups                           |    |
| Operators                        |    |
| Data Types.                      |    |
| <b>7</b> 1                       |    |
| Keywords                         |    |
| Language Commands                |    |
| Abs                              |    |
| AppActivate                      |    |
| Array                            |    |
| Asc                              |    |
| Atn                              | 62 |

| Attribute                | 63 |
|--------------------------|----|
| Beep                     | 63 |
| Begin Dialog             | 63 |
| Call                     | 64 |
| CallByName               | 65 |
| CallersLine              | 65 |
| CancelButton Dialog Item | 66 |
| Bool                     | 67 |
| Byte                     | 68 |
| Cur                      | 68 |
| CDate                    | 68 |
| CDbl                     | 69 |
| ChDir                    | 69 |
| ChDrive                  | 69 |
| CheckBox                 | 70 |
| Choose                   | 70 |
| Chr\$                    | 71 |
| Cint                     | 71 |
| Class                    | 72 |
| Class_Initialize         | 73 |
| Class_Terminate          | 73 |
| Clipboard                | 74 |
| CLng                     | 74 |
| Close                    | 74 |
| Code                     | 75 |
| ComboBox                 | 75 |
| Command\$                | 76 |
| Const                    | 77 |
| Cos                      | 77 |
| CreateObject             | 77 |
| Sng                      |    |
| Str                      | 78 |
| CurDir\$                 | 79 |
| SVar                     | 79 |
| CVErr                    |    |
| Oate                     |    |
| PateAdd                  |    |
| DateDiff                 | 82 |
| PatePart                 |    |
| PateSerial               |    |
| DateValue                |    |
| Day                      |    |
| BToPowerRatio            |    |
| BToVoltageRatio.         |    |
| DEExecute                | 85 |

| DDEInitiate            |  | <br> |  |  |  |  |  |  |  |  |  |  |  |  |   |   |   |   |   | 85         |
|------------------------|--|------|--|--|--|--|--|--|--|--|--|--|--|--|---|---|---|---|---|------------|
| DDEPoke                |  | <br> |  |  |  |  |  |  |  |  |  |  |  |  |   |   |   |   |   | 86         |
| DDERequest\$           |  | <br> |  |  |  |  |  |  |  |  |  |  |  |  |   |   |   |   |   | 86         |
| DDETerminate           |  | <br> |  |  |  |  |  |  |  |  |  |  |  |  |   |   |   |   |   | 87         |
| <b>DDETerminateAll</b> |  | <br> |  |  |  |  |  |  |  |  |  |  |  |  |   |   |   |   |   | 87         |
| Debug                  |  | <br> |  |  |  |  |  |  |  |  |  |  |  |  |   |   |   |   |   | 88         |
| Declare                |  | <br> |  |  |  |  |  |  |  |  |  |  |  |  |   |   |   |   |   | 88         |
| Def                    |  | <br> |  |  |  |  |  |  |  |  |  |  |  |  |   |   |   |   |   | 89         |
| DeleteSetting          |  | <br> |  |  |  |  |  |  |  |  |  |  |  |  |   |   |   |   |   | 91         |
| Dialog                 |  | <br> |  |  |  |  |  |  |  |  |  |  |  |  |   |   |   |   |   | 91         |
| DialogFunc             |  |      |  |  |  |  |  |  |  |  |  |  |  |  |   |   |   |   |   |            |
| Dim                    |  | <br> |  |  |  |  |  |  |  |  |  |  |  |  |   |   |   |   |   | 94         |
| Dir\$                  |  | <br> |  |  |  |  |  |  |  |  |  |  |  |  |   |   |   |   |   | 94         |
| DlgControlld           |  | <br> |  |  |  |  |  |  |  |  |  |  |  |  |   |   |   |   |   | 95         |
| DlgCount               |  | <br> |  |  |  |  |  |  |  |  |  |  |  |  |   |   |   |   |   | 96         |
| DlgEnable              |  | <br> |  |  |  |  |  |  |  |  |  |  |  |  |   |   |   |   |   | 96         |
| DlgEnd                 |  |      |  |  |  |  |  |  |  |  |  |  |  |  |   |   |   |   |   | 97         |
| DigFocus               |  |      |  |  |  |  |  |  |  |  |  |  |  |  |   |   |   |   | - | 98         |
| DlgListBoxArray        |  |      |  |  |  |  |  |  |  |  |  |  |  |  |   |   |   |   |   | 99         |
| DlgName                |  |      |  |  |  |  |  |  |  |  |  |  |  |  |   |   |   |   | 1 | 01         |
| DlgNumber              |  |      |  |  |  |  |  |  |  |  |  |  |  |  |   |   |   |   |   | 01         |
| DlgSetPicture          |  |      |  |  |  |  |  |  |  |  |  |  |  |  |   |   |   |   |   | 02         |
| DlgText                |  |      |  |  |  |  |  |  |  |  |  |  |  |  |   |   |   |   |   | 04         |
| DlgType                |  |      |  |  |  |  |  |  |  |  |  |  |  |  |   |   |   |   |   | 05         |
| DlgValue               |  |      |  |  |  |  |  |  |  |  |  |  |  |  |   |   |   |   | - | 06         |
| DlgVisible             |  |      |  |  |  |  |  |  |  |  |  |  |  |  |   |   |   |   | - | 80         |
| Do                     |  |      |  |  |  |  |  |  |  |  |  |  |  |  |   |   |   |   |   | 09         |
| DoEvents               |  |      |  |  |  |  |  |  |  |  |  |  |  |  |   |   |   |   |   | 10         |
| DropListBox            |  |      |  |  |  |  |  |  |  |  |  |  |  |  |   |   |   |   |   | 10         |
| End                    |  |      |  |  |  |  |  |  |  |  |  |  |  |  |   |   |   | - |   | 111        |
| Enum                   |  |      |  |  |  |  |  |  |  |  |  |  |  |  |   |   |   |   | • | 111        |
| Environ                |  |      |  |  |  |  |  |  |  |  |  |  |  |  |   |   |   |   |   | 12         |
| Eof                    |  |      |  |  |  |  |  |  |  |  |  |  |  |  |   | ٠ |   |   |   | 13         |
| Erase                  |  |      |  |  |  |  |  |  |  |  |  |  |  |  |   | • | • |   |   | 13         |
|                        |  |      |  |  |  |  |  |  |  |  |  |  |  |  | • | • | • |   |   | 13         |
|                        |  |      |  |  |  |  |  |  |  |  |  |  |  |  | ٠ | • | • |   |   | 14         |
| Exit                   |  |      |  |  |  |  |  |  |  |  |  |  |  |  |   |   |   |   |   | 14         |
| Exp                    |  |      |  |  |  |  |  |  |  |  |  |  |  |  |   |   |   |   |   | 16         |
| Exp10                  |  |      |  |  |  |  |  |  |  |  |  |  |  |  |   |   |   |   |   | 16         |
| FileAttr               |  |      |  |  |  |  |  |  |  |  |  |  |  |  |   |   |   |   |   | 16         |
| FileCopy               |  |      |  |  |  |  |  |  |  |  |  |  |  |  |   |   |   |   |   | 17<br> 17  |
| FileDateTime           |  |      |  |  |  |  |  |  |  |  |  |  |  |  |   |   |   |   |   | 117<br> 18 |
| FileLen                |  |      |  |  |  |  |  |  |  |  |  |  |  |  |   |   |   |   |   | 18         |
| Fix                    |  |      |  |  |  |  |  |  |  |  |  |  |  |  |   |   |   |   |   |            |
| FUI                    |  |      |  |  |  |  |  |  |  |  |  |  |  |  |   |   |   |   |   | 19         |

| For Each             |     |
|----------------------|-----|
| Format\$             |     |
| FreeFile             |     |
| Function             |     |
| Get                  |     |
| GetAllSettings       |     |
| GetAttr              |     |
| GetFilePath\$        |     |
| GetObject            |     |
| GetSetting           |     |
| Goto                 |     |
| GroupBox Dialog Item |     |
| Hex\$                |     |
| Hour                 |     |
| lf                   |     |
| IIf                  |     |
| Input                |     |
| Input\$              |     |
| InputBox\$           |     |
| InStr                |     |
| InStrRev             |     |
| Int                  |     |
| ls                   |     |
| IsArray              |     |
| IsDate               |     |
| IsEmpty              |     |
| IsError              |     |
| IsMissing            |     |
| IsNull               |     |
| IsNumeric            |     |
| IsObject             |     |
| Kill                 |     |
| LBound               |     |
| LCase\$              |     |
| Left\$               |     |
| Len                  |     |
| Let                  |     |
| Like                 | 140 |
|                      |     |
| Line Input           |     |
| ListBox Dialog Item  |     |
| Loc.                 |     |
| Lock                 |     |
| LOF                  |     |
| Log                  |     |
| Log10                |     |

| LSet                      | <br> | <br> |  | <br> |      |  |  |  |  |  |  | 146 |
|---------------------------|------|------|--|------|------|--|--|--|--|--|--|-----|
| LTrim\$                   | <br> | <br> |  | <br> |      |  |  |  |  |  |  | 146 |
| MacroDir\$                | <br> | <br> |  | <br> |      |  |  |  |  |  |  | 147 |
| MacroRun                  | <br> | <br> |  | <br> |      |  |  |  |  |  |  | 147 |
| MacroRunThis              | <br> | <br> |  | <br> | <br> |  |  |  |  |  |  | 147 |
| Main                      | <br> | <br> |  | <br> | <br> |  |  |  |  |  |  | 148 |
| Me                        | <br> | <br> |  | <br> | <br> |  |  |  |  |  |  | 148 |
| Mid\$                     | <br> | <br> |  | <br> | <br> |  |  |  |  |  |  | 149 |
| Minute                    | <br> | <br> |  | <br> | <br> |  |  |  |  |  |  | 150 |
| MkDir                     | <br> | <br> |  | <br> |      |  |  |  |  |  |  | 150 |
| Month                     | <br> | <br> |  | <br> |      |  |  |  |  |  |  | 150 |
| MonthName                 | <br> | <br> |  | <br> |      |  |  |  |  |  |  | 151 |
| MsgBox                    | <br> | <br> |  | <br> |      |  |  |  |  |  |  | 151 |
| Name                      | <br> | <br> |  | <br> |      |  |  |  |  |  |  | 152 |
| Now                       | <br> | <br> |  | <br> |      |  |  |  |  |  |  | 152 |
| Oct\$                     | <br> | <br> |  | <br> |      |  |  |  |  |  |  | 152 |
| Object                    | <br> | <br> |  | <br> |      |  |  |  |  |  |  | 153 |
| Object_Initialize Sub     | <br> | <br> |  | <br> |      |  |  |  |  |  |  | 154 |
| Object_Terminate Sub      | <br> | <br> |  | <br> |      |  |  |  |  |  |  | 154 |
| Oct\$                     | <br> | <br> |  | <br> | <br> |  |  |  |  |  |  | 155 |
| OKButton Dialog Item      | <br> | <br> |  | <br> |      |  |  |  |  |  |  | 155 |
| On Error                  | <br> | <br> |  | <br> |      |  |  |  |  |  |  | 156 |
| Open                      | <br> | <br> |  | <br> |      |  |  |  |  |  |  | 156 |
| Option                    | <br> | <br> |  | <br> |      |  |  |  |  |  |  | 157 |
| OptionButton Dialog Item. | <br> | <br> |  | <br> |      |  |  |  |  |  |  | 157 |
| OptionGroup               | <br> | <br> |  | <br> |      |  |  |  |  |  |  | 158 |
| Pow                       | <br> | <br> |  | <br> |      |  |  |  |  |  |  | 159 |
| Picture Dialog Item       | <br> | <br> |  | <br> |      |  |  |  |  |  |  | 159 |
| PowerRatioTodB            | <br> | <br> |  | <br> |      |  |  |  |  |  |  | 160 |
| Print                     | <br> | <br> |  | <br> |      |  |  |  |  |  |  | 160 |
| Private                   | <br> | <br> |  | <br> |      |  |  |  |  |  |  | 161 |
| Private                   | <br> | <br> |  | <br> |      |  |  |  |  |  |  | 162 |
| Property                  | <br> | <br> |  | <br> |      |  |  |  |  |  |  | 162 |
| Public                    | <br> | <br> |  | <br> |      |  |  |  |  |  |  | 163 |
| Public                    | <br> | <br> |  | <br> |      |  |  |  |  |  |  | 163 |
| PushButton Dialog Item    | <br> | <br> |  | <br> |      |  |  |  |  |  |  | 163 |
| Put                       | <br> | <br> |  | <br> | <br> |  |  |  |  |  |  | 164 |
| QBColor                   | <br> | <br> |  | <br> |      |  |  |  |  |  |  | 165 |
| Randomize                 | <br> | <br> |  | <br> |      |  |  |  |  |  |  | 167 |
| ReDim                     | <br> | <br> |  | <br> |      |  |  |  |  |  |  | 167 |
| Reference                 | <br> | <br> |  | <br> |      |  |  |  |  |  |  | 167 |
| Rem                       | <br> | <br> |  | <br> |      |  |  |  |  |  |  | 168 |
| Replace                   | <br> | <br> |  | <br> | <br> |  |  |  |  |  |  | 168 |
| Reset                     | <br> | <br> |  | <br> |      |  |  |  |  |  |  | 169 |
| Resume                    | <br> | <br> |  | <br> |      |  |  |  |  |  |  | 169 |

| RGB                 | <br>         | <br> | <br> | <br> | <br> | <br> |   | <br> | <br> |   |   | 170 |
|---------------------|--------------|------|------|------|------|------|---|------|------|---|---|-----|
| Right\$             | <br>         | <br> | <br> | <br> | <br> | <br> |   | <br> | <br> |   |   | 170 |
| RmDir               | <br>         | <br> | <br> | <br> | <br> | <br> |   | <br> | <br> |   |   | 171 |
| Rnd                 | <br>         | <br> | <br> | <br> | <br> | <br> |   | <br> | <br> |   |   | 171 |
| Round               | <br>         | <br> | <br> | <br> | <br> | <br> |   | <br> | <br> |   |   | 172 |
| RSet                | <br>         | <br> | <br> | <br> | <br> | <br> |   | <br> |      |   |   | 172 |
| RTrim\$             | <br>         | <br> | <br> | <br> | <br> | <br> |   | <br> |      |   |   | 172 |
| SaveSetting         | <br>         | <br> | <br> | <br> | <br> | <br> |   | <br> |      |   |   | 173 |
|                     |              |      |      |      |      |      |   |      |      |   |   | 173 |
| Seek                | <br>         | <br> | <br> | <br> | <br> | <br> |   | <br> |      |   |   | 174 |
| Seek                | <br>         | <br> | <br> | <br> | <br> | <br> |   | <br> |      |   |   | 174 |
| Select Case         | <br>         | <br> | <br> | <br> | <br> | <br> |   | <br> |      |   |   | 174 |
| SendKeys            | <br>         | <br> | <br> | <br> | <br> | <br> |   | <br> |      |   |   | 175 |
| Set                 |              |      |      |      |      |      |   |      |      |   |   | 177 |
|                     | <br>         | <br> | <br> | <br> | <br> | <br> |   | <br> |      |   |   | 177 |
| Sgn                 | <br>         |      |      |      |      |      |   |      |      |   |   | 178 |
|                     |              |      |      |      |      |      |   |      |      |   |   | 178 |
| Sin                 |              |      |      |      |      |      |   |      |      |   |   | 179 |
| Space\$             |              |      |      |      |      |      |   |      |      |   |   | 179 |
| Sgr                 |              |      |      |      |      |      |   |      |      |   | • | 180 |
| Static              |              |      |      |      |      |      |   |      | •    | • | • | 180 |
| Stop                |              |      |      |      |      |      |   |      | •    | • | • | 180 |
| Str\$               |              |      |      |      |      |      |   |      | •    | • | • | 181 |
| StrComp\$           |              |      |      |      |      |      |   |      | •    | • | • | 181 |
| StrConv\$           |              |      |      |      |      |      |   |      | •    | • | • | 182 |
| StrReverse\$        |              |      |      |      |      |      |   |      |      |   | • | 183 |
| String\$            |              |      |      |      |      |      |   |      | •    | • | - | 183 |
| Sub                 |              |      |      |      |      |      |   |      | •    | • | - | 184 |
| Tan                 |              |      |      |      |      |      |   |      |      |   | - | 185 |
| Text Dialog Item    |              |      |      |      |      |      |   |      |      |   | - | 186 |
| TextBox Dialog Item |              |      |      |      |      |      |   |      |      |   |   | 187 |
| Time                |              |      |      |      |      |      |   | <br> |      |   |   | 187 |
| Timer               | <br>         | <br> | <br> | <br> | <br> |      | - | <br> |      |   |   | 188 |
|                     | <br>         | <br> | <br> | <br> | <br> | <br> |   | <br> |      |   | - | 188 |
| TimeValue           | <br>         |      | <br> | <br> | <br> |      |   | <br> |      |   |   | 188 |
| Trim\$              |              |      |      |      |      |      |   |      |      |   |   | 189 |
| Type                | <br>         |      |      |      |      |      |   | <br> |      |   |   | 189 |
| TypeName            |              |      |      |      |      |      |   | <br> |      |   |   | 190 |
| UBound              |              |      |      |      |      |      |   |      |      |   |   |     |
| UCase\$             |              |      |      |      |      |      |   |      |      |   |   |     |
| Unlock              |              |      |      |      |      |      |   |      |      |   |   |     |
| Uses                |              |      |      |      |      |      |   |      |      |   |   |     |
| Val                 |              |      |      |      |      |      |   |      |      |   |   |     |
| VarType             |              |      |      |      |      |      |   |      |      |   |   |     |
| VoltageRatioTodB    |              |      |      |      |      |      |   |      |      |   |   |     |
|                     | <br><b>.</b> | <br> | <br> | <br> | <br> | <br> |   | <br> | <br> |   |   |     |

| Wait          |  |  |  |  |  |  |  |  |  |  |  |  |  |  |  |  |  |  |  |  |  | 196 |
|---------------|--|--|--|--|--|--|--|--|--|--|--|--|--|--|--|--|--|--|--|--|--|-----|
| WaitAndDoEven |  |  |  |  |  |  |  |  |  |  |  |  |  |  |  |  |  |  |  |  |  |     |
| Weekday       |  |  |  |  |  |  |  |  |  |  |  |  |  |  |  |  |  |  |  |  |  | 196 |
| WeekdayName.  |  |  |  |  |  |  |  |  |  |  |  |  |  |  |  |  |  |  |  |  |  | 197 |
| While         |  |  |  |  |  |  |  |  |  |  |  |  |  |  |  |  |  |  |  |  |  |     |
| With          |  |  |  |  |  |  |  |  |  |  |  |  |  |  |  |  |  |  |  |  |  |     |
| WithEvents    |  |  |  |  |  |  |  |  |  |  |  |  |  |  |  |  |  |  |  |  |  |     |
| Write         |  |  |  |  |  |  |  |  |  |  |  |  |  |  |  |  |  |  |  |  |  |     |
| Year          |  |  |  |  |  |  |  |  |  |  |  |  |  |  |  |  |  |  |  |  |  | 199 |
| Appendix A    |  |  |  |  |  |  |  |  |  |  |  |  |  |  |  |  |  |  |  |  |  |     |
| Terms         |  |  |  |  |  |  |  |  |  |  |  |  |  |  |  |  |  |  |  |  |  | 201 |
| Appendix B    |  |  |  |  |  |  |  |  |  |  |  |  |  |  |  |  |  |  |  |  |  |     |
| Frror Codes   |  |  |  |  |  |  |  |  |  |  |  |  |  |  |  |  |  |  |  |  |  | 200 |

## **Chapter 1**

#### Introduction

Welcome to the *AP Basic Language Manual*, your guide to creating custom test programs for Audio Precision's PC-controlled measurement instruments, including

- System One
- System Two
- System Two Cascade
- System Two Cascade Plus
- the 2700 series, and
- the ATS-2.

These will be referred to collectively as "instruments" or "systems" throughout this guide.

AP Basic is a powerful and easy-to-use programming language compatible with Microsoft's Visual Basic for Applications (VBA). In this book, you'll learn how to create AP Basic programs called *macros* (sometimes called *procedures*) that can load and run tests, automate repetitive tasks, and add custom features and functions to your system's control software to suit your measurement needs.

AP Basic macros are lists of commands that tell the control software (APWIN, ATS, AP2700, etc.) what to do. Included with AP Basic are many *extension commands* you can use in your programs to automate control of your Audio Precision instrument. You do not need to develop any special commands to automate the control software or the instrument; all of these commands are available when you begin using AP Basic.

One of the most exciting features in AP Basic is its support of *ActiveX Automation*. ActiveX Automation is used with Microsoft Windows to allow ActiveX-compliant applications to share information. Using the ActiveX Automation features in AP Basic it is possible, for example, to take the results from a system measurement, move the data into any Microsoft Excel spreadsheet where it can be further manipulated, then take these results into Microsoft Word where they can be inserted into a report form. All of this can

be automated and run entirely from within AP Basic. The results of your Word document can even be printed from inside AP Basic.

NOTE: Earlier software versions and older documentation will refer to an Microsoft Windows protocol called OLE Automation, which shares many features with ActiveX Automation and accomplished the same tasks in AP Basic.

All of this power and functionality might lead you to think AP Basic is a difficult and complex programming language. In fact, AP Basic is one of the easiest development environments to use. Even if you have never programmed before, you will be surprised how quickly you will begin developing interesting and powerful programs.

#### **AP Basic Documentation**

#### **AP Basic Language Manual**

This book provides an introduction to programming in AP Basic. Chapters 1–5 are intended as a tutorial to help beginning users understand what AP Basic is and how to use it to develop programs.

Chapter 6 is a Language Reference and lists the generic commands available in AP Basic. These are the same commands you will find available in any Visual Basic (VB) compatible application.

#### **AP Basic Extensions**

Extensions to the generic commands detailed in Chapter 6 are documented in Basic Extensions Reference manuals specific to each Audio Precision instrument. Extension Reference manuals include:

- AP Basic Extensions Reference for System One
- AP Basic Extensions Reference for System Two
- AP Basic Extensions Reference for System Two Cascade
- AP Basic Extensions Reference for System Two Cascade Plus
- *AP Basic Extensions Reference for 2700 Series Instruments*
- *AP Basic Extensions Reference for ATS-2*

#### **Chapter Overviews**

Chapter 1 provides a general overview of Audio Precision control software to help the first-time user get started quickly.

Chapter 2 provides an introduction to the fundamentals of AP Basic. Several of the key concepts in Visual Basic are introduced, including *objects*, *methods* and *properties*, and the use of macros.

Chapter 3 moves beyond the concepts of Visual Basic and jumps into the fundamentals of writing a program. Working from a simple example, each of the key elements of a program is introduced and discussed. Some of the key topics discussed in this chapter include the structure of a program, syntax, and an introduction to commonly used commands.

Chapter 4 describes how to test and debug a program. AP Basic provides a number of tools to assist in verifying correct operation of a program. Additional topics include tips for simplifying the debugging process, common programming mistakes to avoid, and error handling.

Chapter 5 provides an introduction to the AP Basic Dialog Editor. The Dialog Editor provides an easy way of creating a user interface consisting of menus, and other dialogs that an operator can interact with to control your program.

Chapter 6 is a listing of generic commands available whenever you use AP Basic, regardless of instrument. These commands are used by all applications which utilize Visual Basic-compatible commands.

#### **Manual Conventions**

This manual uses the following typographic conventions.

| Example                                 | Description                                                                                                    |
|-----------------------------------------|----------------------------------------------------------------------------------------------------|
| event, var, arg                         | For the syntax part of each command, italicized words indicate placeholders where the user must enter additional information. |
| FILENAME.TXT                            | Words in all CAPITAL letters indicate file names.                                                                             |
| Sub Main<br>AP.Gen.Amp = 1.0<br>End Sub | This font is used in all example macros and code modules.                                                                     |
| [expressionlist]                        | In syntax, items inside square brackets are optional.                                                                         |
| {While   Until}                         | In syntax, braces and a vertical bar indicate a choice between two or more items.                                             |

| Command                                        | For the syntax part of each command, the bold characters identify the part of the command that must be entered.            |
|------------------------------------------------|----------------------------------------------------------------------------------------------------|
| AP.Prompt. Text "This - is just an - example." | The line continue character ( _ ) is used to indicate that the code from one line to the next should be typed on one line. |

#### **Terminology**

Audio Precision has used the term *procedure* since our first product to identify a facility that will automatically run a sequence of tests; in other words, an automation *program* or *script*. This was in line with test and measurement industry usage, where the process of performing one or more tests or measurements has long been called a *test procedure*.

However, software programmers refer to such programs and scripts as *mac-ros*, reserving the term *procedure* to identify specific parts of programs or subprograms.

Audio Precision is now adopting the term macro as the name for the AP Basic programs that automate our control software, and we are deprecating the use of the term procedure for this use.

In short, what were called *procedures* in older Audio Precision documentation and user interface are now called *macros*. However, you will find embedded references, folder names, etc. that continue to use the term *procedure*.

#### Sample Files and Examples

We have designed and written many sample macros for your instrument that you may choose to study or include as part of macros you may write. These samples are available in the Samples area under Support at our Web site at audioprecision.com.

AP Basic macros for System One, System Two, System Two Cascade and 2700 series instruments have the filename extension \*.apb; AP Basic macros for the ATS-2 have the filename extension \*.atsb.

These samples are excellent learning tools and are representative of the type of programs you are likely to develop. You can load these macros into the Macro Editor where you can edit them or even use them in part or entirely within your own program.

#### **Using Online Help**

Audio Precision includes extensive online help with the control software to assist you in developing AP Basic programs. Help is accessible in the following ways:

- Choose Help from the Main menu in the control software. If you have already opened the Macro Editor panel, you can select between AP Basic Language, AP Basic Extensions, or Macro Editor help.
- Highlight a command or keyword in the Macro Editor and press F1 for context-sensitive help.
- Click the Browse Object button on the Macro Editor toolbar, and then select the method or property you need information about. The Object Browser provides information about all of the classes and objects available in the control software.

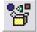

 Highlight a specific AP Basic extension command and click the Browse Object button on the Macro Editor toolbar for information about the methods and properties of the command.

#### **Getting Started In AP Basic**

AP Basic is automatically installed on your computer when you install the Audio Precision control software for your instrument. There are no extra installation steps necessary to use AP Basic. See the "Getting Started" manual included with your instrument for instruction on installing your control software.

To begin using AP Basic, open the Macro Editor panel in the control software. Open this panel by choosing **Macro Editor** in the Panels menu or by clicking the Macro Editor button on the toolbar. See Figure 1.

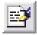

#### **Macro Editor Overview**

The Macro Editor offers a number of menu options and buttons to make it easier to use.

The Main menu runs across the top of the Macro Editor, offering access to all the editor functions through seven submenus. If you right click within the edit window, a popup menu will appear, offering the same choices as the Main menu.

Below the Main menu is the Toolbar, with one-button access to many of the editor functions. Each of the buttons is explained in detail in the on-line help. You can also get information about a specific button by pausing the mouse pointer over a button for a moment. A Tool Tip will pop up indicating the purpose of the button.

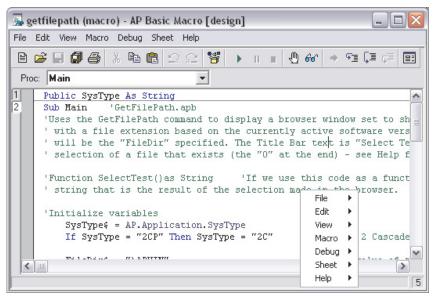

Figure 1. The Macro Editor

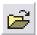

Click the mouse on any of the available menu options to select the option you want. To open an AP Basic macro, click the **Open** button or choose **File** > **Open**.

#### Sheets

You can use the Macro Editor to open several macros at one time. Each time a macro is opened, a new *sheet* is created and the macro is placed on the sheet. You can select between sheets by clicking the number on the sheet toolbar (running along the left edge of the Macro Editor, as shown in Figure 1) corresponding to the macro you want.. This enables you to quickly switch between macros when you want to cut and paste code. Close a sheet by double-clicking on the sheet number or by choosing **Sheet > Close**.

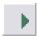

Once you have loaded or entered a macro, you can run it by clicking the **Start/Resume** button on the toolbar.

When you run a macro, AP Basic will execute the commands that make up the macro. If you have several sheets open at one time, AP Basic will only run the macro that is currently shown when the **Start/Resume** button is clicked. To run a different open macro, select the sheet number of the macro by clicking on the sheet toolbar on the left side of the Macro Editor, as shown in Figure 1.

The Macro Editor can also be used to diagnose and fix errors in your program. To use the debug features choose **Debug** from the Main menu or click

one of the debug buttons on the toolbar. See Chapter 4 for detailed information on testing and debugging macros.

Figure 2. The Debug Buttons: Show Current Statement, Step In, Step Over, Step Out.

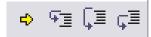

#### **Entering and Editing Code with the Macro Editor**

In programming, the raw text that comprise the program is called *code*. To enter new code (text) or edit existing code with the Macro Editor, use the mouse to position the cursor to where you want to begin, and start typing. You will find the Macro Editor operates much like other text editors. You can cut, copy and paste code using the Ctrl-X, Ctrl-C and Ctrl-V hot keys that are standard in Microsoft Windows, or you can choose Edit > Cut and Edit > Paste from the Main menu.

It is also possible to copy text from a different Windows application and paste it onto a sheet. For example, you can copy sample code fragments from the AP Basic Help screen and paste these into your program.

To learn more about editing code or how to use the Macro Editor in general, choose **Help > Editor Help**. See Chapter 3 for detailed information on writing a macro.

#### **Find Out More About Visual Basic**

There are several good references available to help you learn Visual Basic. We recommend you consider the following:

- Running Visual Basic for Windows by Ross Nelson
- The Microsoft Visual Basic Programmer's Guide
- The Microsoft Excel Visual Basic User's Guide
- The Microsoft Word Developer's Kit 6.0

  This manual provides command reference and other information needed to communicate with Microsoft Word in order to produce reports or other documentation via OLE automation.

#### ... for Experienced VB Programmers

An experienced Visual Basic programmer may need to understand in what ways AP Basic differs from Microsoft Visual Basic.

Currently, Visual Basic exists in three editions: a Professional edition, a Standard edition, and an Applications edition, known as Visual Basic for Applications or VBA. VBA is a subset of the Professional and Standard editions of VB and is designed to be embedded within an application.

AP Basic is compatible only with VBA. It can only be run from within the control software and does not include the forms package included with the full Professional or Standard editions of Visual Basic.

For information on specific AP Basic commands that may differ from standard Microsoft Visual Basic, consult the online help.

## **Chapter 2**

#### Fundamentals of AP Basic

This chapter begins our discussion of AP Basic. First we look at subroutines, one of the most fundamental elements in an AP Basic program. Subroutines are used to group commands together that when combined perform a specific task. Collections of subroutines are often organized to form a complete macro. We will look at how subroutines are structured and how they are used in programs.

In the second half of this chapter, we move from subroutines to study how data is represented in AP Basic. *Objects* are introduced as a way to organize collections of code and data that are related. *Properties* are characteristics of objects that can be used to change the attributes of an object. *Methods* are another characteristic of objects that can perform a function. Although subroutines and objects may at first seem to be related in how they group together common commands and data, they are distinctly different parts of a program. In this chapter we will examine subroutines and objects more closely.

A complete discussion of the different parts of a program is postponed until Chapter 3. If you discover while reading this chapter that you need an example of a program to work from, you can flip to the beginning of Chapter 3 where a complete program example is given.

#### What is an AP Basic Program?

A program is a collection of one or more AP Basic macros. Each macro can contain zero or more subroutines. Each subroutine contains commands that do something useful.

For example, a program might be written to load and run a number of tests in the control software. Another program might be written to combine the results of several tests and extract common trends in the data. Yet another program might offer a dialog box from which a user can select between different programs to run. There is no requirement on what a program must do other than it must consist of valid AP Basic commands that can be executed.

A program can be as big or as small as you choose. Since programmers often want to combine several different operations into one program, programs

tend to become large and complex fairly quickly. Subroutines are used to help organize programs into sections of similar code.

#### **Using Subroutines**

Subroutines are collections of AP Basic commands that are executed as a unit. When the control software executes a subroutine, it starts with the first command in the subroutine and proceeds from top to bottom, one line at a time. A well written subroutine should accomplish a single task. For example, a subroutine might load and run a test, alter how the control software is configured, or collect information from a user. Complicated tasks should be broken down into several subroutines. A complete program may use any number of subroutines.

There are three main benefits of programming with subroutines.

- Subroutines allow you to break your application into separate, logical elements, each of which you can understand and debug more easily.
- Subroutines can simplify and condense code by combining repeated or common tasks into just one piece of code.
- Subroutines used in one program can be copied and used as building blocks for another program. Once you have a subroutine that works well, you will want to use this subroutine in other programs rather than spending the time to re-write code.

AP Basic uses two main types of subroutines: subroutines and functions subroutines. A subroutine performs a specific task but does not return a result. A function is similar to a subroutine except that it can return a result. Each of these types of subroutines is discussed in more detail below.

#### **Elements of a Subroutine**

Before exploring the differences between subroutines and functions, it's instructive to look at the elements common to all subroutines. A clear understanding of a subroutine's structure will help you avoid common mistakes that often frustrate beginning programmers. It will also help you to read and understand other examples of AP Basic code.

All subroutines have the following parts:

- Begin and End statements at the top and bottom of the subroutine, respectively.
- A label that uniquely identifies the subroutine.
- Arguments that follow the subroutine label.
- AP Basic code.

The beginning and end statements for a sub subroutine follow the general form:

```
Sub Label(arguments) ...
End Sub
```

The first line of a subroutine always begins with the Sub statement, the label of the subroutine, and a set of parentheses in which arguments are placed. If the subroutine doesn't require any arguments, the parenthesis are not required. The label of a subroutine is a unique name you choose that allows you to refer to the subroutine. Typically, you should choose subroutine labels that describe what the subroutine does. For example, a subroutine that prompts the user for their initials might use the following first line:

```
Sub PromptForInitials ()
```

A subroutine label can be almost any combination of characters and numbers except that it must start with a character and not contain any spaces.

#### **Arguments**

The arguments that follow a subroutine label allow the programmer to pass specific information to the subroutine. During a typical program, a subroutine may be executed from several different points in the code, but the data used by the subroutine may need to change. Arguments provide a means to vary the information used in a subroutine. The topic of arguments and how and when to use them in subroutines is not difficult but has some subtleties and variations that are beyond the scope of this tutorial. Refer to any of the Visual Basic programming manuals mentioned in the introductory chapter for more information on using arguments in subroutines.

The bulk of a subroutine consists of the code. These are commands that tell AP Basic what to do. There are a large number of commands available in AP Basic and almost all of them may be used in subroutines. Any command you want to use in a subroutine must be placed within the Sub and End Sub statements.

Technically, the number of commands you can place in a subroutine is quite large; practically, however, you will want to limit the number of commands in any one subroutine. Your goal when writing a subroutine should be to use only the commands you need to accomplish a specific task. If your program needs to do several different tasks, then you should write several different subrou-

tines, one for each task. It is much easier to understand and debug small blocks of code than to try and sift your way through an unnecessarily large and complex subroutine.

The second type of subroutines used in AP Basic are functions. They are similar to subroutines and follow the general form:

```
Function FunctionLabel(arguments)
   ...
End Function
```

Functions are written in the same way as subroutines but with one important difference. The commands inside a function should assign a return value to the label you gave the function. When the function is finished executing, AP Basic will return the value assigned to the function label to the line of code that called the function.

For example, you could write a function that calculates the value of a number in decibels (dB).

```
Function TodB (num)

TodB = 20*Log10 (num)

End Function
```

You call a function the same way you call any of the built-in functions in AP Basic.

```
result = TodB (data)
```

Here is the previous example together with sample code that calls the function. In this example, two channels of data are converted, one element at a time, to a dB format.

```
Sub convertData(numPoints)
For n = 0 To numPoints
dataCh1(n) = TodB(dataCh1(n))
dataCh2(n) = TodB(dataCh2(n))
Next n
End Sub
```

```
Function TodB (num)
TodB = 20*Log10(num)
End Function
```

The techniques for calling all types of subroutines are discussed in the section **Calling Subroutines** beginning on page 14.

Subroutines and functions are the building blocks of any AP Basic application. They can be combined and used in any way you choose to make your application useful. The next section looks more closely at some of the different ways to use subroutines.

#### **How to Use Subroutines**

In order to develop an AP Basic program, you must first understand how to use subroutines. In this section we look at some of the different uses of subroutines and how they can be combined to form a menu.

One key use of subroutines is to define where program execution begins. A typical AP Basic program may have several different subroutine and functions. In order to begin running the program, AP Basic must know which of these to start from.

In AP Basic, program execution starts with the first line of code in the Main subroutine. The Main subroutine is just like any other subroutine. You can use any commands you want in any order you choose. What's special about the Main subroutine is that execution will always start with the first line of code. Here is an example of a Main subroutine.

```
Sub Main
  Call runTest()
  Call processResults()
  Call printResults()
End Sub
```

In this example, the only code in the Main sub subroutine are calls to other subroutines. In this way, the Main subroutine is used to organize how program execution flows through the code.

All AP Basic programs you write will need to have a Main subroutine. If you try to run your program without a Main subroutine, or with two subroutines using the Main label, you will get an error.

Unless your program is very simple, you're likely to want to use several subroutines in addition to the Main subroutine. As shown below, you access additional subroutines and functions by calling them from within another subroutine.

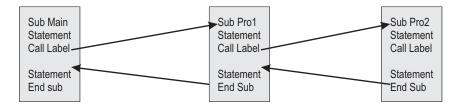

Figure 3.

#### **Calling Subroutines**

The techniques for calling subroutines vary, depending on the type of subroutine, where it's located, and how it's used.

A subroutine is called by a stand-alone statement. Unlike a function, a sub-routine does not return a value, but can modify the values of any variables passed to it.

There are two ways to call subroutines.

```
Call MySubroutine (argument1, argument2)
  -OR-
Mysubroutine argument1, argument2
```

Note that when the Call syntax is used, the arguments passed to the subroutine must be enclosed in parentheses. When the Call syntax is not used, the parentheses can be omitted.

A call to a function is made in the same way you call any intrinsic Visual Basic function, like Log10, that is, by using its name in an expression.

```
'The following statement calls the TodB function result = TodB (data)
```

It is also possible to call a function just like you would a subroutine.

Call TodB (data)
-OR-

TodB data

When functions are called this way, AP Basic discards the return value.

Shown in Figure 4 is an example of an AP Basic program that calls two different subroutines. Note how program execution returns from each called subroutines.

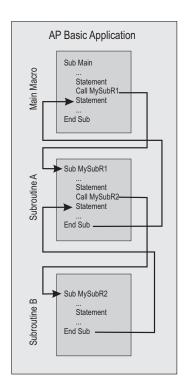

Figure 4.

#### **Calling Subroutines from Other Modules**

A subroutine or function can also be called from another macro or code module. It is possible to call subroutines in other macros from anywhere in your program.

To call a subroutine or function in another macro, also known as another code module, you must include a reference to the code module in your macro.

You make the reference to the code module with the '#uses statement. The '#uses statement has the following syntax.

```
'#uses "MODULENAME.APB"
```

An alternative statement to call a subroutine or function in another macro that is also compatible with Microsoft Visual Basic is '\$Include:

The '\$Include: statement has the following syntax.

```
'$Include: "MODULENAME.APB"
```

There are several important steps you must follow to use the '#uses statement correctly.

- Make sure to include the "' " character in front of the "#" character.
- Add the '#uses statement on the first line of your program
- Include the path to the code module you want to include within the quotes if the code module exists in another directory.

Note that the "' character is normally used to add comments to your code. It is needed here since the '#uses statement is not a normal AP Basic command and is not compatible with Visual Basic, which uses another form of include.

When you add the '#uses statement to your macro, all of the subroutines and functions of the code module are available to your macro. You call these included subroutines just as you would a normal subroutine.

The following line of code would include all of the subroutines and functions of MYDEMO.APB in your program.

```
'#uses "C:\APWIN\DEVELOPMENT\MYDEMO.APB"
-or-
'$Include: "C:\APWIN\DEVELOPMENT\MYDEMO.APB"
```

One reason for including subroutines and functions from other code modules is that you can create a library of commonly used subroutines. Once you have a library, any program that wants to use a library subroutine just needs to include the appropriate '#uses statement.

To learn more about including subroutines from code modules in your program, refer to the online help.

#### **Objects, Methods, and Properties**

In this section we shift from an introduction to subroutines and present some of the more conceptual ideas behind Visual Basic. Much of this conceptual framework centers around how data is represented. For those of you who are new to object-oriented programming, or are new to programming in general, these ideas may seem strange and even confusing. Fortunately, it is not necessary for you to master this section to begin developing AP Basic programs. Instead, the concepts introduced here are intended to expose you to some of the vocabulary and ideas which more experienced programmers use when working with Visual Basic.

#### What Are Objects?

An object is a combination of code and data that can be treated as a unit. An object may be a part of your program or even the entire program. An object may even represent something physical, like the analog generator of an Audio Precision instrument. Almost anything you want to represent in Visual Basic, either real or imaginary, can be expressed as an object.

Some examples of objects available to you in AP Basic are described in the table below.

| Example          | Description                                                                                                    |
|------------------|----------------------------------------------------------------------------------------------------|
| Dialog Box       | A dialog box that reports information to the user or prompts the user for data is an object.                           |
| Chart            | A chart in Microsoft Excel is an Object                                                                                |
| Database         | Databases are objects that can contain other objects, like fields and indexes.                                         |
| DCX-127 Hardware | Audio Precision's DCX-127 is represented in AP Basic as a library of objects that are contained in the AP class AP.Dcx |

Objects are used in AP Basic to make your work as a programmer easier. Since objects can represent complex data structures and code, they can simplify your program by allowing you to use them rather than requiring you to write your own code. For example, you could write your own code to create a chart similar to one you might find in Microsoft Excel, but you don't have to. Instead, you can use Excel to create your chart and then you can manipulate it with the properties of the Chart object.

Usually, when you develop programs in AP Basic, you will only need the objects that are already provided as standard pieces of Visual Basic and AP Basic. However, it is also possible to create your own objects to simplify your code. For more information on creating your own objects refer to any of the suggested texts mentioned in the section **Find Out About Visual Basic** on page 7.

There are three things you can do with objects in AP Basic that make them useful.

- You can set the *value* of an object's *property*.
- You can return the *value* of an object's *property*.
- You can use a *method* of the object to perform a task.

In the last few sections of this chapter we will look more closely at how to use properties and methods to change and control objects.

#### **Working With Objects**

Objects in AP Basic support *properties*, *methods*, and *events*. The settings and attributes of an object are called its properties, and the subroutines that operate on an object are called its methods. An event is an action, like pressing a key or clicking the mouse, that is recognized by an object. You can write code to control how an object responds to an event.

#### **Properties of an Object**

Properties are special attributes of an object. You use properties to control the appearance of an object, its behavior, or both. A property has a value associated with it that can be read to learn about the condition of an object or set to change the object. For example, an object may have an enabled property you set to **True** to activate the object. To turn Channel A of the analog generator on you would use the AP Basic extension command:

```
AP.Gen.ChAOutput = True
```

To turn the generator off, you set the property to **False**. Sometimes, you may need to know the value of a property without wanting to change the property. To determine the value of property without changing it you assign the value of the property to a variable:

```
variable = AP.Gen.ChAOutput
```

You can now test the variable without altering the property. An alternate way to check a property without changing it is to test the property in more complex expression.

```
If AP.Gen.ChAOutput = True Then
   AP.Gen.ChBOutput = True
Else
   AP.Gen.ChBOutput = False
End If
```

Some objects may also require a parameter be specified to determine the value of a specific property. For example, to determine the amplitude of Channel A on the analog generator of System Two you would use the statement:

```
variable = AP.Gen.ChAAmpl ("V")
```

The ("V") parameter tells AP Basic that you want the answer to be specified in volts.

Objects often have several properties, some of which may be common to more than one object, while other properties are unique to a single object. A specific set of properties and methods are what makes one object different from another object.

#### **Using the Methods of an Object**

Methods are another characteristic of objects. When you use a method associated with object you make the object perform a specific task. To call a method, you use the object name and the method name, separated by a period. For example, using AP Basic code you can open a previously saved test using the *OpenTest* method associated to the *File* object in the *AP* class.

```
AP.File.OpenTest "analog THD measurement.at27"
```

An object may have a number of different methods associated with it. An example of using a second method associated with the File object is:

```
AP.File.OpenWfm "ISO 31 tone generator waveform.aas"
```

Like properties, methods are part of what defines an object. They are useful because they allow you to perform specific tasks without having to write the code yourself.

#### **The Object Browser**

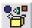

The instrument control software is filled with objects you can use in your AP Basic code. To help you search through all the available objects to see what might be useful to you, AP Basic provides a special dialog box called the Object Browser. You can open the Object Browser by pressing the Browse Object button on the subroutine Editor panel. Figure 5 shows what the Object Browser looks like:

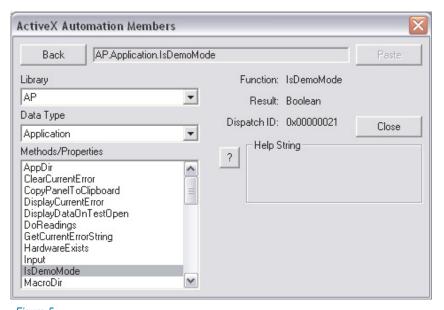

Figure 5.

The Object Browser is a source of useful information about the objects and the code in your application. You can use the Object Browser to learn more about:

- The OLE object libraries available to you.
- The names of all the objects in a given object library.
- The name of all the methods and properties for any object.
- The parameters for a particular method or property.

In addition to the information displayed by the Object Browser, it can also be used to insert an object and its appropriate method or property directly into your code. When you double-click on a method or property in the Object Browser, it will be inserted into your code where the cursor is placed.

All of the methods and properties available in the Object Browser are discussed in greater detail in the Extensions Reference manual for your instrument.

## **Chapter 3**

### Writing An AP Basic Macro

Chapter 1 introduced the fundamentals of AP Basic. The theory of macros, objects, methods and properties were discussed in Chapter 2 along with simple examples to familiarize you with the key concepts of Visual Basic programming. Here, in chapter 3, these concepts are applied to create an AP Basic macro.

A complete macro is written with a specific structure and uses keywords and commands to accomplish tasks. Using a simple macro as an example, we will examine what pieces are necessary in an AP Basic macro. Some of the key topics discussed include:

- Using Learn Mode to enter commands directly into your code.
- Macro structure.
- Adding comments to your code.
- Keywords and commands.
- Creating and declaring variables and constants.
- Using conditional statements to control macro flow.

#### **Using Learn Mode**

New macros, or additions to existing macros, may be generated by two different techniques. One method, suitable for those with some experience with programming techniques and knowledge of the specific syntax and commands of AP Basic or other forms of Visual Basic, is by typing and modifying text in the Macro Editor. The second method, suitable even for users with little or no experience in programming or AP Basic, is via the LEARN mode (macro Learn Mode menu command) available in the Audio Precision control software. Starting Learn Mode causes each ensuing user mouse click and keyboard entry to write a line of AP Basic code into the Macro Editor. Simple macros may be completely generated in Learn Mode. More sophisticated macros with branching, calling of subroutines or other macros, processing of data results, etc., can have their core created in Learn Mode but will typically require further commands to be added in the Macro Editor.

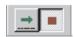

The Learn Mode Toolbar contains icons to start or stop Learn Mode. When Learn Mode is activated, operator actions including the result of mouse clicks, menu selections, and text or numeric entries into panel fields, will result in lines of AP Basic language code being automatically written into the Macro Editor. The resulting macro can then be run to re-create the series of actions.

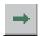

Learn Mode is started by clicking on the **Learn** button on the Learn Mode toolbar, or by selecting from the menus **Macro > Learn Mode** or **Utilities > Learn Mode** selections. Once Learn mode has been started, user actions will result in one or more lines of macro code written into the Macro Editor until Learn Mode is halted. If a macro has already been loaded into the Macro Editor, the commands created by Learn Mode will be inserted at the cursor position in the Macro Editor. If no macro has been loaded, the Macro Editor will be opened with a new (blank) macro ready for recording of the Learn Mode commands. To stop Learn Mode, click on the **Stop Learning** button or use the macro Learn Mode or Utilities Learn Mode menu selections again to toggle Learn Mode off. To temporarily suspend the learning of commands, hold down the **Ctrl** and **Shift** keys while clicking the mouse to make changes which will not be learned.

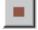

For a Learn Mode example, assume the following list of user actions:

- Click on Start Learn Mode button.
- Click on **New Test** button.
- Click on analog generator OUTPUTS ON/OFF button..
- Click on analog analyzer Ch A input and select GenMon instead of XLR Bal.
- Click on Page 2 tab.
- Click on the **GO** button (or press **F9**).
- Click on Stop Learn Mode button.
- Opening the Macro Editor should show the macro listing as illustrated in Figure 6. This macro will duplicate all the actions above if the Run macro icon is clicked.

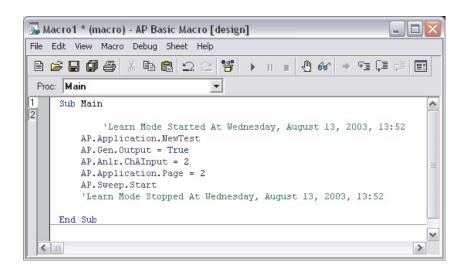

Figure 6.

#### **Example AP Basic macro**

This macro is written especially for Audio Precision's APWIN control software.

```
This macro is designed to assist in creating limit
  files for FFT tests. It Is intended to be executed
  after a test has already been setup and run.
' Functionally, this macro will take the results of a sweep and limit the low amplitude data points to
' a specific value. This is particularly useful for limit files based on FFT sweeps where the low
  amplitude data is often near the noise floor and
  varies from sweep to sweep.
' Algorithmically, the macro operates by transferring the sweep data into an array in APWIN
' Basic. This array is scaled from linear units into
' decibels. Each data point in the array is tested
' against a specific limit and if the data is above
' the limit it is left untouched. If it is equal to ' or
below the limit, it is forced equal to the
'limit. Once all the data has been processed it is transferred back to APWIN and redisplayed. A limit 'file can then created from this data.
Const Ch1 limit = -110 ' units for limit are in dB
Const Ch2 limit = -110 ' units for limit are in dB
```

```
Sub Main
  Call scale low amplitudes
End Sub
Sub scale low amplitudes
  size = AP.Sweep.Source1.Steps + 1 ' determine
     number of elements in data arrays
  data1 = AP.Data.XferToArray(0, 1)
  data2 = AP.Data.XferToArray(0, 2)
  For i = 0 To size ' convert data to dB format
     datal(i) = TodB(datal(i))
     data2(i) = TodB(data2(i))
  Next i
  For i = 0 To size ' limit minimum values to -110
     If data1(i) < Ch1 limit Then
        datal(i) = Ch1 limit
     End If
     If data2(i) < Ch2 limit Then
        data2(i) = Ch2 limit
     End If
  Next i
  For i = 0 To size ' convert data back from dB
     data1(i) = ToExp(data1(i))
     data2(i) = ToExp(data2(i))
  Next i
  For i = 0 To size 'write data back to AP
     AP.Data.Value(0,1,i) = data1(i)
     AP.Data.Value(0,2,i) = data2(i)
  AP.Data.UpdateDisplay(0) 'Show updated results on
  graph
End Sub
Function TodB(x)
  TodB = 20*Log10(x)
End Function 'TodB
Function ToExp(x)
```

ToExp = Exp10(x/20)End Function 'ToExp

#### **Macro Structure**

AP Basic macros can be broken down into three main sections:

- a header section.
- the Main subroutine.
- additional subroutines and functions.

The header section of a macro can contain several different parts. Any variables, constants, arrays, and other data types that must be accessible to other code modules should be declared in the header section. The amount of macro code in the header section can vary significantly depending on whether the macro is self contained, or includes other code modules and public variables. You will learn more about how and where to define variables later in this chapter.

A second and often neglected use of the header section is for comments. A good macro header should have a few sentences that identify who wrote the macro, when it was written, what the macro does, and maybe a few words about how it works. Taking the time to add comments to the header section will help you to quickly identify what your macro does and how it works months or even years later when you need to make a change. A more thorough discussion of how and when to use comments is covered in the next section.

Experienced Visual Basic programmers may recognize that it isn't strictly necessary to have a header section for a macro. If you have developed a very simple macro that doesn't use public variables or include other code modules, it is possible to have the first line of your macro begin with the Sub Main declaration. While this minimalist approach will work, it tends to lead to code that is poorly commented and should be avoided.

The Sub Main subroutine was introduced in chapter 1. Its purpose is to identify where macro execution begins and every AP Basic macro must include a Sub Main subroutine to run. Depending on the complexity of your macro, you may only need this one subroutine. More typically, however, the Main subroutine is used as the "top" level of the macro from which other subroutines and functions are called.

Subroutines can be listed in your macro in any order you choose. Consider placing the Sub Main subroutine as the first subroutine in your macro to help others quickly identify where the macro starts. Also, if you are using the main subroutine as the "top" level of your macro, placing it at the start of the macro code will help others to quickly identify the how your macro flows through the various subroutines and functions.

After the Sub Main subroutine, you should place the additional subroutines and functions used in your macro. Again, there are some tricks you can use to help keep your macro as understandable as possible. Structure the subroutines and functions so that they roughly follow the same order as they are used. In complex macros where the same subroutines may be called several different times it may not be possible to follow this rigorously. Your goal in structuring your code should be to keep it as simple and easy to understand as you can make it.

## **Commenting Code**

Properly commented code is an essential part of good programming technique. Code which is not properly documented can be hard to read and difficult to modify. In this section we look briefly at some of the reasons to comment your code as well as some useful guidelines.

One of the biggest temptations to resist when developing code is neglecting to take the time to comment a subroutine you just developed for fear you will loose your train of thought or fall behind schedule. This is usually a mistake. Very few programmers possess the discipline to return to their code when it is finished and add the proper comments. Even worse, after you've been away from your code for a while, it may be difficult to remember how everything works. You may not even remember the reasons why you chose one particular way to implement your code over another.

There are several good reasons to add comments to your code. Among the most compelling are:

- Properly commented code will enable you to quickly identify what a macro does without having to read through the code.
- Comments can help to identify what types of arguments and what ranges of values can be passed to a macro. This will help you to determine where your code can be re-used.
- Comments are the best chance another programmer has for understanding your code. Code which is not commented or commented poorly is often overlooked by other programmers regardless of how well the code may work. If someone else can't easily understand how your code works, they won't use it.

Some of the goals you should work towards when commenting code include:

• Include general comments about a macro that allows other macros to quickly and easily identify what the macros does.

- Identify what input arguments your macro accepts and what outputs it produces. You should also identify any non-local variables that are used or changed.
- Avoid comments that explain what each line of code does. Anyone who understands AP Basic will be able to tell that. What programmers want to see are comments on why your code works the way it does. For example, a For...Next loop that counts from one to the number of data points minus one doesn't need a comment saying how many points are counted. What is needed are comments saying why you count up to the number of data points minus one and not all the data points.

Commenting code may seem like an added burden that will slow down code development, but any experienced programmer will tell you that well documented code goes a long way towards developing bug free and re-usable code.

## **Keywords and Commands**

At the beginning of this chapter there is an example of an AP Basic macro. If you study this macro, you will notice that there are several keywords and commands that are used to tell AP Basic what to do. For example, notice the If...Then command used at several points in the code. This command, and others like it, are easily identified in the editor by the different color text. The Macro Editor automatically changes the color of keywords and commands as they are entered. You'll find this coloring scheme makes it much easier to read the code and identify the keywords and commands that control macro operation.

A careful observer may have also noticed that none of the variable or constant names are the same as any of the keywords or commands. This is because keywords are reserved in AP Basic. If you try to create a variable with the name *end*, AP Basic will recognize *end* as one of its keywords. When you try to run a macro with a variable named *end* AP Basic will refuse to continue and issue an error message.

For an overview of the different keywords available in AP Basic, select the AP Basic Language option under the Help menu in your Audio Precision control software.

AP Basic offers a large number of keywords and commands to provide you flexibility in creating macros. In the next few sections we will study more closely how to use these to create your own AP Basic macros.

## **Using Variables and Constants**

As you develop an AP Basic macro, you will often need to store information in your macro, even if only temporarily. For example, you might need to calculate a running sum of data and you want to be able to store this value

while your code loops through all the data. AP Basic, like other programming languages, uses *variables* for storing information. Depending on the type of variables you use, the information stored in a variable may only be available during the short time in which your macro uses it, or the information may be preserved during the entire time the macro is executed.

A variable stores information which may change as your macro is run. In order to use variables, Visual Basic must know something about the type of data the variable will store, known as the *data type*. It must also have a name, or label it uses to refer to the value the variable contains.

A *constant* is similar to a variable except its value does not change as the macro is executed. You use constants to simplify your code and make it easier to read. Like variables, constants have specific names and data types.

#### **Declaring Variables**

Before AP Basic can use a variable, that variable must first be *declared*. Declaring a variable means that AP Basic reserves a location in memory to store information that is assigned to the variable. The amount of memory reserved depends on the data type used.

Variables can be declared in one of two ways, either *explicitly* or *implicitly*. An explicitly declared variable is created by a specific line of code that identifies the variable name and, optionally, its data type. An implicitly declared variable is not specifically identified in a separate line of code, but is used just as if it had been explicitly declared.

There a several statements used in AP Basic to declare variables. The following table briefly describes these statements and when they should be used.

| <b>Declaration Statement</b> | Description                                                                                                    |
|------------------------------|----------------------------------------------------------------------------------------------------|
| Dim                          | Used to declare variables within subroutines or functions that have local scope.                                                |
| Static                       | Used to declare variables within a subroutine or function block that will retain its value over multiple sub or function calls. |
| Public                       | Used to declare variables shared by all files in a project. A project may contain several different files.                      |
| Private                      | Used to declare variables available only to the current file (module).                                                          |

Variables declared with the Dim statement follow the general form:

Dim VariableName As DataType

All other variable types are declared in the same way, by adding the declaration statement before the variable name.

```
Public VariableName As DataType
Private VariableName As DataType
Static VariableName As DataType
```

Note that any variables declared as Public should be placed at the beginning of your (file) macro before any sub or function macros. Public variables cannot be declared within a subroutine or function block..

#### **Scope of Variables**

Variables can be created that are accessible to all subroutines or function blocks in a macro, or they can be restricted to use only in a specific sub or function. How visible a variable is to different macros is known as the scope of the variable. There are three levels of scope:

- Local.
- Module (file) level.
- Public.

Local variables have the narrowest scope. They are only visible to the sub or function where they are declared and used. This means you can have several variables in your macro, each with the same name, as long as they are declared locally in separate sub and functions..

To ensure a variable is local, declare it either implicitly or explicitly inside a sub or function. Here is an example subroutine with three locally declared variables, two of which are declared explicitly (A1 and A2) and one of which is declared implicitly (A3):

```
Sub DoSomething
Dim A1 As String
Static A2 As Integer
A3 = 4.0
...
End Sub
```

Local variables are useful when you need to temporarily store information in a sub or function. A local variable declared implicitly or with the Dim statement will be removed from memory when the sub or function is finished executing. A Static variable will remain in memory and retains its value next time the function or sub is called. By definition, all local variables are private to the macro in which they are used.

Module level variables have a much broader scope than local variables. A module level variable is visible to all sub or functions in the module (remember, a module is the same as a .apb file, and you can link together several different code modules with the '#uses command discussed in the previous chapter).

To create a module level variable it must be declared outside of any sub or function. Typically, you should place these in the header section of your module and declare them public or private..

The primary advantage of module-level variables is that they can be used to easily share information between different subs or functions. When one module assigns a public value to a module-level variable, a second module can access and use that same information.

Public variables have the broadest scope and are visible to all sub and functions in an application, regardless of the module that contains them. They are declared using the Public statement and should be placed at the top of a module prior to the first sub or function. Here is a simple example of declaring and using a Public variable.

```
Public Y As Integer
   Sub Main
   Y = 1
   Y = Y + 10
   ...
End Sub
```

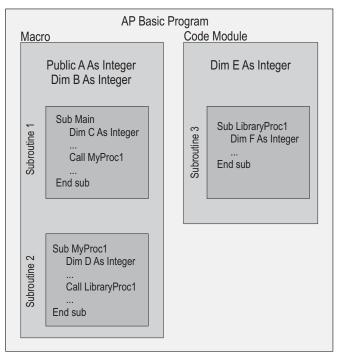

Figure 7.

| Macro Variable visible to macr |         |
|--------------------------------|---------|
| 1                              | A, B, C |
| 2                              | A, B, D |
| 3                              | A, E, F |

Figure 7 shows how the scope and visibility of variables change depending on how and where they are declared.

When AP Basic is executing code, it evaluates variables starting from the narrowest scope to the broadest. Therefore, if your code contains a local variable, a module level variable, and a public variable each with the same name, AP Basic will look first for a local variable with the desired name, then for the module level variable, and finally, it will check for a public variable.

## **Data Types**

When you declare a variable, you can optionally supply a data type. A data type is a property that identifies what type of data is stored in a variable. The data type specifies two things:

- the type of data (i.e. text, numeric, object)
- the range of values for the data

The following table describes a few of the more common data types available in AP Basic.

| Data Type | Storage Size         | Range                                                  |
|-----------|----------------------|--------------------------------------------------------|
| Integer   | 2 bytes              | -32,768 to 32,767                                      |
| Single    | 4 bytes              | $\pm 3.4 \text{ E}38 \text{ to } \pm 1.4 \text{ E}-45$ |
| String    | 1 byte per character | 0 to approximately 65,500 characters                   |
| Boolean   | 2 bytes              | True or False                                          |
| Variant   | 16 bytes + 1 byte    | depends on data type assumed for each character.       |

You can learn more about all of the available data types in the online help.

#### **The Variant Data Type**

The variant data type is a special data type. By default, any variable that is not explicitly assigned a data type will be assumed to be variant. It is the most flexible data type available in AP Basic since it can assume the value of any other data type. The particular data type a variant assumes depends on how the variable is used. For example, a variable with the variant data type can be assigned an integer value at the start of a macro, and then be reassigned to a string value later in the code. It changes data types depending on how it is used. Consider the following example:

```
Dim FFTSize ' Variant data type by default
FFTSize = "1024" ' FFTSize is a string data type
FFTSize = FFTSize * 8
    ' FFTSize changes to a numeric
    ' data type equal to 8192
FFTSize = "Big" & FFTSize
    ' FFTSize is now a string
    ' again containing "Big8192"
```

#### **Constants**

A *constant* is a name you choose to replace a value used in your macro. They are used to help make code both easier to read and to modify.

For example, suppose you need to use the value of Pi = 3.145926535 at several different places in your code. You could type in the value of Pi each time

you need it, but this takes time and is prone to error. Instead, using a constant with the name Pi will be faster and easier to read. Later in your code if you determine you wanted to use 2\*Pi instead, you only need to change the value of the constant.

You declare constants with the Const statement:

Const name = value

Here is how to use Pi as a constant:

Const Pi = 3.145926535

You don't need to declare the data type for a constant because AP Basic simply determines the data type based on its value. For the example shown above, Pi is assigned the *double* data type.

## **Controlling Macro Flow**

In this section you will learn how to write macros that can test conditions and run certain branches of code depending upon the results. The AP Basic commands that make decisions and alter code flow are called control structures. A second class of commands known as loop structures can be used to execute the same section of code multiple times.

Earlier, when introducing macros it was said that code is executed in a macro from top to bottom, one line at a time. Although simple macros can be written using such linear flow, much of the power and utility of AP Basic comes from its ability to use control structures to change the order in which code is run.

The diagram in Figure 8 illustrates the three most common types of macro control flow

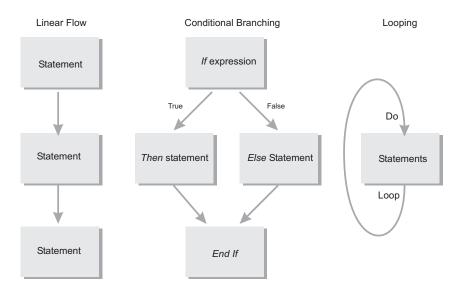

Figure 8.

### **Control Structures**

#### If...Then

The *If...Then* structure is used to run a section of code depending on the evaluation of a test expression. The test expression must be either true or false. When the expression is true, the section of code inside the If...Then structure is run. If the expression is false, the code is skipped.

You can use either a single-line syntax or a multiple-line syntax.

```
If FFTSize 2048 Then MsgBox "Use a larger FFT Size"
  -OR -
If FFTSize < 2048 Then
   MsgBox "Use a larger FFT Size"
End If</pre>
```

Notice that the multiple-line syntax uses the End If statement to identify where the code section ends. If you want to run more than one line of code when the condition is true, you must use the multiple-line syntax.

```
If FFTSize < 2048 Then
  FFTSize = 2048
  MsgBox "FFT Size has been increased to 2048"
End If</pre>
```

#### If...Then...Else

This is a more flexible form of the If...Then structure. It allows you define more than one section of code, one of which is always run.

```
If Age 18 Then
   MsgBox "You are too young to vote."
Else
   MsgBox "You are old enough to vote."
End If
```

You can add the Else If statement within the If.. Then structure for even more flexibility.

```
If Season = "Summer" Then
   Temperature = "hot"
Else If Season = "Spring" Or "Fall" Then
   Temperature = "mild"
Else
   Temperature = "cold"
End If
```

Notice that last possible season, "Winter" was not tested with an Else If statement. If the season is neither summer, spring, or fall, then it must be winter. It is possible to use the Else If statement to test for winter, but you would get the same result.

#### **Select Case**

AP Basic provides the Select Case statement as an alternative to If...Then...ElseIf. The select case statements searches for matching values to an expression instead of testing whether the expression is true or false. Often, it is used to make code more efficient and readable.

```
Select Case Percentile
Case Is > 50
  MsgBox "Above the 50th percentile"
Case 50
```

```
MsgBox "perfectly average"

Case Else

MsgBox "Below the 50th percentile"

End Select
```

Notice the use of the Is operator to compare a range of values to the initial expression.

The first line of code in a select case statement identifies the expression to be evaluated. For the example just given, the expression is Percentile. The select case statement can be used to evaluate only one expression, unlike the If...Then...Else structure which can test several different, even unrelated, expressions.

## **Loop Structures**

#### For...Next

The For...Next structure is used to loop through a section of code a specific number of times. It uses a variable to count the number of times the loop has been run. Depending on how you want the code to run, the variable is incremented or decremented on each loop through the code. Execution stops when the variable reaches a predetermined value.

```
For y = 1 To 10 $\operatorname{MsgBox} "The count is currently " & CStr (y) Next v
```

In this example, y is the count variable. It is initialized to 1 at the start of the loop and is incremented on each pass. A message box indicates the value of the y. When y is equal to 10 a final message is given and the loop terminates.

You can make the For...Next structure more flexible by counting either up or down and by using a variable step size.

```
For i = 16 To 4 Step -2

MsgBox "The count is currently " & CStr (i)

Next i
```

This example will count down from 16 to 4 by steps of two.

#### Do...Loop

The Do...Loop structure is used to count an indeterminate number of times. Instead of a count variable, it uses a test expression to determine when execution should stop. In this way, a Do...Loop structure will run until the expression is satisfied.

This subroutine accepts an unknown input x from the calling macro. It then increments the value of x by two until x is greater than 100. When the test condition is satisfied the boolean expression LimitReached is changed from false to true and a message is given reporting the number of times the loop was run.

An alternate way to use the Do...Loop structure is use the Do While clause instead of the Do Until clause. If you use the Until clause, the loop runs as long as the expression is false. When you use the While clause the loop runs as long as the expression is true. Its important that the code in a Do...Loop structure provides a means to alter the test expression. If the test expression can't change, AP Basic will not be able to exit the loop.

**User Notes** 

# **Chapter 4**

## **Testing and Debugging**

Once you have written an AP Basic application, you need to determine if your application runs properly. This is part of testing your code. If it does not run correctly, you need a means to fix these errors, also known as debugging your code. AP Basic cannot diagnose or fix errors for you, but it does provide a number of tools to help you analyze how your code operates.

AP Basic uses an Interactive Design Environment (IDE) to assist in detecting and fixing errors in your program. In this environment it is possible to stop your code at any point during execution and display the state of variables and properties. You can also step through your code one line at a time while watching how settings change. The ability to interact with your code as it is executing is a powerful debugging tool.

Unfortunately, there are no magic tricks to debugging, and there are no steps that always catch errors. Debugging is really part of a process to help you better understand how your code is operating. Using the debugging tools provided in the Interactive Design Environment it is possible to more easily identify and correct the problems that keep your application from running properly.

## **Types of Programming Errors**

Before exploring how to test and debug code, consider the kinds of errors you might encounter.

- Syntax errors occur when code is improperly written. For example, incorrectly typing a keyword, using incorrect punctuation, and omitting key words are all forms of syntax errors. AP Basic will detect and flag these errors before the code is run.
- Run-time errors result when a section of code is impossible to execute. A common example you may have encountered before is a divide by zero error. These types of errors cannot be detected until the code is executed. When AP Basic encounters a run-time error, program execution is halted.
- Logic errors are the most common and can be one of the most difficult types of errors to fix. A logic error occurs when code doesn't operate the way it was intended. Even though the code may be syntactically correct and will run without errors, it may not produce the results you expect.

AP Basic cannot detect logic errors since it can't know how your program should work. It does, however, provide a number of tools to help you diagnose logic errors.

As you first develop your code, you're likely to create a number of syntax errors. These are easy to detect since AP Basic will point them out to you by highlighting the affected line in red and placing the cursor close to the suspected error when you run the macro. As you become more proficient in AP Basic, you will tend to make fewer syntax errors.

Once your program is syntactically correct, you can execute it. At this point, you may or may not encounter run-time errors. These errors often occur only for certain types of input data, so you may or may not see them the first time your program runs. In fact, you may have to run your code several different times and with several different sets of data before you see a run-time error.

Lastly, you may notice logic errors when your program runs but behaves differently than you expected. Any of these three types of errors will require you to review your code, identify the source of the bug, and re-write your code to fix the error.

## **Debugging Tools on the Toolbar**

The Macro Editor has a number of buttons used for debugging code. These buttons are found near the top of the Macro Editor panel.

The following table describes the function of each button:

|    | <b>Debugging Tool</b> | Purpose                                                                              |
|----|-----------------------|--------------------------------------------------------------------------------------|
| 0  | Breakpoint            | Used to mark a line in the code where Visual Basic will suspend execution.           |
| 66 | Quick Watch           | Displays the value of the expression under the cursor while in break mode.           |
| 雪  | Step Into             | Executes the next line of code in the application and steps into subroutines.        |
| ŢI | Step Over             | Executes the next line of code in the application without stepping into subroutines. |
| φI | Step Out              | Steps out of the current subroutine or function.                                     |

These debugging tools are designed to help you observe the behavior of your code and enable you to diagnose and fix run-time and logic errors. In or-

der to use these tools effectively, you need to understand how they can be utilized during program operation.

#### **Break Mode**

Break mode is a special operating mode of AP Basic that allows you to halt program execution and examine the state of variables and expressions in your code. When you enter break mode:

- The Debug window automatically appears in the Macro Editor panel as shown in Figure 10. The Debug window includes several different window panes that provide useful debugging information.
- You are temporarily prevented from editing your code. Since you have actually just suspended execution but not stopped execution, AP Basic does not allow you to add and remove commands from your program.

Once you have entered break mode, the value of all variables and expressions is preserved, so you can check their current state. Depending on whether or not your program is running correctly, you may want to change the value of several variables and expressions as well. In break mode it is possible to interact with program operation in several ways.

While in break mode you can:

- Check the value of variables, expressions, and properties.
- Modify the value of variables and expressions.
- Use the immediate pane in the Debug window to run AP Basic commands not included in your program.
- Step through operation of your code one line or one subroutine at a time.

### **Accessing Break Mode**

AP Basic will enter break mode when any of the following occur:

- Execution reaches a line of code with a breakpoint.
- Execution reaches a Stop statement.
- A line of code generates a run-time error.
- Program execution is started by pressing either the Step Into, Step Over, or Step Out buttons.

The most common technique for accessing break mode is to add breakpoints to your code. AP Basic will enter break mode and suspend execution on the line of code just before the breakpoint.

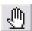

To add a breakpoint, move the cursor to the line of code where you want to place a breakpoint and press the toggle breakpoint button. When you set a breakpoint, AP Basic will mark the selected line of code by highlighting the line and adding a dot to the left of it, as shown in Figure 9. To remove a breakpoint, select the desired line of code and press the toggle breakpoint button.

A second way of entering break mode is to add the Stop command to your code. This is most useful when you need to ensure program execution halts at a particular point. Notice, there is an important difference between breakpoints and the Stop command. Breakpoints are lost when you close and reload your program, but Stop statements stay in the code until you remove them.

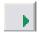

Regardless of how you entered break mode, you can always resume execution by pressing the run/resume button or by continuing to step through your code.

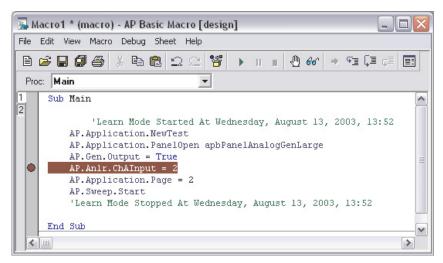

Figure 9.

### Stepping Through Code

Once you've identified a potential trouble spot in your code, it is useful to continue executing your code one line at a time. This allows you to see how each line affects the behavior of the application as well as the values of variables and other data. Executing code one line at a time is called *stepping through code*. AP Basic provides three different tools to step through your code.

- Step Into
- Step Over

#### Step Out

These three tools operate nearly the same. When you press any of them, AP Basic will execute the next line of code and then return to break mode. They differ in how they execute a line of code that either calls another subroutine or that exists inside of a called subroutine.

For example, if the current line of code to be executed is a call to another subroutine, Step Into will move into that next subroutine. Step Over, on the other hand, will not descend into the called subroutine. Instead, it executes all the commands in the called subroutine and halts immediately after returning to the calling subroutine. This is useful if you are reasonably certain that the bug you're looking for isn't in the called subroutine and you don't want to take the time to step through it.

Step Out will execute all the commands in the current subroutine until it has returned to the calling subroutine. Once it has reached the calling subroutine it halts execution and returns to Break Mode. You should use Step Out if you have stepped through all the code in the current subroutine you are interested in and you want to return to the calling subroutine. Note, if you press Step Out from the Main subroutine, and you have not added any additional breakpoints to your code, the program will run to completion.

## **Using The Debug Window**

In the Debug window, you can monitor the values of expression and variables while stepping through the statements in your code. There are four window panes available in the Debug window, the Immediate, Watch, Stack, and Loaded. Each of these window panes can provide useful debugging information about your program.

You display the debug window by:

- Entering Break Mode. The Debug window is automatically opened when AP Basic enters Break Mode.
- Choosing View and then Always Split from the menu options available when you right-click the mouse in the main editor window.

This will leave the Debug window visible in the Macro Editor panel as shown in Figure 10.

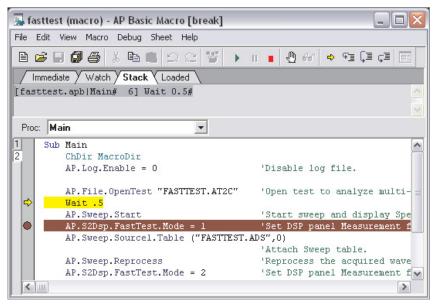

Figure 10.

The *Watch pane* displays information about expressions and variables you tell the control software to monitor as your code is executing. The *Immediate pane* allows you to enter additional AP Basic commands to learn more about your code. Typically, you use the Immediate pane to change the value of a variable or expression. The Stack pane shows you information about what line of code is currently active and what subroutines have been called to reach the current line. Finally, the *Loaded pane* indicates all the .apb files that have been loaded and are being used by the current program.

Additional information about all of the window panes shown in the Debug window is available in the online help.

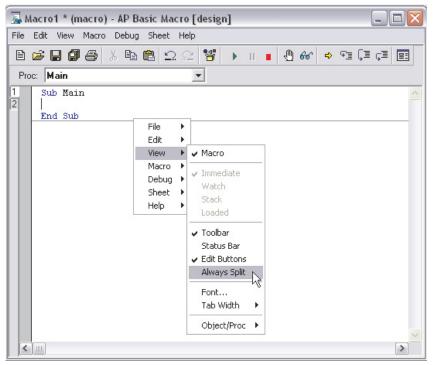

Figure 11.

Normally, the Debug window automatically displays when the macro is run. If you want the Debug wind to be displayed when the macro is not running, simply click the right mouse button and select **View**, **Always Split** from the menu as shown Figure 11.

## **Error Handling**

In addition to testing and debugging your code, it is valuable to consider the different ways you can develop code to handle errors that occur while your program is running. When a run-time error occurs, AP Basic will usually generate an error message that halts your code. Often, there's nothing the user can do to resume running the application. Other errors might not interrupt execution, but they may cause it to act unpredictably. From a programmers standpoint, it's important to know how to write code that can detect run-time errors and branch to special code that will recover from the errors without halting your program. Adding code to recover from errors is known as *error handling*.

There are several different ways run-time errors can be generated. Earlier, when discussing the different types of errors, it was mentioned that code attempting a divide by zero will generate a run-time error. More generally, a run-time error occurs whenever your code attempts an invalid instruction. For

example, you might have a subroutine that prompts the user to enter the name of a test file to run. If the user enters an invalid name or a name that does not exist, AP Basic will not be able to continue. In this section, we consider different techniques you can use to recover from run-time errors.

#### **AP Basic Error Handling Commands**

AP Basic provides a number of commands to allow you to detect and handle run-time errors before they halt your program (a program that abruptly halts operation and won't continue is said to have *crashed*). Intercepting an error is also known as *trapping* an error. You can use the following statements to trap and then respond to run-time errors:

- The **On Error Goto** command can be used to branch in your code when an error is detected. It must be set up before the run-time error occurs.
- The **Err** function returns the number corresponding to the most recent run-time error.
- The Error function returns message text corresponding to an error number. Every run-time error has a corresponding error number that identifies it.

The following example uses all three types of error handing commands:

```
Sub Main

X = 1

Y = 0

On Error GoTo ErrorMessage

Z = X/Y ' create a divide by zero error

' At this point the code moves to the _
ErrorMessage section

Exit Sub ' leave the subroutine at this point

ErrorMessage:

MsgBox "The most recent error number is " _
& Err & ". The error message is: " & Error(Err)

Resume Next ' return to next line of code after the error occurred

End Sub
```

When you run this program, it will generate a message box that says, "The most recent error number is 10061. The error message is: Divide by zero."

Notice that this example has introduced several new programming techniques. The first technique to consider is the use of the **Goto** command. When-

ever the **Goto** command is used, it must refer to a line label in your program. In the preceding example, the line label used in the **Goto** command was "ErrorMessage:" All line labels must follow the standard AP Basic naming conventions and must end with a colon.

The second technique to notice is the use of the line continuation command. This is the underscore character "\_", seen at the end of the line beginning with the MsgBox command. The line continuation command tells AP Basic to wrap the next line of code into the current line of code.

Lastly, the **Resume Next** command is used to return from error branching. It allows your program to continue normal operation after handling the error condition.

The process of trapping errors can be summarized as:

- Setting an error trap.
- Writing code to handle to the error.
- Returning to normal program execution.

**User Notes** 

# **Chapter 5**

## **Creating Custom User Interfaces**

Many of the macros you are likely to develop in AP Basic will be designed to assist in automating tests and simplifying complex measurements. One of the most powerful ways to simplify using a macro is to include a custom user interface (UI). You create a custom UI by adding code that will create dialog boxes and custom menus when your macro is executed.

A custom user interface can be very useful when you want to guide a novice user through running a number of different tests. For example, a macro might begin by presenting the user with a custom menu that offers several different tests to run. Different tests can be linked to different menu options depending on the type of measurement needed. The user can only select from the tests available. When a chosen test is complete, the results can be printed out or logged to a file and the macro then returns to the initial custom menu as shown in Figure 12.

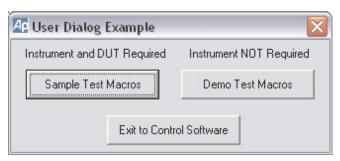

Figure 12.

This section explains how to use dialog boxes and menus to customize the user interface to your macros. The different tasks you can complete with dialog boxes and menus include:

- Getting information from the user. A typical example might include querying the user for their initials which can be logged in the test report.
- Displaying information to the user. Message boxes can be developed indicating how the hardware should be connected or what errors may have occurred while testing.

Simplifying the interface of the control software with custom menus.
 With a properly constructed custom interface, a user does not need to be familiar with the subtleties of the control software.

To assist in developing custom dialog boxes and menus, AP Basic includes a User Dialog Editor shown in Figure 13. To access the User Dialog Editor click the Edit UserDialog button in the Macro Editor. This will open a default template for a dialog box. You can select from the menu bar on the left of the dialog box editor to define regions of text in your message box as well as locations for push-button controls or user input. Figure 14 shows the highlighted code for a previously created dialog box. Once highlighted, click the **Name** button to edit the dialog box.

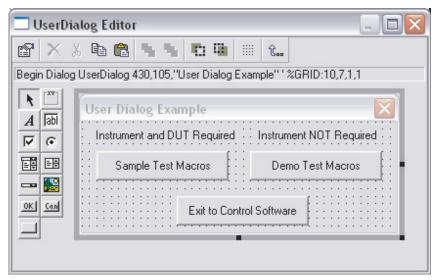

Figure 13.

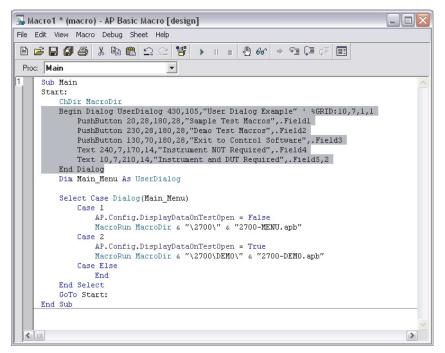

Figure 14.

An example of implementing a custom user interface is shown below. Notice that when the macro is run, the code remains in a loop waiting for the user to select a menu option. When a particular option is selected, the **Macro Run** command is used to launch a second macro that executes the desired test. When complete, the macro will close and return to the main loop.

# **Chapter 6**

## Language Reference

#### Introduction

## **Groups**

**Declaration** #Reference, #Uses, Attribute, Class Module, Code Module, Const, Declare,

Deftype, Dim, Enum...End Enum, Function...End Function, Object Module, Option, Private, Property...End Property, Public, ReDim, Static, Sub...End Sub,

Type...End Type, WithEvents.

**Assignment** Erase, Let, LSet, RSet, Set.

Flow Control Call, CallByName, Do...Loop, End, Exit, For...Next, For Each...Next, GoTo,

If...ElseIf...Else...EndIf. MacroDir. MacroRun. MacroRunThis. Select

Case...End Case, Stop, While...Wend,

**Error Handling** Err, Error, On Error, Resume.

**Conversion** Array, CBool, CByte, CCur, CDate, CDbl, CInt, CLng, CSng, CStr, CVar,

CVDate, CVErr, Val.

Variable Info IsArray, IsDate, IsEmpty, IsError, IsMissing, IsNull, IsNumeric, IsObject,

LBound, TypeName, UBound, VarType.

Math Abs, Atn, Cos, dBToPowerRatio, dBToVoltageRatio, Exp, Exp10, Fix, Int, Log,

Log10, Pow, PowerRatioTodB, Randomize, Rnd, Round, Sgn, Sin, Sqr, Tan,

VoltageRatioTodB.

**String** Asc, AscB, AscW, Chr, ChrB, ChrW, Format, Hex, InStr, InStr, InStrRev,

LCase, Left, LeftB, Len, LenB, LTrim, Mid, MidB, Oct, Replace, Right, RightB, RTrim, Space, String, Str, StrComp, StrReverse, StrConv, Trim, UCase.

**Object** CreateObject, GetObject, Me, With...End With.

Time/Date Date, DateAdd, DateDiff, DatePart, DateSerial, DateValue, Day, Hour, Minute,

Month, MonthName, Now, Second, Time, Timer, TimeSerial, TimeValue,

Weekday, WeekdayName, Year.

File ChDir, ChDrive, Close, CurDir, Dir, EOF, FileAttr, FileCopy, FileDateTime,

FileLen, FreeFile, Get, GetAttr, Input, Input, Kill, Line Input, Loc, Lock, LOF,

#### **Chapter 6: Language Reference**

MkDir, Name, Open, Print, Put, Reset, RmDir, Seek, Seek, SetAttr, Unlock,

Write.

**User Input** Dialog, GetFilePath, InputBox, MsgBox.

**User Dialog** Begin Dialog...End Dialog, CancelButton, CheckBox, ComboBox,

DropListBox, GroupBox, ListBox, OKButton, OptionButton, OptionGroup,

Picture, PushButton, Text, TextBox.

Dialog Function Dialog Func, DlgControlld, DlgCount, DlgEnable, DlgEnd, DlgFocus,

DlgListBoxArray, DlgName, DlgNumber, DlgSetPicture, DlgText, DlgType,

DlgValue, DlgVisible.

**DDE** DDEExecute, DDEInitiate, DDEPoke, DDERequest, DDETerminate,

DDETerminateAll.

**Settings:** DeleteSetting, GetAllSettings, GetSetting, SaveSetting

**Miscellaneous** AppActivate, Attribute, Beep, CallersLine, Choose, Clipboard, Command,

Debug. Print, DoEvents, Environ, IIf, MacroDir, QBColor, Rem, RGB,

SendKeys, Shell, Wait, WaitAndDoEvents.

**Operator** Operators:  $+, -, ^, *, /, Mod, +, -, \&, =, <>, <, >=, Like, Not, And, Or,$ 

Xor, Eqv, Imp, Is.

### **Operators**

Syntax

^ Not \* / \ Mod + - & < <= > >= = <> Is And Or Xor Eqv Imp

Description

These operators are available for numbers n1 and n2 or strings s1 and s2. If any value in an expression is *Null* then the expressions value is *Null*. The order of operator evaluation is controlled by operator *precedence*.

| Operator Description |                                                                                                    |  |
|----------------------|----------------------------------------------------------------------------------------------------|--|
| -n1                  | Negate n1.                                                                                                    |  |
| n1 ^ n2              | Raise <i>n1</i> to the power of <i>n2</i> .                                                                                                    |  |
| n1 * n2              | Multiply $n1$ by $n2$ .                                                                                                    |  |
| n1 / n2              | Divide n1 by n2.                                                                                                    |  |
| n1 \ n2              | Divide the integer value of <i>n</i> 1 by the integer value of <i>n</i> 2.                                                                                |  |
| n1 Mod n2            | Remainder of the integer value of <i>n1</i> after dividing by the integer value of <i>n2</i> .                                                            |  |
| n1 + n2              | Add <i>n1</i> to <i>n2</i> .                                                                                                    |  |
| s1 + s2              | Concatenate s1 with s2.                                                                                                    |  |
| n1 - n2              | Difference of <i>n</i> 1 and <i>n</i> 2.                                                                                                    |  |
| s1 & s2              | Concatenate s1 with s2.                                                                                                    |  |
| n1 < n2              | Return <i>True</i> if <i>n1</i> is less than <i>n2</i> .                                                                                                  |  |
| n1 <= n2             | Return <i>True</i> if <i>n1</i> is less than or equal to <i>n2</i> .                                                                                      |  |
| n1 > n2              | Return <i>True</i> if <i>n1</i> is greater than <i>n</i> 2.                                                                                               |  |
| n1 >= n2             | Return <i>True</i> if <i>n1</i> is greater than or equal to <i>n2</i> .                                                                                   |  |
| n1 = n2              | Return <i>True</i> if <i>n</i> 1 is equal to <i>n</i> 2.                                                                                                  |  |
| n1 <> n2             | Return <i>True</i> if <i>n</i> 1 is not equal to <i>n</i> 2.                                                                                              |  |
| s1 < s2              | Return <i>True</i> if s1 is less than s2.                                                                                                    |  |
| s1 <= s2             | Return <i>True</i> if s1 is less than or equal to s2.                                                                                                    |  |
| s1 > s2              | Return <i>True</i> if s1 is greater than s2. \                                                                                                    |  |
| s1 >= s2             | Return <i>True</i> if s1 is greater than or equal to s2.                                                                                                  |  |
| s1 = s2              | Return <i>True</i> if s1 is equal to s2.                                                                                                    |  |
| s1 <> s2             | Return <i>True</i> if s1 is not equal to s2.                                                                                                    |  |
| Not n1               | Bitwise invert the integer value of n1. Only Not <i>True</i> is <i>False</i> .                                                                            |  |
| n1 And n2            | Bitwise and the integer value of <i>n</i> 1 with the integer value <i>n</i> 2.                                                                            |  |
| n1 Or n2             | Bitwise or the integer value of <i>n</i> 1 with the integer value <i>n</i> 2. Bitwise exclusive-or the integer value of <i>n</i> 1 with the integer value |  |
| n1 Xor n2            | n2.                                                                                                    |  |
| n1 Eqv n2            | Bitwise equivalence the integer value of <i>n1</i> with the integer value                                                                                 |  |
| n1 Imp n2            | n2 (same as Not (n1 Xor n2)). Bitwise implicate the integer value of n1 with the integer value n2 (same as (Not n1) Or n2).                               |  |
| Sub Main             |                                                                                                    |  |
| N1 = 10              |                                                                                                    |  |
| N2 = 3               |                                                                                                    |  |
| S1\$ = "asd          | lfg"                                                                                                    |  |
| S2\$ = "hjk          | 1"                                                                                                    |  |
| Debug.Prin           | t -N1 '-10                                                                                                    |  |

Example

End Sub

```
Debug.Print N1 ^ N2
                       1000
Debug. Print Not N1
                       '-11
Debug.Print N1 * N2
                       ' 30
Debug.Print N1 / N2
                       ' 3.3333333333333
Debug.Print N1 \ N2
                       1 3
Debug.Print N1 Mod N2
                       1
                       ' 13
Debug.Print N1 + N2
Debug.Print S1$ + S2$
                       "asdfqhjkl"
                        1 7
Debug.Print N1 - N2
Debug.Print N1 & N2
                       "103"
Debug.Print N1 < N2
                       'False
Debug.Print N1 <= N2
                       'False
Debug.Print N1 > N2
                       'True
                       'True
Debug.Print N1 >= N2
Debug.Print N1 = N2
                       'False
Debug.Print N1 <> N2
                       'True
Debug.Print S1$ < S2$
                       True
Debug.Print S1$ <= S2$ 'True
Debug.Print S1$ > S2$
                        'False
Debug.Print S1$ >= S2$ 'False
Debug.Print S1$ = S2$
                       'False
Debug.Print S1$ <> S2$ 'True
Debug.Print N1 And N2
                        ' 2
Debug.Print N1 Or N2
                       1 11
Debug.Print N1 Xor N2
                         9
Debug.Print N1 Egv N2
                       ' -10
Debug.Print N1 Imp N2
                       ' -9
```

## **Data Types**

Any, Boolean, Byte, Currency, Date, Double, Integer, Long, Object, Single, String, String\*n, Variant, user type.

| Туре     | Description                                                                  |
|----------|------------------------------------------------------------------------------|
| Any      | Any variable expression ( <b>Declare</b> only).                              |
| Boolean  | A <i>True</i> or <i>False</i> value.                                         |
| Byte     | An 8 bit unsigned integer value.                                             |
| Cdec     | Convert a number or string value to a 96 bit scaled real.                    |
| Currency | A 64 bit fixed point real. (A twos complement binary value scaled by 10000.) |

Date A 64 bit real value. The whole part represents the date, while the

fractional part is the time of day. (December 30, 1899 = 0.) Use

#date# as a literal date value in a macro.

Double A 64 bit real value.

Integer A 16 bit integer value.

Long A 32 bit integer value.

Object An object reference value. (see Objects)

PortInt A portable integer value.

For Win16: A 16 bit integer value.

For Win32: A 32 bit integer value.

Single A 32 bit real value.

String An arbitrary length string value.
String\*n A fixed length (n) string value.

UserDialog Ausertype defined by Begin Dialog UserDialog.

Variant An empty, numeric, currency, date, string, object, error code, null

or array value.

# Keywords

|                       |                            | Empty, False, Nothing, Null, True. Win16, Win32.                                                                                                    |
|-----------------------|----------------------------|----------------------------------------------------------------------------------------------------|
|                       | Word                       | Description                                                                                                    |
|                       | Empty<br>False             | A <i>variantvar</i> that does not have any value.  A <i>condexpr</i> is false when its value is zero. A function that returns False returns the value 0.                                                                                                    |
|                       | Nothing<br>Null            | An <i>objexpr</i> that does not refer to any object. An <i>variant expression</i> that is null. A null value propagates through an expression causing the entire expression to be Null. Attempting to use a Null value as a string or numeric argument causes a run-time error. A Null value prints as #NULL#. |
| Example               | Sub Main                   |                                                                                                    |
|                       | X = Null                   |                                                                                                    |
|                       | Debug.Print                | X = Null '(even this expression is Null)                                                                                                    |
|                       | Debug.Print<br>Null value) | <pre>IsNull(X) '(use IsNull to test for a _</pre>                                                                                                    |
|                       | End Sub                    |                                                                                                    |
| <b>Example Output</b> | Null                       |                                                                                                    |
|                       | True                       |                                                                                                    |
|                       |                            |                                                                                                    |
|                       | True                       | A <i>conditional expression</i> is true when its value is non-zero. A function that returns <i>True</i> returns the value -1.                                                                                                    |
|                       | Win16<br>Win32             | True if running in 16 bits. False if running in 32 bits.  True if running in 32 bits. False if running in 16 bits.                                                                                                    |

# **Language Commands**

| Abs                   |                            |                                                 | Function |
|-----------------------|----------------------------|-------------------------------------------------|----------|
| Syntax                | Abs (num)                  |                                                 |          |
| Parameters            | Name                       | Description                                     |          |
|                       | num                        | Return the absolute value of this number value. |          |
| Description           | Return the absolute value. |                                                 |          |
| Example               | Sub Main                   |                                                 |          |
|                       | Debug.Print                | Abs (9)                                         |          |
|                       | Debug.Print                | Abs (0)                                         |          |
|                       | Debug.Print                | Abs (-9)                                        |          |
|                       | End Sub                    |                                                 |          |
| <b>Example Output</b> | 9                          |                                                 |          |
|                       | 0                          |                                                 |          |
|                       | 9                          |                                                 |          |

## **AppActivate**

Instruction

| Syntax | AppActivate | title\$ |
|--------|-------------|---------|
|        | -or-        |         |

AppActivate TaskID

|                   | **                                                                                                    |                                                                                           |  |
|-------------------|----------------------------------------------------------------------------------------------------|-------------------------------------------------------------------------------------------|--|
| <b>Parameters</b> | Name                                                                                                    | Description                                                                               |  |
|                   | title\$<br>TaskID                                                                                                    | The name shown in the title bar of the window. This numeric value is the task identifier. |  |
| Description       | Form 1: Activate the application top-level window titled Title\$. If no window by that title exists then the first window with a title that starts with Title\$ is activated. If no window matches then an error occurs. |                                                                                           |  |
|                   | Form 2: Activate the application top-level window for task TaskID. If no window for that task exists then an error occurs.                                                                                               |                                                                                           |  |
| See Also          | SendKeys, Shell().                                                                                                    |                                                                                           |  |
| Example           | AppActiv                                                                                                    | rogMan the active application ate "Program Manager"                                       |  |
|                   | End Sub                                                                                                    |                                                                                           |  |

**Function Array** 

**Syntax Array(**[expr[, ...]])

**Description** Return a variant value array containing exprs.

**Example** Sub Main

> X = Array(0,1,4,9)Debug.Print X(2)

End Sub

**Example Output** 4

**Function** Asc

**Syntax** Asc(string\$)

**Parameters** Name Description Return the ASCII value of the first char in this string value.

string\$

**Description** Return the ASCII value.

Note: A similar function, AscB, returns the first byte in S\$. Another similar

function, AscW, returns the Unicode number.

See Also Chr\$().

**Example** Sub Main

Debug.Print Asc("A")

End Sub

Example Output 65

**Function** Δtn

**Syntax** Atn (num)

**Parameters** Name **Description** Return the arc tangent of this number value. This is the number of nıım

radians. There are 2\*Pi radians in a full circle.

**Description** Return the arc tangent.

**Example** Sub Main

Debug.Print Atn(1) \*4

End Sub

**Example Output** 3.14159265358979

## **Attribute**

#### **Definintion/Statement**

**Syntax** 

Attribute name = value

Description

All attribute definitions and statements are ignored except for:

Public varname As TypeAttribute varname.VB VarUserMemId = 0

Declares Public varname as the default property for a class module or object module.

Property [Get|Let|Set] propname ( ... ) Attribute propname.VB\_UserMemId = 0

•••

**End Property** 

Declares Property propname as the default property for a class module or object module.

**Beep** Instruction

Syntax

Beep

**Description** 

Sound the bell.

**Example** 

Sub Main

Beep

'Beep the bell.

End Sub

# **Begin Dialog**

**Definition** 

**Syntax** 

Begin Dialog UserDialog [x, y,] dx, dy[, title\$][,

.dialogfunc]

User Dialog Item [User Dialog Item]...

End Dialog

**Parameters** 

| Name | Description                                                                                                    |
|------|----------------------------------------------------------------------------------------------------|
| X    | This number value is the distance from the left edge of the screen to the left edge of the dialog box. It is measured in 1/8ths of the |
|      | average character width for the dialog's font. If this is omitted then the dialog will be centered.                                    |
| Y    | This number value is the distance from the top edge of the screen to the top edge of the dialog box. It is measured in 1/12ths of the  |

average character width for the dialog's font. If this is omitted then

the dialog will be centered.

dx This number value is the width. It is measured in 1/8ths of the

average character width for the dialog's font.

dy This number value is the height. It is measured in 1/12ths of the

character height for the dialog's font.

title\$ This string value is the title of the user dialog. If this is omitted

then there is no title.

dialogfunc This is the function name that implements the **DialogFunc** for this

UserDialog. If this is omitted then the UserDialog doesn't have a

dialogfunc.

User Dialog

Item One of: CancelButton, CheckBox, ComboBox, DropListBox,

GroupBox, ListBox, OKButton, OptionButton, OptionGroup,

PushButton, Text, TextBox.

**Description** Define a *UserDialog* type to be used later in a **Dim** As *UserDialog* statement.

See Also Dim As UserDialog.

Example Sub Main

Begin Dialog UserDialog 200,120

Text 10,10,180,15,"Please push the OK button." OKButton 80,90,40,20

End Dialog

Dim dlg As UserDialog

Dialog dlg show dialog (Wait for OK)

End Sub

Call

**Syntax** Call name[(arglist)]

-or-

name[arglist]

**Description** Evaluate the *arglist* and call subroutine (or function) *name* with those values.

Sub (or function) *name* must be previously defined by either a **Sub** (or

**Function**) definition. If *name* is a function then the result is discarded. If Call is omitted then *name* must be a subroutine and the *arglist* is not enclosed in

parens.

See Also Declare, Sub.

Example Sub Show(Title\$, Value)

Debug.Print Title\$;" ="; Value

End Sub Sub Main

```
Call Show("2000/9",2000/9)
```

Show "1", 1<2 'True

End Sub

**Example Output** 222.22222222

True

# **CallByName**

## Instruction

Syntax CallByName (Obj, ProcName, CallType, [expr[, ...]])

**Description** Call an Obj's method/property, ProcName, by name. Pass the exprs to the method/property.

**Parameters** 

| Name     | Description                                                        |
|----------|--------------------------------------------------------------------|
| Obj      | Call the method/property for this object reference.                |
| ProcName | This string value is the name of the method/property to be called. |
| CallType | Type of method/property call. See table below.                     |
| expr     | These expressions are passed to the obj's method/property.         |

| CallType | Effect | Value |                                |
|----------|--------|-------|--------------------------------|
| vbMethod | 1      |       | Call or evaluate the method.   |
| vbGet    | 2      |       | Evaluate the property's value. |
| vbLet    | 4      |       | Assign the property's value.   |
| vbSet    | 8      |       | Set the property's reference.  |

**Example** 

Sub Main

On Error Resume Next

CallByName Err, "Raise", vbMethod, 1

Debug.Print CallByName(Err, "Number", vbGet) ' 1

End Sub

**CallersLine** Function

Syntax CallersLine[(Depth)]

**Description** Return the caller's line as a text string.

The text format is: "[macroname|subname#linenum] linetext".

|         | Parameter | Description                                                                                                    |  |
|---------|-----------|----------------------------------------------------------------------------------------------------|--|
|         | Depth     | This integer value indicates how deep into the stack to get the caller's line. If Depth = 0 then return the current line. If Depth = 1 then return the calling subroutine's current line, etc. If Depth is greater than the call stack then a null string is returned. If this value is omitted then the depth is 1. |  |
| Example | Sub Main  |                                                                                                    |  |
|         | A         |                                                                                                    |  |
|         | End Sub   |                                                                                                    |  |
|         | Sub A     |                                                                                                    |  |
|         | Debug.Pr  | int CallersLine ' "[(untitled 1) Main# 2] A"                                                                                                    |  |
|         | End Sub   |                                                                                                    |  |

# **CancelButton Dialog Item**

# **Definition**

| Syntax      | CancelButton $x$ , $y$ , $dx$ , $dy[$ , .field $]$                                                                                                    |                                                                                                    |  |
|-------------|----------------------------------------------------------------------------------------------------|----------------------------------------------------------------------------------------------------|--|
| Parameters  | Name                                                                                                    | Description                                                                                                    |  |
|             | X                                                                                                    | This number value is the distance from the left edge of the dialog box. It is measured in 1/8ths of the average character width for the dialog's font. |  |
|             | Y                                                                                                    | This number value is the distance from the top edge of the dialog box. It is measured in 1/12ths of the character height for the dialog's font.        |  |
|             | dx This number value is the width. It is measu average character width for the dialog's for                                                                    |                                                                                                    |  |
|             | dy                                                                                                    | This number value is the height. It is measured in 1/12ths of the character height for the dialog's font.                                              |  |
|             | field                                                                                                    | This identifier is the name of the field. The dialogfunc receives this name as string. If this is omitted then the field name is Cancel.               |  |
| Description | Define a cancel button item. Pressing the Cancel button from a <b>Dialog</b> instruction causes a run-time error. ( <b>Dialog</b> () function call returns 0.) |                                                                                                    |  |
| See Also    | Begin Dialog, Dim As UserDialog.                                                                                                    |                                                                                                    |  |
| Example     | Sub Main                                                                                                    |                                                                                                    |  |
|             | Begin Dialog UserDialog 200,120                                                                                                    |                                                                                                    |  |
|             | Text 10,10,180,30,"Please push the Cancel button"                                                                                                    |                                                                                                    |  |
|             | OKButton 40,90,40,20                                                                                                    |                                                                                                    |  |
|             | CancelButton 110,90,60,20 End Dialog                                                                                                    |                                                                                                    |  |
|             |                                                                                                    |                                                                                                    |  |
|             | Dim dlg As                                                                                                    | UserDialog                                                                                                    |  |
|             | Dialog dlg                                                                                                    | show dialog (wait for cancel)                                                                                                    |  |
|             | Debug.Print "Cancel was not pressed"                                                                                                    |                                                                                                    |  |

End Sub

| CBool                 |                                              | Function                                                                                                   |
|-----------------------|----------------------------------------------|----------------------------------------------------------------------------------------------------|
| Syntax                | CBool (num  \$)                              |                                                                                                    |
| Parameters            | Name                                         | Description                                                                                                |
|                       | num<br>\$                                    | Any number. The string must be either a number in quotes, or True or False in quotes (not case sensitive). |
| Description           | Convert to a boolea convert to <i>True</i> . | an value. Zero converts to False, while all other values                                                   |
| Example               | Sub Main                                     |                                                                                                    |
|                       | Debug.Print                                  | CBool(-1)                                                                                                  |
|                       | Debug.Print                                  | CBool(0)                                                                                                   |
|                       | Debug.Print                                  | CBool(1)                                                                                                   |
|                       | End Sub                                      |                                                                                                    |
| <b>Example Output</b> | True                                         |                                                                                                    |
|                       | False                                        |                                                                                                    |
|                       | True                                         |                                                                                                    |

**CByte** Function

Syntax Byte (num | \$)

Parameters Name Description

num | \$ Convert a number or string value to a byte value.

**Description** Convert to a byte value.

Example Sub Main

Debug.Print CByte (1.6)

End Sub

**Example Output** 2

**CCur** Function

Syntax CCur (num | \$)

Parameters Name Description

num | \$ Convert a number or string value to a currency value.

**Description** Convert to a *currency* value.

Example Sub Main

Debug.Print CCur(1E6)

End Sub

Example Output 1000000

**CDate** Function

Syntax CDate (num | \$)

-or-

CVDate (num | \$)

Parameters Name Description

 $num \mid S$  Convert a number or string value to a date value.

**Description** Convert to a *date* value.

Example Sub Main

Debug.Print CDate(2)

End Sub

Example Output 1/1/00

**CDbl** Function

Syntax CDbl (num | \$)

Parameters Name Description

num | \$ Convert a number or string value to a double precision real.

**Description** Convert to a *double* precision real.

Example Sub Main

Debug.Print CDbl("1E6")

End Sub

Example Output 1000000

**ChDir** Instruction

Syntax ChDir name\$

Parameters Name Description

name\$ This string value is the path and name of the directory.

**Description** Change the current directory to *Name\$*.

See Also ChDrive, CurDir\$().

Example Sub Main

ChDir "C:\"

Debug.Print CurDir\$()

End Sub

**Example Output** C:\

**ChDrive** Instruction

Syntax ChDrive drive\$

Parameters Name Description

drive\$ This string value is the drive letter.

**Description** Change the current drive to *dfrive*\$.

See Also ChDir, CurDir\$().

Example Sub Main

ChDrive "B"

Debug.Print CurDir\$()

**Example Output** B:\

## **CheckBox**

# **Dialog Item Definition**

| Syntax                | CheckBox x, y                                   | , dx, dy, title\$, .field[, Options]                                                                                                    |  |  |
|-----------------------|-------------------------------------------------|----------------------------------------------------------------------------------------------------|--|--|
| Parameters            | Name                                            | Description                                                                                                    |  |  |
|                       | X                                               | This number value is the distance from the left edge of the dialog box. It is measured in 1/8ths of the average character width for the dialog's font.  This number value is the distance from the top edge of the dialog box. It is measured in 1/12ths of the character height for the dialog's font.             |  |  |
|                       | Y                                               |                                                                                                    |  |  |
|                       | dx                                              | This number value is the width. It is measured in 1/8ths of the average character width for the dialog's font.  This number value is the height. It is measured in 1/12ths of the character height for the dialog's font.  The value of the check box is accessed via this field. Checked is 1, and unchecked is 0. |  |  |
|                       | dy                                              |                                                                                                    |  |  |
|                       | field                                           |                                                                                                    |  |  |
|                       | Options                                         | If this numeric value is zero or omitted then an checked/unchecked checkbox is created. If it is one then a checked/unchecked/grayed checkbox is created. If it is two then a checked/unchecked/grayed checkbox is created and the user can cycle through all three states.                                         |  |  |
| Description           | Define a checkbox                               | item.                                                                                                    |  |  |
| See Also              | Begin Dialog,                                   | Dim As UserDialog.                                                                                                    |  |  |
| Example               | Sub Main                                        |                                                                                                    |  |  |
|                       | Begin Dialog                                    | UserDialog 200,120                                                                                                    |  |  |
|                       | Text 10,10,180,15, "Please push the OK button." |                                                                                                    |  |  |
|                       | CheckBox 10,25,180,15,"&Checkbox",.Check        |                                                                                                    |  |  |
|                       | OKButton                                        | 80,90,40,20                                                                                                    |  |  |
|                       | End Dialog                                      |                                                                                                    |  |  |
|                       | Dim dlg As UserDialog                           |                                                                                                    |  |  |
|                       | dlg.Check =                                     |                                                                                                    |  |  |
|                       | Dialog dlg                                      | 'Show dialog (wait for OK)                                                                                                    |  |  |
|                       | Debug.Print End Sub                             | aig.Cneck                                                                                                    |  |  |
| Evample Output        |                                                 |                                                                                                    |  |  |
| <b>Example Output</b> | 0                                               |                                                                                                    |  |  |
|                       | or                                              |                                                                                                    |  |  |
|                       | 1                                               |                                                                                                    |  |  |

**Choose** Function

Syntax Choose(index, expr[, ...])

| Parameters            | Name Description                                                |                                                                                                    |  |
|-----------------------|-----------------------------------------------------------------|----------------------------------------------------------------------------------------------------|--|
|                       | index<br>expr                                                   | The numeric value indicates which <i>expr</i> to return. If this value is less than one or greater than the number of <i>exprs</i> then <i>Null</i> is returned. All expressions are evaluated. |  |
| Description           | Return the value of the <i>expr</i> indicated by <i>Index</i> . |                                                                                                    |  |
| See Also              | If, Select Case, IIf().                                         |                                                                                                    |  |
| Example               | Sub Main                                                        |                                                                                                    |  |
|                       | Debug.Print                                                     | Choose(2,"Hi","there")                                                                                                    |  |
|                       | End Sub                                                         |                                                                                                    |  |
| <b>Example Output</b> | there                                                           |                                                                                                    |  |

| Chr\$          |                      | Function                                                                                                   |
|----------------|----------------------|----------------------------------------------------------------------------------------------------|
| Syntax         | <b>Chr</b> [\$] (num | )                                                                                                    |
| Parameters     | Name                 | Description                                                                                                |
|                | num                  | Return one char string for this ASCII number value.                                                        |
| Description    | Return a one cl      | nar string for the ASCII value.                                                                            |
|                |                      | function, ChrB, returns a single byte ASCII string. Another n, ChrW, returns a single char Unicode string. |
| See Also       | Asc().               |                                                                                                    |
| Example        | Sub Main Debug.Pri   | nt <b>Chr\$(48)</b>                                                                                        |
| Example Output |                      |                                                                                                    |

| CInt        |                               | Function                                                                              |
|-------------|-------------------------------|---------------------------------------------------------------------------------------|
| Syntax      | CInt(num                      | \$)                                                                                   |
| Parameters  | Name                          | Description                                                                           |
|             | num \$                        | Convert a number or string value to a 16 bit integer.                                 |
| Description | Convert to a 1 overflow error | 6 bit <i>integer</i> . If $num   S$ is too big (or too small) to fit then an roccurs. |
| Example     | Sub Main                      |                                                                                       |
|             | Debug.Pr                      | rint CInt(1.6)                                                                        |
|             | End Sub                       |                                                                                       |

## **Example Output**

Class Module

**Description:** 

(The Class module feature is not implemented in version 1.5 of AP Basic)

A class module implements an OLE Automation object.

- Has a set of Public properties, functions and subroutines accessible from other macros and modules.
- These public symbols are accessed via an object variable.
- Public Consts, Types, arrays, fixed length strings are not allowed.
- A class module is similar to a object module except that no instance is automatically created.
- To create an instance use:

```
Dim Obj As classname
Set Obj = New classname
```

See Also

Code Module, Object Module, Uses.

**Example** 

```
'A.WWB
'#Uses "File.CLS"
Sub Main
    Dim File As New File
    File.Attach "C:\AUTOEXEC.BAT"
    Debug.Print File.ReadLine
End Sub
'File.CLS
'File|New Module|Class Module
'Edit|Properties|Name=File
Option Explicit
Dim FN As Integer
Public Sub Attach (FileName As String)
    FN = FreeFile
    Open FileName For Input As #FN
End Sub
Public Sub Detach()
    If FN <> 0 Then Close #FN
    FN = 0
End Sub
```

```
Public Function ReadLine() As String
Line Input #FN, ReadLine
End Function

Private Sub Class_Initialize()
Debug.Print "Class_Initialize"
End Sub

Private Sub Class_Terminate()
Debug.Print "Class_Terminate"
Detach
End Sub
```

# Class\_Initialize

Sub

Syntax Private Sub Class Initialize()

. . .

End Sub

**Description** 

See Also

Class module initialization subroutine. Each time a new instance is created for a class module the Class\_Initialize sub is called. If Class\_Initialize is not defined then no special initialization occurs.

Code Module, Class Terminate.

# **Class Terminate**

Sub

Syntax Private Sub Class Terminate()

. . .

End Sub

**Description** 

Class module termination subroutine. Each time an instance is destroyed for a class module the Class\_Terminate sub is called. If Class\_Terminate is not

defined then no special termination occurs.

**See Also** Code Module, Class Initialize.

## **Clipboard**

## **Instruction/Function**

Syntax Clipboard text\$

-or-

Clipboard[\$][( )]

Parameters Name Description

text\$ Put this string value into the clipboard.

**Description** Form 1: Set the clipboard to Text\$. This is like the Edit|Copy menu command.

Form 2: Return the text in the clipboard.

Example Sub Main

Debug.Print Clipboard\$()

Clipboard "Hello"

Debug.Print Clipboard\$()

End Sub

Example Output Hello

| CLng   |                 | Function |
|--------|-----------------|----------|
| Syntax | CLng (num   \$) |          |

ParametersNameDescription $num \mid \$$ Convert a number or string value to a 32 bit integer.

**Description** Convert to a 32 bit *long* integer. If *num* | \$\\$ is too big (or too small) to fit then an

overflow error occurs.

Example Sub Main

Debug.Print CLng(1.6)

End Sub

**Example Output** 2

| <b>Parameters</b> | Name      | Description                                                                                                    |
|-------------------|-----------|----------------------------------------------------------------------------------------------------|
|                   | streamnum | Streams 1, 2, 3 and 4 are available in each macro. If this is omitted then all open streams for the current macro are closed. |

**Description** Close *streamnums*.

See Also Open, Reset.

#### Example

Sub Main

'Read the first line of XXX and print it.

Open "C:\APWIN\SAMPLES\SYSTEM1.APB" For Input As #1

Line Input #1,L\$
Debug.Print L\$

Close #1

End Sub

**Code** Module

## **Description**

(The Code module feature is not implemented in version 1.5 of AP Basic). A Code module implements a code library.

- Has a set of Public properties, functions and subroutines accessible from other macros and modules.
- The public symbols are accessed directly.

See Also

Class Module, Object Module, Uses.

## **ComboBox**

# **Dialog Item Definition**

| Syntax      | ComboBox x, y                         | , dx, dy, strarray\$( ), .field\$                                                                                                    |
|-------------|---------------------------------------|----------------------------------------------------------------------------------------------------|
| Parameters  | Name                                  | Description                                                                                                    |
|             | X                                     | This number value is the distance from the left edge of the dialog box. It is measured in 1/8ths of the average character width for the dialog's font. |
|             | Y                                     | This number value is the distance from the top edge of the dialog box. It is measured in 1/12ths of the character height for the dialog's font.        |
|             | dx                                    | This number value is the width. It is measured in 1/8ths of the average character width for the dialog's font.                                         |
|             | dy                                    | This number value is the height. It is measured in 1/12ths of the character height for the dialog's font.                                              |
|             | strarray\$( )                         | This one-dimensional array of strings establishes the list of choices. All the non-null elements of the array are used.                                |
|             | field\$                               | The value of the combo box is accessed via this field. This is the text in the edit box .                                                              |
| Description | Define a combobox box and a list box. | item. Combo boxes combine the functionality of an edit                                                                                                 |
| See Also    | Begin Dialog,                         | Dim As UserDialog.                                                                                                    |
| Example     | Sub Main                              |                                                                                                    |

```
Dim combos$(3)
                 combos$(0) = "Combo 0"
                 combos$(1) = "Combo 1"
                 combos$(2) = "Combo 2"
                 combos$(3) = "Combo 3"
                 Begin Dialog UserDialog 200,120
                     Text 10,10,180,15, "Please push the OK button"
                     ComboBox 10,25,180,60,combos$(),.combo$
                     OKButton 80,90,40,20
                 End Dialog
                 Dim dlg As UserDialog
                 dlg.combo$ = none
                 Dialog dlg
                                     'show Dialog (Wait For ok)
                 Debug.Print dlg.combo$
               End Sub
Example Output Combo 0
               or
               Combo 1
               or
               Combo 2
               or
               Combo 3
```

Command\$ Function

```
Syntax
               Command[$]
Description
               Contains the value of the MacroRun parameters.
See Also
               MacroRun
Example
                                      'Macro 1 Calling Macro.
               Sub Main
                 MacroRun "MACRO2.APB 1,2,3"
               End Sub
                                      'Macro 2 "MACRO2.APB"
               Sub Main
                 Debug. Print "Command line parameter is: ";
                 Debug.Print Command$;
               End Sub
Example Output Command line parameter is: 1,2,3
```

**Const** Definition

Syntax [Private|Public] Const name[type] [As type] = expr[,

...]

**Description** Define *name* as the value of *expr*. The *expr* may refer to other constants or

built-in functions. If the type of the constants is not specified, the type of *expr* is used. Constants defined outside a **Sub**, **Function** or **Property** block are

available in the entire macro.

Private is assumed if neither Private or Public is specified.

Note: Const statements in a Sub, Function or Property block may not use

Private or Public.

Example Sub Main

Const Pi = 4\*Atn(1), e = Exp(1)

Debug.Print Pi Debug.Print e

End Sub

**Example Output** 3.14159265358979

2.71828182845905

**Cos** Function

Syntax Cos (num)

Parameters Description

num Return the cosine of this number value. This is the number of

radians. There are 2\*Pi radians in a full circle.

**Description** Return the cosine.

Example Sub Main

Debug.Print Cos(1)

End Sub

**Example Output** 0.54030230586814

# **CreateObject**

**Function** 

Syntax CreateObject(class\$)

Parameters

Class\$

This string value is the applications registered class name. If this application is not currently active it will be started.

```
Description

Create a new object of type Class$. Use Set to assign the returned object to an object variable.

See Also

Objects

Example

Sub Main

Dim Excel As Object

Set Excel = CreateObject("Excel.Application")

With Excel

Excel.Visible = True

Excel.Quit

End With

Set Excel = Nothing

End Sub
```

| <b>CSng</b>           |                                               | Function                                                                   |
|-----------------------|-----------------------------------------------|----------------------------------------------------------------------------|
| Syntax                | CSng(num \$)                                  |                                                                            |
| Parameters            | Name                                          | Description                                                                |
|                       | num \$                                        | Convert a number or string value to a single precision real.               |
| Description           | Convert to a <i>single</i> overflow error occ | precision real. If $num   S$ is too big (or too small) to fit then an urs. |
| Example               | Sub Main                                      |                                                                            |
|                       | Debug.Print                                   | CSng(Sqr(2))                                                               |
|                       | End Sub                                       |                                                                            |
| <b>Example Output</b> | 1.414214                                      |                                                                            |

| CStr                  |                     |                                                     | Function |
|-----------------------|---------------------|-----------------------------------------------------|----------|
| Syntax                | CStr (num   \$)     |                                                     |          |
| Parameters            | Name                | Description                                         |          |
|                       | num \$              | Convert a number or string value to a string value. |          |
| Description           | Convert to a string | <i>,</i> ,                                          |          |
| Example               | Sub Main            |                                                     |          |
|                       | Debug.Print         | CStr(Sqr(2))                                        |          |
|                       | End Sub             |                                                     |          |
| <b>Example Output</b> | 1.414213562373      | 31                                                  |          |

| CurDir\$    |                | Function                                                                                                    |
|-------------|----------------|----------------------------------------------------------------------------------------------------|
| Syntax      | CurDir[\$]     | ([drive\$])                                                                                                    |
| Parameters  | Name           | Description                                                                                                    |
|             | drive\$        | This string value is the drive letter. If this is omitted or null then return the current directory for the current drive. |
| Description | Return the cur | rent directory for <i>Drive\$</i> .                                                                                        |
| See Also    | ChDir. ChD     | rive                                                                                                    |

See Also ChDir, ChDrive.

**Example Output** 1.4142135623731

Example Sub Main

Debug.Print CurDir\$()

End Sub

**Example Output** C:\

| CVar        |                | Function                                                                   |
|-------------|----------------|----------------------------------------------------------------------------|
| Syntax      | CVar (num      | \$)                                                                        |
| Parameters  | Name           | Description                                                                |
|             | num \$         | Convert a number or string value (or object reference) to a variant value. |
| Description | Convert to a v | variant value.                                                             |
| Example     | Sub Main       |                                                                            |
|             | Debug.Pr       | int CVar(Sqr(2))                                                           |
|             | End Sub        |                                                                            |

**CVErr** Function

Syntax CVErr (num | \$)

Parameters Name Description

num | \$ Convert a number or string value to an error code.

**Description** Convert to a *variant* that contains an error code. An error code cant be used in

expressions.

See Also IsError.

Example Sub Main

Debug.Print CVErr(1)

End Sub

Example Output Error 1

**Date** Function

Syntax Date[\$]

**Description** Return today's *date* as a date value.

See Also Now, Time, Timer.

Example Sub Main

Debug.Print Date

End Sub

Example Output 2/8/96

**DateAdd** Function

Syntax

DateAdd(inteval, number, dateexpr)

Description

Return a date value a number of intervals from another date.

| Parameter          | Description                                                                                                    |
|--------------------|----------------------------------------------------------------------------------------------------|
| interval<br>number | This string value indicates which kind of interval to add. Add this many intervals. Use a negative value to get an earlier |
| dateexpr           | date. Calculate the new date relative to this date value. If this value is Null then Null is returned.                     |

| Interval | Description |
|----------|-------------|
| УУУУ     | Year        |
| q        | Quarter     |
| m        | Month       |
| d        | Day         |
| W        | Weekday     |
| WW       | Week        |
| h        | Hour        |
| m        | Minute      |
| S        | Second      |
|          |             |

See Also

DateDiff, DatePart.

Example

Sub Main

Debug.Print DateAdd("yyyy",1,#1/1/2000#) '1/1/2001

End Sub

**Function DateDiff** 

Syntax

DateDiff(inteval, dateexpr1, dateexpr2)

Description

Return the number of intervals between two dates.

| Parameter | Description                                                                                                    |
|-----------|----------------------------------------------------------------------------------------------------|
| interval  | This string value indicates which kind of interval to subtract.                                                           |
| dateexpr1 | Calculate the from this date value to dateexpr2. If this value is                                                         |
| dateexpr2 | Null then Null is returned. Calculate the from dateexpr1 to this date value. If this value is Null then Null is returned. |

| Interval | Description |
|----------|-------------|
| УУУУ     | Year        |
| 9        | Quarter     |
| m        | Month       |
| d        | Day         |
| W        | Weekday     |
| WW       | Week        |
| h        | Hour        |
| m        | Minute      |
| S        | Second      |
|          |             |

See Also

DateAdd, DatePart.

Example

Sub Main

Debug.Print DateDiff("yyyy", #1/1/1990#, #1/1/2000#) ' 10

End Sub

**Function DatePart** 

**Syntax** 

DatePart(inteval, dateexpr)

**Description** 

Return the number from the date corresponding to the interval.

| Parameter | Description                                                                         |
|-----------|-------------------------------------------------------------------------------------|
| interval  | This string value indicates which kind of interval to extract.                      |
| dateexpr  | Get the interval from this date value. If this value is Null then Null is returned. |
| Interval  | Description (return value range)                                                    |
| УУУУ      | Year (100-9999)                                                                     |
| Я         | Quarter (1-4)                                                                       |
| т         | Month (1-12)                                                                        |

| d  | Day (1-366)   |
|----|---------------|
| W  | Weekday (1-7) |
| WW | Week (1-53)   |
| h  | Hour (0-23)   |
| m  | Minute (0-59) |
| S  | Second (0-59) |

See Also DateAdd, DateDiff.

Example Sub Main

Debug.Print DatePart("yyyy", #1/1/2000#) ' 2000

End Sub

**DateSerial Function** 

**Syntax** DateSerial(year, month, day)

| <b>Parameters</b> | Name          | Description                                                                            |
|-------------------|---------------|----------------------------------------------------------------------------------------|
|                   | year          | This numeric value is the year (0 to 9999). (0 to 99 are interpreted as 1900 to 1999.) |
|                   | month<br>day  | This numeric value is the month (1 to 12). This numeric value is the day (1 to 31).    |
| Description       | Return a date | value.                                                                                 |

See Also DateValue, TimeSerial, TimeValue.

Example Sub Main

Debug.Print DateSerial (1996,2,8)

End Sub

**Example Output** 2/8/9

| DateValue | Function   |
|-----------|------------|
| Datevalue | i diiction |

| S | yntax | DateValue ( | date\$) |
|---|-------|-------------|---------|
|   |       |             |         |

| <b>Parameters</b> | Name   | Description                                                      |
|-------------------|--------|------------------------------------------------------------------|
|                   | date\$ | Convert this string value to the day part of date it represents. |

**Description** Return the day part of the date encoded as a string.

See Also DateSerial, TimeSerial, TimeValue.

Example Sub Main

Debug.Print DateValue("2/8/1996 12:00:01 AM")

End Sub

Example Output 2/8/96

**Day** Function

Syntax Day (dateexpr)

Parameters Name Description

dateexpr Return the day of the month for this date value.

**Description** Return the day of the month (1 to 31).

See Also Date(), Month(), Weekday(), Year().

Example Sub Main

Debug. Print Day (#1/1/1900#)

End Sub

Example Output 1

## **dBToPowerRatio**

**Function** 

Syntax dBToPowerRatio (num)

Parameters Name Description

num dB number

**Description** Return the power ratio of *num* to 1.

Example Sub Main

Debug.Print Format(dBToPowerRatio(-3), "#.0000")

End Sub

Example Output .5012

**Equation** PowerRatio = Exp10 (num / 10)

# dBToVoltageRatio

**Function** 

Syntax dBToVoltageRatio (num)

Parameters Name Description

num dB number

**Description** Return the voltage ratio of *num* to 1.

Example Sub Main

Debug.Print Format(dBToVoltageRatio(-6), "#.0000")

End Sub

Example Output .5012

**Equation** VoltageRatio = Exp10 (num/20)

| DDEExecute | Instruction |
|------------|-------------|
|------------|-------------|

| Syntax                                               | DDEExecute cha    | annum, command\$[, timeout]                                                                                                    |  |
|------------------------------------------------------|-------------------|----------------------------------------------------------------------------------------------------|--|
| Parameters                                           | Name              | Description                                                                                                    |  |
|                                                      | channum           | This is the channel number returned by the <b>DDEInitiate</b> function. Up to 10 channels may be used at one time.                                              |  |
|                                                      | command\$         | Send this command value to the server application. The interpretation of this value is defined by the server application.                                       |  |
|                                                      | timeout           | The command will generate an error if the number of seconds specified by the timeout is exceeded before the command has completed. The default is five seconds. |  |
| Description                                          | Send the DDE Exec | ute Command\$ string via DDE Channum.                                                                                                    |  |
| Example                                              | Sub Main          |                                                                                                    |  |
| <pre>ChanNum = DDEInitiate(PROGMAN, "PROGMAN")</pre> |                   |                                                                                                    |  |
|                                                      | DDEExecute Ch     | nanNum,"[CreateGroup(XXX)]"                                                                                                    |  |
|                                                      | DDETerminate      | ChanNum                                                                                                    |  |
|                                                      | End Sub           |                                                                                                    |  |

| DDEInitiate | Function |
|-------------|----------|

|                   |                                                                                                    | <b>5</b>                                                                                                    |  |  |
|-------------------|----------------------------------------------------------------------------------------------------|----------------------------------------------------------------------------------------------------|--|--|
| <b>Parameters</b> | Name                                                                                                    | Description                                                                                                   |  |  |
|                   | app\$                                                                                                    | Locate this server application.                                                                               |  |  |
|                   | topic\$                                                                                                    | This is the server applications topic. The interpretation of this value is defined by the server application. |  |  |
| Description       | Initiate a DDE conversation with <i>App</i> \$ using <i>Topic</i> \$. If the conversation is successfully started then the return value is a channel number that can be used with other DDE instructions and functions. |                                                                                                    |  |  |
| Example           | Sub Main                                                                                                    |                                                                                                    |  |  |
|                   | ChanNum :                                                                                                    | = DDEInitiate (PROGMAN, PROGMAN)                                                                              |  |  |
|                   | DDEExecu-                                                                                                    | te ChanNum,"[CreateGroup(XXX)]"                                                                               |  |  |
|                   | DDDE                                                                                                    | nate ChanNum                                                                                                  |  |  |
|                   | DDETermi                                                                                                    | nate Chambull                                                                                                 |  |  |

| DDEPoke  | Instruction |
|----------|-------------|
| DDLI UKE |             |

| Syntax | DDEPoke | channum, | item\$, | data\$[, | timeout] |
|--------|---------|----------|---------|----------|----------|
|        |         |          |         |          |          |

| -  |    |   |    |   |   |
|----|----|---|----|---|---|
| Pa | ra | m | et | e | r |

| Name    | Description                                                                                                    |
|---------|----------------------------------------------------------------------------------------------------|
| channum | This is the channel number returned by the <b>DDEInitiate</b> function. Up to 10 channels may be used at one time.                                                                                                   |
| item\$  | This is the server applications item. The interpretation of this                                                                                                    |
| data\$  | value is defined by the server application.  Send this data value to the server application. The interpretation                                                                                                    |
| timeout | of this value is defined by the server application.  The command will generate an error if the number of seconds specified by the timeout is exceeded before the command has completed. The default is five seconds. |

#### **Description**

Poke Data\$ to the Item\$ via DDE Channum.

#### Example

Sub Main

ChanNum = DDEInitiate(PROGMAN, "PROGMAN")

DDEPoke ChanNum, "Group", "XXX" progman doesn't support poke

DDETerminate ChanNum

End Sub

# **DDERequest\$**

## **Function**

DDERequest[\$](channum, item\$[, timeout])

#### **Parameters**

| Name    | Description                                                                                                    |
|---------|----------------------------------------------------------------------------------------------------|
| channum | This is the channel number returned by the <b>DDEInitiate</b> function. Up to 10 channels may be used at one time.                                              |
| item\$  | This is the server applications item. The interpretation of this value is defined by the server application.                                                    |
| timeout | The command will generate an error if the number of seconds specified by the timeout is exceeded before the command has completed. The default is five seconds. |

## **Description**

Request information for *Item\$*. If the request is not satisfied then the return value will be a null string.

#### **Example**

Sub Main

ChanNum = DDEInitiate(PROGMAN, "PROGMAN")
Debug.Print DDERequest\$(ChanNum, "Groups")

DDETerminate ChanNum

End Sub

## **DDETerminate** Instruction

Syntax DDETerminate channum

ParametersNameDescriptionchannumThis is the channel number returned by the DDEInitiate function.

Up to 10 channels may be used at one time.

**Description** Terminate DDE *Channum*.

Example Sub Main

ChanNum = DDEInitiate(PROGMAN, "PROGMAN")
DDEExecute ChanNum, "[CreateGroup(XXX)]"

DDETerminate ChanNum

End Sub

# **DDETerminateAll**

Instruction

Syntax DDETerminateAll

**Description** Terminate all open DDE channels.

Example Sub Main

ChanNum = DDEInitiate(PROGMAN, "PROGMAN")
DDEExecute ChanNum, "[CreateGroup(XXX)]"

DDETerminateAll

End Sub

**Object Debug** 

**Syntax** Debug.Print [expr[; ...][;]]

**Description** Print the expr(s) to the output window. Use; to separate expressions. A num is

automatically converted to a string before printing (just like Str\$()). If the

instruction does not end with a; then a newline is printed at the end.

**Example** Sub Main

X = 4

Debug.Print "X/2 ="; X/2

a newline

Debug.Print "Finish" 'Print a newline"

type]

Example Output X/2 = 2

Start...Finish

**Definition Declare** 

**Syntax** 

[Private|Public] **Declare Sub** name **Lib** dllname [Alias modulename] [([param[, ...]])] -or-[Private|Public] **Declare Function** name[type] **Lib** dllname [Alias modulename] [([param[, ...]])] As \_

**Parameters** 

| Name        | Description                                                                                                    |
|-------------|----------------------------------------------------------------------------------------------------|
| name        | This is the name of the subroutine/function being defined.                                                                                                    |
| dll name    | This is the DLL file where the modules code is.                                                                                                    |
| module name | This is the name of the module in the DLL file. If this is #number then it is the ordinal number of the module. If it is omitted then name is the module name. |
| params      | A list of zero or more params that are used by the DLL subroutine or function. (Note : A ByVal strings value may be modified by the DLL.)                      |

**Description** 

Interface to a DLL defined subroutine or function. The values of the calling *arglist* are assigned to the *params*.

Public is assumed if neither Private or Public is specified.

WARNING! Be very careful when declaring DLL subroutines or functions. If you make a mistake and declare the paremeters or result incorrectly then

Windows might halt. Save any open documents before testing new DLL declarations.

#### See Also

Function, Sub, Call.

#### Example

Declare Function GetActiveWindow& Lib "user32" ()

Declare Function GetWindowTextLength% Lib "user32" \_ (ByVal hwnd&)

Declare Sub GetWindowText Lib "user32" (ByVal hwn&%, \_\_ ByVal lpsz\$, ByVal cbMax&)

Function ActiveWindowTitle\$()

ActiveWindow = GetActiveWindow()

TitleLen = GetWindowTextLength(ActiveWindow)

Title\$ = Space\$(TitleLen)

GetWindowText ActiveWindow, Title\$, TitleLen+1

ActiveWindowTitle\$ = Title\$

End Function

Sub Main

Debug.Print ActiveWindowTitle\$()

End Sub

## Def

**Definition** 

**Syntax** 

Def{Bool|Cur|Date|Dbl|Int|Lng|Obj|Sng|Str|Var}
letterrange[, ...]

#### **Parameters**

# NameDescription1etterrangeletter, or letter-letter: A letter is one of A to Z. When letter-letter is used, the first letter must be alphabetically before the second letter. Variable names that begin with a letter in this range default to declared type.If a variable name begins with a letter not specific in any letterrange then the variable is a Variant. The letterranges are not allowed to overlap.

## **Description**

Define untyped variables as:

DefBool - Boolean

DefByte - Byte

DefCur - Currency

DefDate - Date

DefDbl - Double

DefInt - Integer

```
DefLng - Long
               DefObj - Object
               DefSng - Single
               DefStr - String
               DefVar - Variant
See Also
               Option Explicit.
Example
               DefInt A,C-W,Y
                                   'Integers
               DefBool B
                                      'Boolean
               DefStr X
                                      'String
                                      'All others(Z) are Variant.
               Sub Main
                  B = 1
                                      'B Is an Boolean.
                  Debug.Print B
                  X = "A"
                                      'X Is a String.
                  Debug.Print X
                                      'Z Is a Variant (anything).
                  Z = 1
                  Debug.Print Z
                  Z = "Z"
                  Debug.Print Z
               End Sub
Example Output
                1
               Α
                1
               Ζ
```

# **DeleteSetting**

#### Instruction

**Syntax** 

DeleteSetting AppName\$, Section\$[, Key\$]

**Description** 

Delete the settings for Key in Section in project AppName. Win16 and Win32s store settings in an .ini file named AppName. Win32 stores settings in the registration database.

| Parameter | Description                                                                                                    |  |  |
|-----------|----------------------------------------------------------------------------------------------------|--|--|
| AppName\$ | This string value is the name of the project that has this Section and Key.                                                         |  |  |
| Section\$ | This string value is the name of the section of the project settings.                                                               |  |  |
| Key\$     | This string value is the name of the key in the section of the project settings. If this is omitted then delete the entire section. |  |  |
| Sub Main  |                                                                                                    |  |  |
| SaveSett  | ing "MyApp", "Font", "Size", 10                                                                                                    |  |  |
| DeleteSe  | tting "MyApp","Font","Size"                                                                                                    |  |  |
| End Sub   |                                                                                                    |  |  |

# **Dialog**

Example

## **Instruction/Function**

**Syntax** 

Dialog dialogvar[, default]

-or-

Dialog(dialogvar[, default])

#### **Parameters**

| Name    | Description                                                                                                    |
|---------|----------------------------------------------------------------------------------------------------|
| dlgvar  | This variable that holds the values of the fields in a dialog. Use field to access individual fields in a dialog variable.                                                                                                    |
| default | This numeric value indicates which button is the default button. (Pressing the Enter key on a non-button pushes the default button.) Use -2 to indicate that there is no default button. Other possible values are shown the result table below. If this value is omitted then the first <b>PushButton</b> , <b>OKButton</b> or <b>CancelButton</b> is the default button. |

#### Result

| Value | Description                         |
|-------|-------------------------------------|
| -1    | OK button was pressed.              |
| 0     | Cancel button was pressed           |
| n     | Nth <b>push button</b> was pressed. |

#### **Description**

Display the dialog associated with *dialogvar*. The initial values of the dialog fields are provided by dialogvar. If the **OK button** or any **push button** is pressed then the fields in dialog are copied to the *dialogvar*. The Dialog()

function returns a value indicating which button was pressed. (See the result table below.)

See Also

Begin Dialog, Dim As UserDialog.

Example

Sub Main

Begin Dialog UserDialog 200,120

Text 10,10,180,15,"Please push the OK button."

OKButton 80,90,40,20

End Dialog

Dim dlg As UserDialog

Dialog dlg 'Show Dialog (Wait For OK)

End Sub

# **DialogFunc**

## **Prototype**

**Syntax** 

Function Dialogfunc (dlgitem\$, action\$, suppvalue\$) \_ As Boolean

Select Case Action%

Case 1 Dialog box initialization

. . .

Case 2 Value changing or button pressed

. . .

Case 3 TextBox or ComboBox text changed

. . .

Case 4 Focus changed

Case 5 Idle

End Select

#### End Function

#### **Parameters**

| Name      | Description                                                                        |  |  |
|-----------|------------------------------------------------------------------------------------|--|--|
| dlgitem   | This string value is the name of the user dialog items field.                      |  |  |
| action    | This numeric value indicates what action the dialog function is being asked to do. |  |  |
| suppvalue | This numeric value provides additional information for some actions.               |  |  |
| A -4!     | Donovinski ov                                                                      |  |  |

| Action | Description                                                                                                   |
|--------|----------------------------------------------------------------------------------------------------|
| 1      | Dialog box initialization. Dlgltem is a null string. Supp Value is                                            |
| 2      | zero.  CheckBox, DropListBox, ListBox or OptionGroup: Dlgltems value has changed. SuppValue is the new value. |

```
CancelButton, OKButton or PushButton: Digitems button was
                                   pushed. Supp Value is meaningless. Set dialogfunc = True to
                                   prevent the dialog from closing.
                                    ComboBox or TextBox: Digitems text changed and losing focus.
                 3
                                    Supp Value is the number of characters.
                 4
                                   Item Digitem is gaining focus. Supp Value is the item that is losing
                                   focus. (The first item is 0, second is 1, etc.)
                 5
                                   Idle processing. DlgItem is a null string. SuppValue is zero. Set
                                   dialogfunc = True to continue receiving idle actions.
Description
                 A dialogfunc implements the dynamic dialog capabilities.
See Also
                 Begin Dialog.
Example
                 Sub Main
                      Begin Dialog UserDialog 200,120, . DialogFunc
                           Text 10,10,180,15, "Please push the OK button."
                           TextBox 10,40,180,15,.Text
                           OKButton 30,90,60,20
                           PushButton 110,90,60,20,"&Hello"
                      End Dialog
                      Dim dlg As UserDialog
                      Debug. Print Dialog (dlg)
                 End Sub
                 Function DialogFunc%(DlgItem$, Action%, SuppValue%)
                      Debug.Print "Action ="; Action%
                      Select Case Action%
                      Case 1
                           Beep
                      Case 2
                           If DlgItem$ = "Hello" Then
                               MsqBox "Hello"
                                DialogFunc% = True 'do not exit the dialog
                           End If
                      Case 3
                           Debug.Print DlgItem$;"=""";DlgText$(DlgItem$);""""
                      Case 4
                           Debug.Print "DlgFocus =""";DlgFocus();""""
                      End Select
                 End Function
```

Dim **Definition Syntax Dim name**[type][([Dim[,...]])][As type][, ...] **Description** Dimension var array(s) using the *dims* to establish the minimum and maximum index value for each dimension. If the dims are omitted then a scalar (single value) variable is defined. A dynamic array is declared using () without any dims. It must be **ReDim**ensioned before it can be used. See Also Begin Dialog, Dialog, Private, Public, ReDim, Static. **Example** Sub DoIt(Size) Dim C0,C1(),C2(2,3) 'Dynamic Array ReDim C1(Size) C0 = 1C1(0) = 2C2(0,0) = 3Debug. Print C0; C1(0); C2(0,0) End Sub Sub Main DoIt 1 End Sub **Example Output** 1 2 3

Dir\$ Function

Syntax Dir[\$]([pattern\$], [attribmask])

Debug.Print F\$
F\$ = Dir\$()

Wend

| Syntax      | Dir[5]([pattern5], [attribmask])       |                                                                                                    |  |  |  |
|-------------|----------------------------------------|----------------------------------------------------------------------------------------------------|--|--|--|
| Parameters  | Name Description                       |                                                                                                    |  |  |  |
|             | pattern\$ attribmask                   | This string value is the path and name of the file search pattern. If this is omitted then continue scanning with the previous pattern. Each macro has its own independent search. A path relative to the current directory can be used. This numeric value controls which files are found. A file with an |  |  |  |
|             | attiibillask                           | attribute that matches will be found.                                                                                                    |  |  |  |
| Description | Scan a directory for                   | r the first file matching <i>Pattern</i> \$.                                                                                                    |  |  |  |
| See Also    | <pre>GetAttr( ).</pre>                 |                                                                                                    |  |  |  |
| Example     | Sub Main  F\$ = Dir\$("*  While F\$ <> | •                                                                                                    |  |  |  |
|             |                                        |                                                                                                    |  |  |  |

End Sub

Example Output SNR.APB

FRQ-RESP.AT1
READINGS.APB...

**DigControlld** Function

Syntax DlgControlId(dlgitem|\$)

**Parameters** 

NameDescriptiondlgitem|\$If this is a numeric value then it is the dialog item number. The first item is 0, second is 1, etc. If this is a string value then it is the dialog items field name.

Description

Return the *fields* window id.

This instruction/function must be called directly or indirectly from a *dialogfunc*.

Example

```
Sub Main

Begin Dialog UserDialog 200,120, .DialogFunc

Text 10,10,180,15,"Please push the OK button."

TextBox 10,40,180,15,.Text

OKButton 30,90,60,20

PushButton 110,90,60,20,"&Hello"

End Dialog

Dim dlg As UserDialog

Debug.Print Dialog(dlg)

End Sub

Function DialogFunc%(DlgItem$, Action%, SuppValue%)
```

Select Case Action%
Case 1 'Dialog box initialization
Beep

Debug.Print "Action ="; Action%

Case 2 'Value changing Or button pressed

If DlgItem\$ = Hello Then

DialogFunc% = True 'Do Not Exit the Dialog

End If

Debug.Print DlgControlId(DlgItem\$)

End Select End Function **DigCount** Function

Syntax DlgCount()

**Description** Return the nu

Return the number of dialog items in the dialog. This instruction/function must be called directly or indirectly from a *dialogfunc*.

Example Sub Main

```
Begin Dialog UserDialog 200,120, . DialogFunc
     Text 10,10,180,15, "Please push the OK button."
     TextBox 10,40,180,15,.Text
     OKButton 30,90,60,20
  End Dialog
  Dim dlg As UserDialog
  Dialog dlg
End Sub
Function DialogFunc% (DlgItem$, Action%, SuppValue%)
  Debug.Print "Action ="; Action%
  Select Case Action%
  Case 1
                   'Dialog box initialization
     Веер
     Debug.Print "DlgCount =";DlgCount()3
  End Select
```

# **DigEnable**

## **Instruction/Function**

| 9 |   |   | 4 | _ |   |
|---|---|---|---|---|---|
| • | • | n | Т | • | v |
|   |   |   |   |   |   |

DlgEnable dlgitem|\$[, enable]

-or-

End Function

DlgEnable (dlgitem|\$)

#### **Parameters**

| Name       | Description                                                                                                    |
|------------|----------------------------------------------------------------------------------------------------|
| dlgitem \$ | If this is a numeric value then it is the dialog item number. The first item is 0, second is 1, etc. If this is a string value then it is the                                                            |
| enable     | dialog item's field name.  Note: Use -1 to enable or disable all the dialog items at once.  It this numeric value is True then enable DlgItem \$. Otherwise, disable it. If this omitted then toggle it. |

#### **Description**

Instruction: Enable or disable *DlgItem* | \$.

Function: Return True if *DlgItem* | \$\\$ is enabled.

This instruction/function must be called directly or indirectly from a *dialogfunc*.

```
Example
               Sub Main
                 Begin Dialog UserDialog 200,120, . DialogFunc
              Text 10,10,180,15,"Please push the OK button to exit."
                    TextBox 10,40,180,15,.Text
                    OKButton 30,90,60,20
                    PushButton 110,90,60,20, "&Disable"
                 End Dialog
                 Dim dlg As UserDialog
                 Debug. Print Dialog (dlg)
               End Sub
               Function DialogFunc% (DlgItem$, Action%, SuppValue%)
                 Debug.Print "Action ="; Action%
                 Select Case Action%
                 Case 1
                           'Dialog box initialization
                    Beep
                 Case 2
                          'Value changing Or button pressed
                    Select Case DlgItem$
                    Case "Disable"
                        DlgText DlgItem$,"&Enable"
                       DlgEnable Text, False
                        DialogFunc% = True 'Do not exit the dialog.
                    Case "Enable"
                        DlgText DlgItem$,"&Disable"
                       DlgEnable Text, True
                        DialogFunc% = True 'Do not exit the dialog.
                    End Select
                 End Select
               End Function
```

| DigEnd      |                                                                                    | Instruction                |
|-------------|------------------------------------------------------------------------------------|----------------------------|
| Syntax      | DlgEnd ReturnCode                                                                  |                            |
| Description | Set the return code for the Dialog Function and close the user dialog.             |                            |
|             | This instruction/function must be called directly or indirectly from a dialogfunc. |                            |
| Parameters  | Parameter                                                                          | Description                |
|             | ReturnCode                                                                         | Return this numeric value. |
| Example     | Sub Main                                                                           |                            |
|             | Begin Dialog UserDialog 210,120,.DialogFunc                                        |                            |

```
Text 10,10,190,15, "Please push the Close
button"
        OKButton 30,90,60,20
            CheckBox 120,90,60,20, "&Close", .CheckBox1
    End Dialog
    Dim dlq As UserDialog
    Debug.Print Dialog(dlg)
End Sub
Function DialogFunc% (DlgItem$, Action%, SuppValue%)
    Debug.Print "Action="; Action%
    Select Case Action%
   Case 1 ' Dialog box initialization
        Beep
   Case 2 ' Value changing or button pressed
        Select Case DlgItem$
        Case "CheckBox1"
            DlgEnd 1000
        End Select
    End Select
End Function
```

# **DigFocus**

# Instruction/Function

| Syntax | DlgFocus | dlgitem \$ |
|--------|----------|------------|
|--------|----------|------------|

-or-

dlgfocus[\$]()

| Pa | ra | m | P | te | rc |
|----|----|---|---|----|----|
|    |    |   |   |    |    |

| Name       | Description                                                                                                    |
|------------|----------------------------------------------------------------------------------------------------|
| dlgitem \$ | If this is a numeric value then it is the dialog item number. The first item is 0, second is 1, etc. If this is a string value then it is the dialog items <i>field</i> name. |

#### **Description**

Instruction: Move the focus to this *DlgItem*|\$.

Function: Return the *field* name which has the focus as a string.

This instruction/function must be called directly or indirectly from a *dialogfunc*.

#### **Example**

```
Sub Main

Begin Dialog UserDialog 200,120,.DialogFunc

Text 10,10,180,15,"Please push the OK button"

TextBox 10,40,180,15,.Text

OKButton 30,90,60,20
```

```
PushButton 110,90,60,20,"&Hello"
  End Dialog
  Dim dlg As UserDialog
  Debug. Print Dialog (dlg)
End Sub
Function DialogFunc%(DlgItem$, Action%, SuppValue%)
  Debug.Print "Action ="; Action%
  Select Case Action%
            'Dialog box initialization
     Beep
  Case 2
            'Value changing Or button pressed
     If DlgItem$ = "Hello" Then
        MsgBox "Hello Button Pressed"
        DialogFunc% = True 'Do Not Exit the Dialog
     End If
            'Focus changed
  Case 4
     Debug.Print "DlgFocus =""";DlgFocus();""""
  End Select
End Function
```

#### **Example Output**

# **DlgListBoxArray**

# Instruction/Function

| <b>Syntax</b> |  |
|---------------|--|

DlgListBoxArray dlgitem|\$, strarray\$()

-or-

DlgListBoxArray(dlgitem|\$[, strarray\$()])

| Pai  | ram  | eters |
|------|------|-------|
| 1 41 | ι аш | CLUIS |

| Name          | Description                                                                                                    |
|---------------|----------------------------------------------------------------------------------------------------|
| dlgitem \$    | If this is a numeric value then it is the dialog item number. The first item is 0, second is 1, etc. If this is a string value then it is the                                                        |
| strarray\$( ) | dialog items <i>field</i> name.  Set the list entries of <i>Dlgltem</i>  \$. This one-dimensional array of strings establishes the list of choices. All the non-null elements of the array are used. |
| T             | 1'                                                                                                    |

#### **Description**

Instruction: Set the list entries for *DlgItem* | \$.

Function: Return the number entries in *DlgItem*|\$s list.

This instruction/function must be called directly or indirectly from a *dialogfunc*. The *DlgItem*|\$ should refer to a **ComboBox**, **DropListBox** or **ListBox**.

#### Example

Dim lists\$()
Sub Main

```
ReDim lists$(0)
  lists$(0) = "List 0"
  Begin Dialog UserDialog 200,119,.DialogFunc
     Text 10,7,180,14, "Please push the OK button."
     ListBox 10,21,180,63,lists(),.list
     OKButton 30,91,40,21
     PushButton 110,91,60,21,"&Change"
  End Dialog
  Dim dlg As UserDialog
  dlg.list = 2
  Dialog dlg
                        'Show Dialog (Wait For ok)
  Debug.Print dlg.list
End Sub
Function DialogFunc% (DlgItem$, Action%, SuppValue%)
  Select Case Action%
               'Value changing Or button pressed
     If DlgItem$ = "Change" Then
        Dim N As Integer
        N = UBound(lists$) + 1
        ReDim Preserve lists$(N)
        lists$(N) = "List " & N
        DlgListBoxArray "list", lists$()
        DialogFunc% = True 'Do Not Exit the Dialog
     End If
  End Select
End Function
```

| <b>DigName</b>        |                 | Function                                                                                                |
|-----------------------|-----------------|----------------------------------------------------------------------------------------------------|
| Syntax                | DlgName[\$] (d. | lgitem)                                                                                                 |
| Parameters            | Name            | Description                                                                                             |
|                       | dlgitem         | This numeric value is the dialog item number. The first item is 0, second is 1, etc.                    |
| Description           |                 | me of the <i>DlgItem</i> number. This instruction/function must be ndirectly from a <i>dialogfunc</i> . |
| Example               | Sub Main        |                                                                                                    |
|                       | Begin Dialo     | g UserDialog 200,120,.DialogFunc                                                                        |
|                       | Text 10,        | 10,180,15,"Please push the OK button.",.Text                                                            |
|                       | TextBox         | 10,40,180,15,.TextBox                                                                                   |
|                       | OKButton        | 30,90,60,20,.OKButton                                                                                   |
|                       | End Dialog      |                                                                                                    |
|                       | Dim dlg As      | UserDialog                                                                                              |
|                       | Dialog dlg      |                                                                                                    |
|                       | End Sub         |                                                                                                    |
|                       |                 | gFunc%(DlgItem\$, Action%, SuppValue%)                                                                  |
|                       | Debug.Print     | "Action ="; Action%                                                                                     |
|                       | Select Case     |                                                                                                    |
|                       | Case 1          | 'Dialog box initialization.                                                                             |
|                       | Beep            |                                                                                                    |
|                       |                 | 0 To DlgCount()-1                                                                                       |
|                       | _               | Print I ;" = ";DlgName(I)                                                                               |
|                       | Next I          |                                                                                                    |
|                       | End Select      |                                                                                                    |
|                       | End Function    |                                                                                                    |
| <b>Example Output</b> | Action = 1      |                                                                                                    |
|                       | 0 = Text        |                                                                                                    |
|                       | 1 = TextBox     |                                                                                                    |
|                       | 2 = OKButton    |                                                                                                    |
|                       | Action = 4      |                                                                                                    |
|                       | Action = 5      |                                                                                                    |
|                       | Action = 4      |                                                                                                    |
|                       | Action = 2      |                                                                                                    |

**DigNumber** Function

Syntax DlgNumber(dlgitem\$)

| Parameters            | Name                                        | Description                                                                                                    |  |
|-----------------------|---------------------------------------------|----------------------------------------------------------------------------------------------------|--|
|                       | dlgitem\$                                   | This string value is the dialog items field name.                                                                                             |  |
| Description           |                                             | er of the <i>DlgItem\$</i> . The first item is 0, second is 1, etc. This ion must be called directly or indirectly from a <i>dialogfunc</i> . |  |
| Example               | Sub Main                                    |                                                                                                    |  |
|                       | Begin Dialog UserDialog 200,120,.DialogFunc |                                                                                                    |  |
|                       | Text 10                                     | ,10,180,15,"Please push the OK button."                                                                                                    |  |
|                       | TextBox                                     | : 10,40,180,15,.Text                                                                                                    |  |
|                       | OKButto                                     | on 30,90,60,20                                                                                                    |  |
|                       | End Dialog                                  |                                                                                                    |  |
|                       | Dim dlg As                                  | UserDialog                                                                                                    |  |
|                       | Dialog dlg                                  |                                                                                                    |  |
|                       | End Sub                                     |                                                                                                    |  |
|                       |                                             | logFunc%(DlgItem\$, Action%, SuppValue%)                                                                                                    |  |
|                       | _                                           | t "Action ="; Action%                                                                                                    |  |
|                       | Select Cas                                  |                                                                                                    |  |
|                       | Case 1                                      | 'Dialog box initialization                                                                                                    |  |
|                       | Веер                                        |                                                                                                    |  |
|                       | Case 4                                      | 'Focus changed                                                                                                    |  |
|                       | 3                                           | <pre>Print DlgItem\$;" =";DlgNumber(DlgItem\$)</pre>                                                                                          |  |
|                       | End Select                                  |                                                                                                    |  |
|                       | End Function                                |                                                                                                    |  |
| <b>Example Output</b> |                                             |                                                                                                    |  |
|                       | Action = 4                                  |                                                                                                    |  |
|                       | Text = 1                                    |                                                                                                    |  |
|                       | Action = 5                                  |                                                                                                    |  |
|                       | Action = 4                                  |                                                                                                    |  |
|                       | OK = 2                                      |                                                                                                    |  |
|                       | Action = 2                                  |                                                                                                    |  |

# **DIgSetPicture**

Instruction

Syntax: DlgSetPicture DlgItem|\$, FileName, Type

**Description** Instruction: Set the file name for DlgItem|\$.

This instruction/function must be called directly or indirectly from a dialogfunc.

| <b>Parameters</b> | Parameter            | Description                                                                                                    |
|-------------------|----------------------|----------------------------------------------------------------------------------------------------|
|                   | DlgItem \$           | If this is a numeric value then it is the dialog item number. The first item is 0, second is 1, etc. If this is a string value then it is the dialog item's field name. |
|                   | FileName             | Set the file name of Digitem \$ to this string value.                                                                                                    |
|                   | Type                 | This numeric value indicates the type of bitmap used. See                                                                                                    |
|                   |                      | below.                                                                                                    |
|                   | Туре                 | Effect                                                                                                    |
|                   | 0                    | FileName is the name of the bitmap file. If the file does not exist then "(missing picture)" is displayed.                                                              |
|                   | 3<br>+16             | The clipboard's bitmap is dispalyed. Not supported. Instead of displaying "(missing picture)" a run-time error occurs.                                                  |
| Example           | Sub Main             |                                                                                                    |
|                   | Begin Dia            | log UserDialog 200,120,.DialogFunc                                                                                                    |
|                   | Pictu                | re 10,10,180,75,"",0,.Picture                                                                                                    |
|                   | OKBut                | ton 30,90,60,20                                                                                                    |
|                   | PushBi               | utton 110,90,60,20,"&View"                                                                                                    |
|                   | End Dialog           |                                                                                                    |
|                   | Dim dlg As           | s UserDialog                                                                                                    |
|                   | Debug.Pri            | nt Dialog(dlg)                                                                                                    |
|                   | End Sub              |                                                                                                    |
|                   |                      | ogFunc%(DlgItem\$, Action%, SuppValue%)                                                                                                    |
|                   | -                    | nt "Action=";Action%<br>se Action%                                                                                                    |
|                   |                      |                                                                                                    |
|                   |                      | Dialog box initialization                                                                                                    |
|                   | Beep                 | Value changing or button pressed                                                                                                    |
|                   |                      |                                                                                                    |
|                   |                      | t Case DlgItem\$<br>"View"                                                                                                    |
|                   |                      |                                                                                                    |
|                   |                      | ileName = GetFilePath("Bitmap", "BMP")                                                                                                    |
|                   |                      | lgSetPicture "Picture", FileName, 0                                                                                                    |
|                   |                      | ialogFunc% = True 'do not exit the dialog                                                                                                    |
|                   | End Se<br>End Select |                                                                                                    |
|                   | End Function         |                                                                                                    |
|                   | ENG FUNCTION         |                                                                                                    |

# Instruction/Function **DigText Syntax DlgText** dlgitem | \$, text -or-DlgText[\$] (dlgitem|\$) **Parameters** Name Description dlgitem|\$ If this is a numeric value then it is the dialog item number. The first item is 0, second is 1, etc. If this is a string value then it is the dialog items *field* name. Note: Use -1 to access the dialog's title. Set the text of *DlgItem*|\$ to this string value. text **Description** Instruction: Set the text for *DlgItem* | \$. Function: Return the text from *DlgItem*|\$. This instruction/function must be called directly or indirectly from a *dialogfunc*. **Example** Sub Main Begin Dialog UserDialog 200,120, . DialogFunc Text 10,10,180,15, "Please push the OK button." TextBox 10,40,180,15,.Text OKButton 30,90,60,20 PushButton 110,90,60,20,"&Now" End Dialog Dim dlg As UserDialog Debug. Print Dialog (dlg) End Sub Function DialogFunc% (DlgItem\$, Action%, SuppValue%) Debug.Print "Action ="; Action% Select Case Action% Case 1 Beep Case 2 Select Case DlgItem\$ Case "Now" DlgText "Text", CStr(Now) DialogFunc% = True 'Do not exit the dialog End Select End Select End Function Example Output Action = 1 Action = 4Action = 5

```
Action = 4
Action = 2
```

| <b>DigType</b> |                                     | Function |
|----------------|-------------------------------------|----------|
| Syntax         | <pre>DlgType[\$] (dlgitem \$)</pre> |          |

Parameters

NameDescriptiondlgitem|\$If this is a numeric value then it is the dialog item number. The first item is 0, second is 1, etc. If this is a string value then it is the dialog items field name.

**Description** 

Return a string value indicating the type of the *DlgItem*|\$. One of: CancelButton, CheckBox, ComboBox, DropListBox, GroupBox, ListBox, OKButton, OptionButton, OptionGroup, PushButton, Text, TextBox. This instruction/function must be called directly or indirectly from a *dialogfunc*.

Example Sub Main

```
Begin Dialog UserDialog 200,120, . DialogFunc
     Text 10,10,180,15, "Please push the OK button."
     TextBox 10,40,180,15,.Text
     OKButton 30,90,60,20
  End Dialog
  Dim dlg As UserDialog
  Dialog dlg
End Sub
Function DialogFunc% (DlgItem$, Action%, SuppValue%)
  Debug.Print Action=; Action%
  Select Case Action%
  Case 1 Dialog box initialization
     Веер
     For I = 0 To DlgCount()-1
         Debug.Print I;" ";DlgType(I)
     Next I
  End Select
End Function
```

Example Output Action = 1

Action = 1
0 Text
1 TextBox
2 OKButton
Action = 4

Action = 5Action = 4Action = 2

# **DigValue**

### **Instruction/Function**

| Sv | ntax | K |
|----|------|---|
|    |      |   |

DlgValue dlgitem|\$, value

-or-

DlqValue (dlqitem| \$)

#### **Parameters**

| Name       | Description                                                                 |
|------------|-----------------------------------------------------------------------------|
| dlgitem \$ | If this is a numeric value then it is the dialog item number. The           |
|            | first item is 0, second is 1, etc. If this is a string value then it is the |
|            | dialog items <i>field</i> name.                                             |
| text       | Set the text of <i>DlgItem</i>  \$ to this string value.                    |

#### **Description**

Instruction: Set the numeric value *DlgItem* | \$\\$

Function: Return the numeric value for *DlgItem*|\$.

This instruction/function must be called directly or indirectly from a *dialogfunc*. The *DlgItem*|\$ should refer to a **CheckBox**, **DropListBox**, **ListBox** or **OptionGroup**.

#### **Example**

```
Sub Main
```

```
Begin Dialog UserDialog 150,147,.DialogFunc
      GroupBox 10,7,130,77, "Direction", .Field1
      PushButton 100,28,30,21,"&Up"
      PushButton 100,56,30,21,"&Dn"
      OptionGroup .Direction
         OptionButton 20,21,80,14, "&North", .North
         OptionButton 20,35,80,14,"&South",.South
         OptionButton 20,49,80,14," & East", . East
         OptionButton 20,63,80,14,"&West",.West
      OKButton 10,91,130,21
      CancelButton 10,119,130,21
  End Dialog
  Dim dlq As UserDialoq
  Dialog dlg
  MsgBox "Direction = " & dlg.Direction
End Sub
Function DialogFunc%(DlgItem$, Action%, SuppValue%)
  Select Case Action%
                   'Dialog box initialization.
  Case 1
```

```
Beep
Case 2 'Value changing Or button pressed.
Select Case DlgItem$
Case "Up"
DlgValue "Direction",0
DialogFunc% = True 'Do Not Exit the Dialog.
Case "Dn"
DlgValue "Direction",1
DialogFunc% = True 'Do Not Exit the dialog.
End Select
End Select
End Function
```

# **DlgVisible**

### **Instruction/Function**

| SI           | νn | t9 | ī |
|--------------|----|----|---|
| $\mathbf{v}$ |    | L  | L |

DlgVisible dlgitem|\$, visible

-or-

DlgVisible(dlgitem|\$)

| P | ar | am | et | ers |
|---|----|----|----|-----|
|---|----|----|----|-----|

| Name       | Description                                                                                                    |
|------------|----------------------------------------------------------------------------------------------------|
| dlgitem \$ | If this is a numeric value then it is the dialog item number. The first item is 0, second is 1, etc. If this is a string value then it is the |
| enable     | dialog items <i>field</i> name. It this numeric value is non-zero then show <i>DlgItem</i>  \$. Otherwise, hide it.                           |

#### **Description**

Instruction: Show or hide *DlgItem* | \$.

Function: Return *True* if *DlgItem*|\$ is visible.

This instruction/function must be called directly or indirectly from a dialogfunc.

#### **Example**

```
Sub Main
```

```
Begin Dialog UserDialog 200,120,.DialogFunc
Text 10,10,180,15,"Please push the OK button"
TextBox 10,40,180,15,.Text
OKButton 30,90,60,20
PushButton 110,90,60,20,"&Hide"
End Dialog
Dim dlg As UserDialog
Debug.Print Dialog(dlg)
End Sub
```

```
Function DialogFunc%(DlgItem$, Action%, SuppValue%)
  Debug.Print "Action =";Action%
```

Select Case Action%
Case 1 'Dialog box initialization

Beep
Case 2 'Value changing Or button pressed

Select Case DlgItem\$
Case "Hide"

DlgText DlgItem\$,"&Show"

### DlgVisible "Text",False

DialogFunc% = True 'Do Not Exit the Dialog
Case "Show"

DlgText DlgItem\$,"&Hide"

# DlgVisible "Text",True

DialogFunc% = True 'Do Not Exit the Dialog

```
End Select
End Function
```

```
Statement
Do
Syntax
                 Do
                       statements
                 Loop
                 -or-
                 Do {Until|While} condexpr
                       statements
                 Loop
                 -or-
                 Do
                       statements
                 Loop {Until|While} condexpr
Description
                 Form 1: Do statements forever. The loop can be exited by using Exit or Goto.
                 Form 2: Check for loop termination before executing the loop the first time.
                 Form 3: Execute the loop once and then check for loop termination.
                 Loop Termination:
                       Until condexpr: Do statements until condexpr is True.
                       While condexpr: Do statements while condexpr is True.
See Also
                 For, For Each, Exit Do, While.
Example
                 Sub Main
                     I = 2
                     Do
                          I = I * 2
                     Loop Until I > 10
                     Debug.Print I
                 End Sub
Example Output 16
```

**DoEvents** Instruction

Syntax DoEvents

**Description** This instruction allows other applications to process events.

Example Sub Main

DoEvents 'let other apps work

End Sub

# **DropListBox**

# **Dialog Item Definition**

| Syntax | DropListBox | $X_{\prime}$ | y, $dx$ , | dy, | strarray\$(), | .field _ |
|--------|-------------|--------------|-----------|-----|---------------|----------|
|        | [, Options] |              |           |     |               |          |

| <b>Parameters</b> | Name          | Description                                                                                                    |
|-------------------|---------------|----------------------------------------------------------------------------------------------------|
|                   | X             | This number value is the distance from the left edge of the dialog box. It is measured in 1/8ths of the average character width for the dialog's font. |
|                   | У             | This number value is the distance from the top edge of the dialog box. It is measured in 1/12ths of the character height for the dialog's font.        |
|                   | dx            | This number value is the width. It is measured in 1/8ths of the average character width for the dialog's font.                                         |
|                   | dy            | This number value is the height. It is measured in 1/12ths of the character height for the dialog's font.                                              |
|                   | strarray\$( ) | This one-dimensional array of strings establishes the list of choices. All the non-null elements of the array are used.                                |
|                   | field         | The value of the drop-down list box is accessed via this field. It is the index of the <i>StrArray</i> \$() var.                                       |
|                   | Options       | If this numeric value is zero or omitted then the drop-down list is not editable. If it is non-zero then the drop-down list is also an edit box.       |

**Description** Define a drop-down listbox item.

See Also Begin Dialog, Dim As UserDialog.

Example Sub Main

Dim lists\$(3)

lists\$(0) = "List 0"
lists\$(1) = "List 1"
lists\$(2) = "List 2"
lists\$(3) = "List 3"

Begin Dialog UserDialog 200,120

Text 10,10,180,15, "Please push the OK button."

```
DropListBox 10,25,180,60,lists$(),
.list

OKButton 80,90,40,20

End Dialog
Dim dlg As UserDialog
dlg.list = 2
Dialog dlg 'show Dialog (Wait For OK)
Debug.Print dlg.list
End Sub
```

**End** Instruction

Syntax End

Description

The end instruction causes the macro to terminate immediately. If the macro was run by another macro using the **MacroRun** instruction then that macro continues on the instruction following the **MacroRun**.

Example

```
Sub DoSub
  L$ = UCase$("InputBox$ (Enter End:)")
  If L$ = "END" Then End
  Debug.Print "End was Not entered."
End Sub
Sub Main
  Debug.Print "Before DoSub"
  DoSub
  Debug.Print "After DoSub"
End Sub
```

Example Output Before DoSub

End was Not entered.

After DoSub

**Enum** Definition

```
Syntax
```

```
[ | Private | Public ] Enum name
    elem [ = value]
    [...]
End Enum
```

#### **Description**

Define a new userenum. Each elem defines an element of the enum. If value is given then that is the element's value. The value can be any constant integer expression. If value is omitted then the element's value is one more than the previous element's value. If there is no previous element then zero is used.

Enum defaults to Public if neither Private or Public is specified.

#### **Example**

```
Enum Days

Monday
Tuesday
Wednesday
Thursday
Friday
Saturday
Sunday

End Enum

Sub Main
Dim D As Days
For D = Monday To Friday
Debug.Print D ' O through 4
```

# **Environ**

# Instruction/Function

#### **Syntax**

Environ[\$] (Index)

Next D

End Sub

-or-

Environ[\$] (Name)

#### **Description**

Return an environment string.

#### **Parameters**

| Parameter | Description                                                                                                    |
|-----------|----------------------------------------------------------------------------------------------------|
| Index     | Return this environment string's value. If there is no environment                                                                                                    |
| Name      | string at this index a null string is returned. Indexes start at one. Return this environment string's value. If the environment string can't be found a null string is returned. |

#### **Example**

```
Sub Main
    Debug.Print Environ("Path")
End Sub
```

**Eof** Function

Syntax Eof(streamnum)

Parameters Name Description

streamnum Streams 1, 2, 3 and 4 are available in each macro.

**Description** Return *True* if *Streamnum* is at the end of the file.

Example Sub Main

Open XXX For Input As #1

While Not **Eof(1)**Line Input #1,L\$
Debug.Print L\$

Wend Close #1 End Sub

**Erase** Instruction

Syntax Erase array[, ...]

**Description** Reset *array* to zero. (Dynamic arrays are reset to undimensioned arrays.) String

arrays values are set to a null string. Array must be declared as an array using

Dim, Private, Public or Static.

Example Sub Main

Dim X%(2) X%(1) = 1 Erase X%

Debug.Print X%(1) '" 0"

End Sub

Example Output 0

**Err** Variable

Syntax Err = errorcode

**Description** Set it to zero to clear the last error condition. Use **Error** to trigger an error

event. Err in an expression returns the current error code.

Example Sub Main

On Error GoTo Problem

Error 1 'simulate Error #1

```
Exit Sub
                 Problem: 'Error handler
                 Debug.Print "Error Number =";Err
                 Debug.Print "Error String = ";Error$
                 Resume Next
              End Sub
Example Output Error Number = 1
              Error String = Application specific error #1.
```

# **Error**

### Instruction/Function

**Syntax** Error errorcode

-or-

Error[\$]([errorcode])

**Parameters** 

#### Name Description

This is the error number. errorcode

**Description** 

Instruction: Signal error *ErrorCode*. This triggers error handling just like a real error. The current procedures error handler is activated, unless it is already active or there isnt one. In that case the calling procedures error handler is tried. If no available error handler is found in any of the calling procedures of the current macro, the macro is halted.

Function: The Error() function returns the error text string.

**Example** 

```
Sub Main
```

On Error GoTo Problem

'simulate Error #1 Error 1

Exit Sub

Problem: 'Error handler

Debug.Print "Error Number =";Err

Debug.Print "Error String = "; Error\$

Resume Next.

End Sub

Example Output Error Number = 1

Error String = Application specific error #1.

Instruction **Exit** 

**Syntax** Exit {All|Do|For|Function|Property|Sub|While}

| Parameters      | Exit Descri                              | ption                                                                                                    |  |  |
|-----------------|------------------------------------------|----------------------------------------------------------------------------------------------------|--|--|
| _ 31 4111 441 5 | All                                      | Exit all macros.                                                                                              |  |  |
|                 | Do                                       | Exit the <b>Do</b> loop.                                                                                      |  |  |
|                 | For                                      | Exit the <b>For</b> of <b>For Each</b> loop.                                                                  |  |  |
|                 | Function                                 | Exit the Function block. Note: This instruction resets <b>Err</b> to zero and <b>Error\$</b> to null.         |  |  |
|                 | Property                                 | Exit the <b>Property</b> block. Note: This instruction resets <b>Err</b> to zero and <b>Error\$</b> to null . |  |  |
|                 | Sub                                      | Exit the <b>Sub</b> block. Note: This instruction resets <b>Err</b> to zero and <b>Error\$</b> to null.       |  |  |
|                 | While                                    | Exit the While loop.                                                                                          |  |  |
| Description     | The exit instruction the remaining instr | n causes the macro to continue without doing some or all of uctions.                                          |  |  |
| Example         | Sub DoSub(L\$)                           |                                                                                                    |  |  |
|                 | Do                                       |                                                                                                    |  |  |
|                 | If L\$ =                                 | "DO" Then Exit Do                                                                                             |  |  |
|                 | I = I+1                                  |                                                                                                    |  |  |
|                 | Loop While                               | I < 10                                                                                                    |  |  |
|                 | If $I = 0$ The                           | en Debug.Print "Do was entered"                                                                               |  |  |
|                 | For $I = 1$ To                           | 0 10                                                                                                    |  |  |
|                 | If L\$ =                                 | "FOR" Then Exit For                                                                                           |  |  |
|                 | Next I                                   |                                                                                                    |  |  |
|                 | If $I = 1$                               | Then Debug.Print "For was entered"                                                                            |  |  |
|                 | I = 10                                   |                                                                                                    |  |  |
|                 | While I > 0                              |                                                                                                    |  |  |
|                 | If L\$ =                                 | "WHILE" Then Exit While                                                                                       |  |  |
|                 | I = I-1                                  |                                                                                                    |  |  |
|                 | Wend                                     |                                                                                                    |  |  |
|                 | If $I = 10$ Th                           | nen Debug.Print "While was entered"                                                                           |  |  |
|                 | If L\$ = "SU                             | B" Then Exit Sub                                                                                              |  |  |
|                 | Debug.Print                              | "Sub was Not entered."                                                                                        |  |  |
|                 | _                                        | L" Then <b>Exit All</b>                                                                                       |  |  |
|                 | Debug.Print "All was Not entered."       |                                                                                                    |  |  |
|                 | End Sub                                  |                                                                                                    |  |  |
|                 | Sub Main                                 |                                                                                                    |  |  |
|                 |                                          | <pre>px\$("Enter Do, For, While, Sub Or All:")</pre>                                                          |  |  |
|                 |                                          | "Before DoSub"                                                                                                |  |  |
|                 | DoSub UCase\$(L\$)                       |                                                                                                    |  |  |
|                 |                                          | "After DoSub"                                                                                                 |  |  |
|                 | End Sub                                  | THE COLUMN                                                                                                    |  |  |
| Example Output  |                                          |                                                                                                    |  |  |
| Laumpic Output  |                                          |                                                                                                    |  |  |
|                 | Do was entered                           |                                                                                                    |  |  |

**Example Output** 

Sub was Not entered.
All was Not entered.
After DoSub

2.71828182845905

**Function** Exp **Syntax** Exp(num) **Parameters** Name Description Return e raised to the power of this number value. The value e is num approximately 2.71 8282. **Description** The **Exp** function computes the exponential of the variable *num*. **Example** Sub Main Debug.Print Exp(1) End Sub

**Function** Exp<sub>10</sub> **Syntax** Exp10 (num) **Parameters** Name Description Return 10 raised to the power of this number value. nıım **Description** The **Exp10** function computes the base-10 exponential of the variable *num*. **Example** Sub Main Debug.Print Exp10(1) End Sub **Example Output** 10

FileAttr

Syntax

FileAttr(StreamNum, ReturnValue)

Return StreamNum's open mode or file handle.

Parameter Description

StreamNum Streams 1 through 255 are private to each macro. Streams 256 through 511 are shared by all macros.

ReturnValue 1 - return the mode used to open the file: 1=Input, 2=Output, 4=Random, 8=Append, 32=Binary

2 - return the file handle

See Also

Open.

Example

```
Sub Main
   Open "XXX" For Output As #1
   Debug.Print FileAttr(1,1) ' 2
   Close #1
End Sub
```

| FileCopy    |              | Instruction                                                                                                    |
|-------------|--------------|----------------------------------------------------------------------------------------------------|
| Syntax      | FileCopy Fr  | omName\$, ToName\$                                                                                                    |
| Description | Copy a file. |                                                                                                    |
| Parameters  | Parameter    | Description                                                                                                    |
|             | FromName\$   | This string value is the path and name of the source file. A path relative to the current directory can be used.      |
|             | ToName\$     | This string value is the path and name of the destination file. A path relative to the current directory can be used. |
| Example     | Sub Main     |                                                                                                    |
|             | FileCopy     | "C:\AUTOEXEC.BAT", "C:\AUTOEXEC.BAK"                                                                                  |

FileDateTime Function

Syntax

FileDateTime (name\$)

End Sub

**Parameters** 

| Name   | Description                                                            |
|--------|------------------------------------------------------------------------|
| name\$ | This string value is the path and name of the file. A path relative to |
|        | the current directory can be used.                                     |

**Description** 

Return the date and time file *Name*\$ was last changed as a *date* value. If the file does not exist then a run-time error occurs.

**Example** 

```
Sub Main
  F$ = Dir$("*.*")
  While F$ <> ""
     Debug.Print F$;" ";"";FileDateTime(F$)
     F$ = Dir$()
Wend
```

End Sub

Example Output SNR.APB 12/22/95 4:21:06 PM

FRQ-RESP.AT1 12/22/95 4:21:06 PM

|                                         | Function                                                                                                    |
|-----------------------------------------|----------------------------------------------------------------------------------------------------|
| FileLen(name\$                          | 5)                                                                                                    |
| Name                                    | Description                                                                                                    |
| name\$                                  | This string value is the path and name of the file. A path relative to the current directory can be used.                |
| Return the length o occurs.             | f file Name\$. If the file does not exist then a run-time error                                                          |
| Sub Main  F\$ = Dir\$("')  While F\$ <> | •                                                                                                    |
| Debug.Pri<br>F\$ = Dir\$                | int F\$;" ";"";FileLen(F\$) \$()                                                                                         |
| Wend                                    |                                                                                                    |
| End Sub                                 |                                                                                                    |
| SNR.APB 311 FRO-RESP AT1                | 31744                                                                                                    |
|                                         | Name  name\$  Return the length of occurs.  Sub Main  F\$ = Dir\$(""  While F\$ <> Debug.Pr:  F\$ = Dir\$  Wend  End Sub |

| Fix         |                    | Function                                                                                                    |
|-------------|--------------------|----------------------------------------------------------------------------------------------------|
| Syntax      | Fix (num)          |                                                                                                    |
| Parameters  | Name               | Description                                                                                                    |
|             | num                | Return the integer portion of this number value. The number is truncated. Positive numbers return the next lower integer.  Negative numbers return the next higher integer. |
| Description | Return the integer | value.                                                                                                    |
| Example     | Sub Main           |                                                                                                    |
|             | Debug.Print        | Fix(9.9)                                                                                                    |
|             | Debug.Print        | Fix(0)                                                                                                    |
|             | Debug.Print        | Fix(-9.9)                                                                                                    |
|             | End Sub            |                                                                                                    |

**Example Output** 

0

-9

**Statement** For

**Syntax** For num = first To last [step Inc]

statements

Next [num]

| <b>Parameters</b> | Name  | Description                                                                                                    |
|-------------------|-------|----------------------------------------------------------------------------------------------------|
|                   | num   | This is the iteration variable.                                                                                                    |
|                   | first | Set <i>num</i> to this value initially.                                                                                                    |
|                   | last  | Continue looping while <i>num</i> is in the range. See <i>Step</i> below.                                                                                                    |
|                   | step  | If this number value is greater than zero then the for loop continues as long as <i>num</i> is less than or equal to <i>Last</i> . If this number value is less than zero then the for loop continues as long as <i>num</i> is greater than or equal to <i>Last</i> . If this is omitted then one is used. |

**Description** Execute statements while num is in the range First to Last.

See Also Do, For Each, Exit For, While.

**Example** Sub Main

> For I = 0 To 300 Step 100 Debug.Print I; I+I; I\*I

Next I

End Sub

**Example Output** 

0 0 0

100 200 10000 200 400 40000 300 600 90000

For Each **Statement** 

**Syntax** For Each var In items

statements

Next [var]

**Parameters Description** Name This is the iteration variable. var This is the collection of items to be done. items **Description** Execute statements for each item in Items.

See Also Do, For, Exit For, While.

Example Sub Main

Dim Document As Object

For Each Document In MicroSoft.Word.Documents

Debug. Print Document. Title

Next Document

End Sub

Format\$ Function

Syntax Format[\$](expr[, form\$])

**Description** Return the formatted string representation of *expr*.

Parameters

| Name | Description                                                                                                    |
|------|----------------------------------------------------------------------------------------------------|
| expr | Return the formatted string representation of this number value.                                                                                                    |
| form | Format expr using to this string value. If this is omitted then return                                                                                                    |
|      | the <i>expr</i> as a string. See below: Predefined Date Format, Predefined Number Format, User defined Date Format, User defined Number Format, User defined Text Format. |

Format Predefined Date

**Description** 

The following predefined date formats may be used with the **Format** function. Predefined formats may not be combined with user defined formats or other predefined formats.

| Form              | Description                                    |
|-------------------|------------------------------------------------|
| General Date      | Same as user defined date format "c"           |
| Long Date         | Same as user defined date format "dddddd"      |
| Medium Date       | Not supported at this time.                    |
| Short Date        | Same as user defined date format "dddddd"      |
| Long Time         | Same as user defined date format "ttttt"       |
| Medium Time       | Same as user defined date format "hh:mm AMPM " |
| Short Time        | Same as user defined date format "hh:mm"       |
| Format Duadafinad | Name has                                       |

Format Predefined Number

**Description** 

The following predefined number formats may be used with the **Format** function. Predefined formats may not be combined with user defined formats or other predefined formats.

| wa wanahay aa ia                                                                                                  |
|----------------------------------------------------------------------------------------------------|
| rn number as is.<br>e as user defined number format<br>##0.00;(\$#,##0.00)"<br>Not locale dependent at this time. |
|                                                                                                    |

| Fixed             | Same as user defined number format "0.00".            |
|-------------------|-------------------------------------------------------|
| Standard          | Same as <b>user defined number format</b> "#,##0.00". |
| Percent           | Same as user defined number format "0.00%".           |
| Scientific        | Same as user defined number format "0.00E+00".        |
| Yes/No            | Return No if zero, else return "Yes".                 |
| <i>True/False</i> | Return True if zero, else return "False".             |
| On/Off            | Return On if zero, else return "Off".                 |

### Example

Sub Main

Debug.Print Format\$(2.145, "Standard")

End Sub

### Example Output 2.15

Format User Defined Date

#### **Description**

The following date formats may be used with the **Format** function. Date formats may be combined to create the user defined date format. User defined date formats may not be combined with other user defined formats or predefined formats.

| 1.15.1.0        |
|-----------------|
|                 |
| 1 16 1 0        |
| e only if d=0   |
| •               |
|                 |
|                 |
|                 |
|                 |
|                 |
|                 |
|                 |
| ninute number   |
|                 |
| ute number with |
|                 |
|                 |
|                 |
|                 |
|                 |
|                 |
|                 |
|                 |
|                 |
|                 |
|                 |
|                 |
|                 |
|                 |
|                 |

| AM/PM              | use 12 hour clock and insert AM (hours 0 to 11) and PM (12 to                                                                                                    |
|--------------------|----------------------------------------------------------------------------------------------------|
| am/pm              | 23) use 12 hour clock and insert am (hours 0 to 11) and pm (12 to 23)                                                                                                    |
| A/P<br>a/p<br>AMPM | use 12 hour clock and insert A (hours 0 to 11) and P (12 to 23) use 12 hour clock and insert a (hours 0 to 11) and p (12 to 23) use 12 hour clock and insert localized AM/PM strings |
| \ C                | insert character c                                                                                                    |
| "text"             | insert literal text                                                                                                    |

#### **Format User Defined Number**

#### **Description**

The following number formats may be used with the **Format** function. Number formats may be combined to create the user defined number format. User defined number formats may not be combined with other user defined formats or predefined formats.

User defined number formats can contain up to four sections separated by a semi-colon (;):

form; format for non-negative expr, -format for negative expr, empty and null expr return

form;negform - negform: format for negative expr

form;negform;zeroform - zeroform: format for zero expr

 $form; negform; zero form; null form - null form: format \ for \ empty \ or \ null \ expr$ 

| Form        | Description                                                               |
|-------------|---------------------------------------------------------------------------|
| #           | digit, don't include leading/trailing zero digits (all the digits left of |
|             | decimal point are returned)                                               |
|             | eg. Format(19,"###")                                                      |
|             | eg. Format(19,"#") returns "19"                                           |
| 0           | digit, include leading/trailing zero digits                               |
|             | eg. Format(19,"000") returns "019"                                        |
|             | eg. Format(19,"0") returns "19"                                           |
| •           | decimal, insert localized decimal point                                   |
|             | eg. Format(19.9,"###.00") returns "19.90"                                 |
|             | eg. Format(19.9,"###.##") returns "19.9"                                  |
| ,           | thousands, insert localized thousand separator every 3 digits xxx,        |
|             | or xxx,. mean divide expr by 1000 prior to formatting two adjacent        |
|             | commas ",," means divide expr by 1000 again                               |
|             | eg. Format(1900000,"0,,") returns "2"                                     |
| ^           | eg. Format(1900000,"0,,,0") returns "1.9"                                 |
| 90          | percent, insert %, multiply expr by 100 prior to formatting               |
| :           | insert localized time separator                                           |
|             | insert localized date separator                                           |
| E+ e+ E- e- | use exponential notation, insert E (or e) and the signed exponent         |
|             | eg. Format(1000,"0.00E+00") returns "1.00E+03"                            |
|             | eg. Format(.001,"0.00E+00") returns "1.00E-03"                            |

+ \$ ( ) space insert literal char

eg. Format(10,"\$#") returns "\$10"

\ c insert character c

eg. Format(19,"\####\#") returns "#19#"

"text" insert literal text

eg. Format(19,"""##""##"") returns "##19##"

Example Sub Main

Debug.Print Format\$(2.145,"#.00")

End Sub

Example Output 2.15

Format User Defined Text

#### Description

The following text formats may be used with the **Format** function. Text formats may be combined to create the user defined text format. User defined text formats may not be combined with other user defined formats or predefined formats.

User defined text formats can contain one or two sections separated by a semi-colon (;):

form - format for all strings

form;nullform - nullform: format for null strings

|                       | Form        | Description                                                    |
|-----------------------|-------------|----------------------------------------------------------------|
|                       | <u>a</u>    | char placeholder, insert char or space                         |
|                       | &           | char placeholder, insert char or nothing                       |
|                       | <           | all chars lowercase                                            |
|                       | >           | all chars uppercase                                            |
|                       | !           | fill placeholder from left-to-right (default is right-to-left) |
|                       | \ C         | insert character c                                             |
|                       | "text"      | insert literal text                                            |
| Example               | Sub Main    |                                                                |
|                       | Debug.Print | Format("123", "ab@c")                                          |
|                       | Debug.Print | Format("123","!ab@c")                                          |
|                       | End Sub     |                                                                |
| <b>Example Output</b> | 12ab3c      |                                                                |
|                       | ab1c23      |                                                                |

FreeFile Instruction

Syntax FreeFile [ ( ) ]

**Description** Return the next unused stream number. Streams 1, 2, 3 and 4 are available in

each macro.

```
Example

Sub Main

Debug.Print FreeFile '1

Open XXX For Input As #1

Debug.Print FreeFile '2

Close #1

Debug.Print FreeFile '1

End Sub
```

End Sub

256

#### **Example Output**

**Definition Function Syntax** [Private|Public|Friend] Function name[type][([param[, ...]])] [As type] statements End Function **Description** User defined function. The function defines a set of statements to be executed when it is called. The values of the calling arglist are assigned to the params. Assigning to name[type] sets the value of the function result. Function defaults to Public if Private, Public or Friend are not is specified. See Also Declare, Property, Sub. **Example** Function Power(X,Y) P = 1For I = 1 To YP = P\*XNext I Power = PEnd Function Sub Main Debug.Print Power (2,8)

**Example Output** 

| Get         |                                                                                                    | Instruction                                                                                                    |  |
|-------------|----------------------------------------------------------------------------------------------------|----------------------------------------------------------------------------------------------------|--|
| Syntax      | <b>Get</b> StreamNu                                                                                                    | um, [RecordNum], var                                                                                                    |  |
| Parameters  | Name                                                                                                    | Description                                                                                                    |  |
|             | StreamNum                                                                                                    | Streams 1 through 255 are private to each macro. Streams 256                                                                                                    |  |
|             | RecordNum                                                                                                    | through 511 are shared by all macros. For Random mode files this is the record number. The first record is 1. Otherwise, it is the byte position. The first byte is 1. If this is |  |
|             | omitted then the current position (or record number) is used.  This variable value is read from the file. For a fixed length variable (like Long) the number of bytes required to restore the variable are read. For a Variant variable two bytes are read which describe its type and then the variable value is read accordingly. For a usertype variable each field is read in sequence. For an array variable each element is read in sequence. For a dynamic array variable the number of dimensions and range of each dimension is read prior to reading the array values. All binary data values are read from the file in little-endian format.  Note: When reading a string (or a dynamic array) from a Binary mode file the length (or array dimension) information is not read. The current string length determines how much string data is read. The current array dimension determines how may array elements are read. |                                                                                                    |  |
| Description |                                                                                                    | value from StreamNum.                                                                                                    |  |
| See Also    | Open, Put.                                                                                                    |                                                                                                    |  |
| Example     | Sub Main Dim V As Open "SA' Get #1,, Close #1 End Sub                                                                                                    | VE_V.DAT" For Binary Access Read As #1                                                                                                    |  |

# **GetAllSettings**

**Function** 

| Syntax      | <pre>GetAllSettings(AppName\$, Section\$, Key\$)</pre>                                                                                                    |                                                                              |
|-------------|----------------------------------------------------------------------------------------------------|------------------------------------------------------------------------------|
| Parameters  | Name                                                                                                    | Description                                                                  |
|             | AppName\$                                                                                                    | This string value is the name of the project which has this Section and Key. |
|             | Section\$                                                                                                    | This string value is the name of the section of the project settings.        |
| Description | Get all of Section's settings in project AppName. Settings are returned in a Variant. Empty is returned if there are no keys in the section. Otherwise, the Variant contains a two dimension array: (I,0) is the key and (I,1) is the setting. |                                                                              |

Win16 and Win32s store settings in a .ini file named AppName. Win32 stores settings in the registration database.

**Example** 

GetAttr Function

Syntax GetAttr(Name\$)

Parameters Na

| Name   | Description                                                            |
|--------|------------------------------------------------------------------------|
| Name\$ | This string value is the path and name of the file. A path relative to |
|        | the current directory can be used.                                     |

**Description** 

Return the *attributes* for file *Name\$*. If the file does not exist then a run-time error occurs

Example

```
Sub Main
  F$ = Dir$("*.*")
  While F$ <> ""
     Debug.Print F$;"";GetAttr(F$)
     F$ = Dir$()
  Wend
End Sub
```

Example Output SNR.APB 32

FRQ-RESP.AT1 32

**GetFilePath\$** 

**Function** 

**Syntax** 

GetFilePath[\$]([defname\$], [defext\$], [defdir\$], \_
[title\$], [option])

**Parameters** 

NameDescriptiondefname\$Set the initial File Name to this string value. If this is omitted then\*.DefExt\$ is used.

| 1 2      | Confirm creation when the user selects a file that does not exist.  Allow the user to select any file whether it exists or not. |
|----------|----------------------------------------------------------------------------------------------------|
| Option   | Effect Only allow the user to select a file that exists.                                                                        |
|          |                                                                                                    |
| option   | This numeric value determines the file selection options. If this is omitted then zero is used. See table below.                |
| /        | Open" is used.                                                                                                    |
| title\$  | current directory is used.  This string value is the title of the dialog. If this is omitted then                               |
| defdir\$ | separator.) If this is omitted then * is used.  This string value is the initial directory. If this is omitted then the         |
| defext\$ | Initially show files whose extension matches this string value. (Multiple extensions can be specified by using ";" as the       |

#### **Description**

Put up a dialog box and get a file path from the user. The returned string is a complete path and file name. If the cancel button is pressed then a null string is returned.

#### Example

Sub Main

Debug.Print GetFilePath\$("\*.\*")

End Sub

Example Output C:\APWIN\Samples\S1\Snr.apb

# **GetObject**

#### **Syntax**

#### GetObject(file\$[, class\$])

#### **Parameters**

| Name       | Description                                                                                                    |
|------------|----------------------------------------------------------------------------------------------------|
| filename\$ | This is the file where the object resides. If this is omitted then the currently active object for <i>Class</i> \$ is returned.                                                                                            |
| class\$    | This string value is the applications registered class name. If this application is not cu rrently active it will be started. If this is omitted then the application associated with the files extension will be started. |

#### Description

Get an existing object of type Class\$ from File\$. Use **Set** to assign the returned object to an object variable.

#### Example

Sub Main

Dim App As Object

Set App = GetObject(,"??????.Application")

App.Move 20,30 move icon to 20,30

Set App = Nothing

App.Quit 'run-time error (no object)

End Sub

**Function** 

**GetSetting** Function

Syntax GetSetting[\$] (AppName\$, Section\$, Key\$)

**Description** Get the setting for Key in Section in project AppName. Win16 and Win32s store settings in a .ini file named AppName. Win32 stores settings in the

registration database.

|         | <b>Parameter</b> | Description                                                                      |
|---------|------------------|----------------------------------------------------------------------------------|
|         | AppName\$        | This string value is the name of the project which has this Section and Key.     |
|         | Section\$        | This string value is the name of the section of the project settings.            |
|         | Key\$            | This string value is the name of the key in the section of the project settings. |
| Example | Sub Main         |                                                                                  |
|         | SaveSetti        | ng "MyApp","Font","Size",10                                                      |
|         | Debug.Pri        | nt GetSetting("MyApp","Font","Size") ' 10                                        |
|         | End Sub          |                                                                                  |

**Goto** Instruction

Syntax GoTo label

**Description** Go to the *label* and continue execution from there. Only *labels* in the current

user subroutine. Function or property are accessible.

Example Sub Main

X = 2Label: X = X\*X

If X <= 100 Then GoTo Label

Debug.Print X

End Sub

**Example Output** 256

# **GroupBox Dialog Item**

# **Definition**

| Syntax           | dax GroupBox x, y, dx, dy, title\$[, .field] |                                                                                                    |  |
|------------------|----------------------------------------------|----------------------------------------------------------------------------------------------------|--|
| Parameters       | Name                                         | Description                                                                                                    |  |
|                  | X                                            | This number value is the distance from the left edge of the dialog box. It is measured in 1/8ths of the average character width for                                                         |  |
|                  | Y                                            | the dialog's font. This number value is the distance from the top edge of the dialog box. It is measured in 1/12ths of the character height for the dialog's font.                          |  |
|                  | dx                                           | This number value is the width. It is measured in 1/8ths of the average character width for the dialog's font.                                                                              |  |
|                  | dy                                           | This number value is the height. It is measured in 1/12ths of the character height for the dialog's font.                                                                                   |  |
|                  | title\$                                      | This string value is the title of the group box.                                                                                                    |  |
|                  | field                                        | This identifier is the name of the <i>field</i> . The <i>dialogfunc</i> receives this name as <i>string</i> . If this identifier is omitted then the first two words of the title are used. |  |
| Description      | Define a groupbox item.                      |                                                                                                    |  |
| See Also         | Begin Dialog, Dim As UserDialog.             |                                                                                                    |  |
| Example Sub Main |                                              |                                                                                                    |  |
|                  | Begin Dialo                                  | g UserDialog 200,120                                                                                                    |  |
|                  | Text 10,                                     | 10,180,15,"Please push the OK button."                                                                                                    |  |
|                  | GroupBox                                     | : 10,25,180,60,"Group box"                                                                                                    |  |
|                  | OKButton                                     | 80,90,40,20                                                                                                    |  |
|                  | End Dialog                                   |                                                                                                    |  |
|                  | Dim dlg As                                   | UserDialog                                                                                                    |  |
|                  | Dialog dlg                                   |                                                                                                    |  |
|                  | End Sub                                      | Show Brarog (wate for on)                                                                                                    |  |

| Hex\$       |                     | Function                                           |
|-------------|---------------------|----------------------------------------------------|
| Syntax      | <b>Hex</b> [\$] (nu | m <b>)</b>                                         |
| Parameters  | Name                | Description                                        |
|             | num                 | Return a hex encoded string for this number value. |
| Description | Return a hex        | string.                                            |
| See Also    | Oct\$(),            | Str\$( ), Val( ).                                  |
| Example     | Sub Main            |                                                    |
|             | Debug.Pr            | rint Hex\$(15)                                     |
|             | End Sub             |                                                    |

**Statement** 

#### **Example Output** F

| Hour                  |                     |                                                              | Function |
|-----------------------|---------------------|--------------------------------------------------------------|----------|
| Syntax                | Hour (dateex        | pr <b>)</b>                                                  |          |
| Parameters            | Name<br>dateexpr    | Description  Return the hour of the day for this date value. |          |
| Description           | Return the hour     | of the day (0 to 23).                                        |          |
| See Also              | Minute(),           | Second(), Time().                                            |          |
| Example               | Sub Main Debug.Prin | t Hour(#12:00:01 AM#)                                        |          |
| <b>Example Output</b> | 0                   |                                                              |          |

```
If
Syntax
                 If condexpr Then [instruction] [Else instruction]
                 -or-
                 If condexpr Then
                       statements
                 [ElseIf condexpr Then
                       statements...]
                 [Else
                       statements]
                 End If
Description
                 Form 1: Single line if statement. Execute the instruction following the Then if
                 condexpr is True. Otherwise, execute the instruction following the Else. The
                 Else portion is optional.
                 Form 2: The multiple line if is useful for complex ifs. Each if condexpr is
                 checked in turn. The first True one causes the following statements to be
                 executed. If all are False then the Elses statements are executed. The ElseIf and
                 Else portions are optional.
See Also
                 Select Case, Choose(), IIf().
Example
                 Sub Main
                    S = InputBox("Enter hello, goodbye, dinner Or
                 sleep:")
                    S = UCase(S)
```

**Function** 

```
If S = "HELLO" Then Debug.Print "Come In"
  If S = "GOODBYE" Then Debug.Print "See you later"
  If S = "DINNER" Then
     Debug.Print "Please come In."
     Debug.Print "Dinner will be ready soon."
  ElseIf S = "SLEEP" Then
     Debug.Print "Sorry."
     Debug. Print "We are full For the night"
  End If
End Sub
```

H **Syntax** IIf(condexpr, truepart, falsepart) **Parameters** Name Description If this value is true then return *TruePart*. Otherwise, return condexpr FalsePart. truepart Return this value if *condexpr* is *True*. falsepart Return this value if condexpr is False. **Description** Return the value of the indicated by *condexpr*. Both *TruePart* and *FalsePart* are evaluated. See Also If, Select Case, Choose(). Example Sub Main Debug.Print IIf(1 > 0, "True", "False")

| Input       | Instruction                                                                                                    |
|-------------|----------------------------------------------------------------------------------------------------|
| Syntax      | <pre>Input [#]streamnum, var[,]</pre>                                                                                                    |
| Description | Get input from <i>Streamnum</i> and assign it to <i>vars</i> . Input values are comma delimited. Leading and trailing spaces are ignored. If the first char (following the leading spaces) is a quote (") then the string is terminated by an ending quote. Special values #NULL#, #FALSE#, #TRUE#, #date# and #Error number# are converted to their appropriate value and data type. |
| See Also    | Line Input, Print, Write.                                                                                                    |
| Example     | Sub Main Open XXX For Input As #1                                                                                                    |

End Sub

Example Output True

```
Input #1,A,B,C$
Debug.Print A;B;C$
Close #1
End Sub
```

| Input\$     |                                     | Function                                                                                              |
|-------------|-------------------------------------|----------------------------------------------------------------------------------------------------|
| Syntax      | <pre>Input[\$](n, streamnum)</pre>  |                                                                                                    |
| Parameters  | Name                                | Description                                                                                           |
|             | n                                   | Read $n$ chars. If fewer than $n$ chars are left before the end of file then a run-time error occurs. |
|             | streamnum                           | Streams 1, 2, 3 and 4 are available in each macro.                                                    |
| Description | Return $N$ chars from $Streamnum$ . |                                                                                                    |
| Example     | Open XXX For Input As #1            |                                                                                                    |
|             |                                     |                                                                                                    |
|             | L = Lof(1)                          |                                                                                                    |
|             | T\$ = Input\$(L,1)                  |                                                                                                    |
|             | Close #1                            |                                                                                                    |
|             | Debug.Prin                          | t T\$;                                                                                                |

| InputBox\$ | Function |
|------------|----------|
|------------|----------|

**Syntax** 

InputBox[\$](Prompt\$[, title\$]
[, default\$][, xpos, ypos])

**Parameters** 

| Name            | Description                                                             |  |  |
|-----------------|-------------------------------------------------------------------------|--|--|
| prompt\$        | Use this string value as the prompt in the input box.                   |  |  |
| title\$         | Use this string value as the title of the input box. If this is omitted |  |  |
|                 | then the input box does not have a title.                               |  |  |
| default\$       | Use this string value as the initial value in the input box. If this is |  |  |
|                 | omitted then the initial value is blank.                                |  |  |
| xpos            | When the dialog is put up the left edge will be at this screen          |  |  |
|                 | position. If this is omitted then the dialog will be centered.          |  |  |
| ypos            | When the dialog is put up the top edge will be at this screen           |  |  |
|                 | position. If this is omitted then the dialog will be centered.          |  |  |
| Display an inpu | t box where the user can enter a line of text. Pressing the OK          |  |  |

**Description** 

Display an input box where the user can enter a line of text. Pressing the OK button returns the string entered. Pressing the Cancel button returns a null

string.

Example

Sub Main

End Sub

Debug.Print L\$

End Sub

Example Output Example text

**Example Output** 3

| InStr       |                        | Function                                                                                                    |  |
|-------------|------------------------|----------------------------------------------------------------------------------------------------|--|
| Syntax      | <pre>InStr([inde</pre> | ex, ]String1\$, String2\$)                                                                                           |  |
| Parameters  | Name                   | Description                                                                                                    |  |
|             | index                  | Start searching for S2\$ at this offset in S1\$. If this is omitted then start searching from the beginning of S1\$. |  |
|             | string1\$<br>string2\$ | Search for S2\$ in this string value. Search S1\$ for this string value.                                             |  |
| Description | Return the index       | Return the index where S2\$ first matches S1\$. If no match is found return 0.                                       |  |
| See Also    | Left\$(), I            | Left\$(), Len(), Mid\$(), Right\$().                                                                                 |  |
| Example     | Sub Main               |                                                                                                    |  |
|             | Debug.Pri              | nt InStr("Hello","1")                                                                                                |  |
|             | End Sub                |                                                                                                    |  |

| InStrRev    |                                                                               | Function                                                                                                    |
|-------------|-------------------------------------------------------------------------------|----------------------------------------------------------------------------------------------------|
| Syntax      | ${\tt InStrRev} (S1\$,$                                                       | S2\$[, Index])                                                                                                    |
| Description | Return the index where S2\$ last matches S1\$. If no match is found return 0. |                                                                                                    |
| Parameters  | Name                                                                          | Description                                                                                                    |
|             | S1\$                                                                          | Search for S2\$ in this string value. If this value is Null then Null is                                             |
|             | S2\$                                                                          | returned. Search S1\$ for this string value. If this value is Null then Null is returned.                            |
|             | Index                                                                         | Start searching for S2\$ ending at this index in S1\$. If this is omitted then start searching from the end of S1\$. |
| See Also    | Left\$( ), Len                                                                | (), Mid\$(), Replace\$(), Right\$().                                                                                 |
| Example     | Sub Main<br>Debug.Prin<br>End Sub                                             | t InStrRev("Hello","l") ' 4                                                                                          |

Int Function

Syntax Int(num)

Parameters Name Description

num Return the largest integer which is less than or equal to this

number value.

**Description** Return the integer value.

Example Sub Main

Debug.Print Int(9.9)
Debug.Print Int(0)
Debug.Print Int(-9.9)

End Sub

**Example Output** 

0

-10

Is Operator

Syntax expr Is expr

**Description** Return the *True* if both *exprs* refer to the same object.

See Also Objects.

Example Sub Main

Dim X As Object
Dim Y As Object
Debug.Print **X Is Y** 

End Sub

Example Output True

**IsArray** Function

Syntax IsArray (var)

ParametersNameDescriptionvarA array variable or a variant var can contain multiple values.

**Description** Return the *True* if *var* is an array of values.

See Also TypeName, VarType.

Example Sub Main

Dim X As Variant, Y(2) As Integer

Debug.Print IsArray(X)

X = Array(1, 4, 9)

Debug.Print IsArray(X)

X = Y

Debug.Print IsArray(X)

End Sub

Example Output False

True True

**IsDate** Function

Syntax IsDate (expr)

Parameters Name Description

*expr* A variant expression to test for a valid date.

**Description** Return the *True* if *expr* is a valid date.

See Also TypeName, VarType.

Example Sub Main

Dim X As Variant

X = 1

Debug.Print IsDate(X)

X = Now

Debug.Print IsDate(X)

End Sub

Example Output False

True

**IsEmpty** Function

Syntax IsEmpty (variantvar)

Parameters Name Description

variantvar A variant var is *Empty* if it has never been assigned a value.

**Description** Return the *True* if *variantvar* is *Empty*.

See Also TypeName, VarType.

Example Sub Main

Dim X As Variant

Debug.Print IsEmpty(X)

X = 0

Debug.Print IsEmpty(X)

X = Empty

Debug.Print IsEmpty(X)

End Sub

Example Output True

False True

**IsError** Function

Syntax IsError (expr)

Parameters Name Description

*expr* A variant expression to test for an error code value.

**Description** Return the *True* if *expr* is an error code.

See Also TypeName, VarType.

Example Sub Main

Dim X As Variant

Debug.Print IsError(X)

X = CVErr(1)

Debug.Print IsError(X)

End Sub

Example Output False

True

| <b>IsMissing</b> |                                                                                                    | Function                                                                                                    |  |  |
|------------------|----------------------------------------------------------------------------------------------------|----------------------------------------------------------------------------------------------------|--|--|
| Syntax           | IsMissing(va.                                                                                                    | riantvar <b>)</b>                                                                                                    |  |  |
| Parameters       | Name                                                                                                    | Description                                                                                                    |  |  |
|                  | variantvar                                                                                                    | Return True if this parameters argument expression was not specified in the <b>Sub, Function</b> or <b>Property</b> call. |  |  |
| Description      | Return the <i>True</i> if Optional parameter <i>variantvar</i> did not get a value. An Optional or ParamArray parameter may be omitted in the <b>Sub</b> , <b>Function</b> or <b>Property</b> call. |                                                                                                    |  |  |
| Example          | Sub Main                                                                                                    |                                                                                                    |  |  |
|                  | Opt                                                                                                    | 'IsMissing(A)=True                                                                                                    |  |  |
|                  | Opt "Hi"                                                                                                    | 'IsMissing(A)=False                                                                                                    |  |  |
|                  | Many                                                                                                    | 'No args                                                                                                    |  |  |
|                  | Many 1,"He                                                                                                    | ello" $'A(0)=1$ $A(1)=Hello$                                                                                              |  |  |
|                  | End Sub                                                                                                    |                                                                                                    |  |  |
|                  | Sub Opt(Optional A)                                                                                                    |                                                                                                    |  |  |
|                  | <pre>Debug.Print "IsMissing(A) = ";IsMissing(A)</pre>                                                                                                    |                                                                                                    |  |  |
|                  | End Sub                                                                                                    |                                                                                                    |  |  |
|                  | Sub Many(ParamArray A())                                                                                                    |                                                                                                    |  |  |
|                  | <pre>If LBound(A) &gt; UBound(A) Then</pre>                                                                                                    |                                                                                                    |  |  |
|                  | Debug.                                                                                                    | .Print "No args"                                                                                                    |  |  |
|                  | Else                                                                                                    |                                                                                                    |  |  |
|                  |                                                                                                    | = LBound(A) To UBound(A)                                                                                                  |  |  |
|                  |                                                                                                    | ebug.Print "A(" & I & ") = " & A(I) & " "                                                                                 |  |  |
|                  | Next I                                                                                                    |                                                                                                    |  |  |
|                  | Debug.                                                                                                    | .Print                                                                                                    |  |  |
|                  | End If                                                                                                    |                                                                                                    |  |  |
| E 1044           | End Sub                                                                                                    | _                                                                                                    |  |  |
| Example Output   | IsMissing(A) =                                                                                                    |                                                                                                    |  |  |
|                  | IsMissing(A) =                                                                                                    | = False                                                                                                    |  |  |
|                  | No args                                                                                                    |                                                                                                    |  |  |
|                  | A(0) = 1                                                                                                    |                                                                                                    |  |  |
|                  | A(1) = Hello                                                                                                    |                                                                                                    |  |  |

| IsNull | Function |
|--------|----------|
|        |          |

Syntax IsNull(expr)

 Parameters
 Name
 Description

 expr
 A variant expression to test for Null.

```
Description
                Return the True if expr is Null.
See Also
                TypeName, VarType.
Example
                Sub Main
                    Dim X As Variant
                    Debug.Print IsNull(X) '(IsEmpty, but not IsNull)
                    X = 1
                    Debug.Print IsNull(X)
                    X = "1"
                    Debug.Print IsNull(X)
                    X = Null
                    Debug.Print IsNull(X)
                    X = X * 2
                    Debug.Print IsNull(X)
                End Sub
Example Output False
                False
                False
                True
                True
```

**IsNumeric** Function

| Syntax      | IsNumeric(      | IsNumeric(expr)                                                                                           |  |  |
|-------------|-----------------|----------------------------------------------------------------------------------------------------|--|--|
| Parameters  | Name            | Description                                                                                               |  |  |
|             | expr            | A variant expression is a numeric value if it is <i>numeric</i> or string value that represents a number. |  |  |
| Description | Return the True | if expr is a numeric value.                                                                               |  |  |
| See Also    | TypeName, V     | VarType.                                                                                                  |  |  |
| Example     | Sub Main        |                                                                                                    |  |  |
|             | Dim X As V      | Variant                                                                                                   |  |  |
|             | X = 1           |                                                                                                    |  |  |
|             | Debug.Pri       | nt IsNumeric(X)                                                                                           |  |  |
|             | x = "1"         |                                                                                                    |  |  |
|             | Debug.Pri       | nt IsNumeric(X)                                                                                           |  |  |
|             | x = "A"         |                                                                                                    |  |  |
|             | Debug.Pri       | nt IsNumeric(X)                                                                                           |  |  |
|             | End Sub         |                                                                                                    |  |  |

Example Output True

True False

**IsObject** Function

Syntax IsObject(var)

Parameters Name Description

var A var contains an object reference if it is *objexpr* reference.

**Description** Return the *True* if *var* contains an object reference.

See Also TypeName, VarType.

Example Sub Main

Dim X As Variant

X = 1

Debug.Print IsObject(X)

X = 1"

Debug.Print IsObject(X)

Set X = Nothing

Debug.Print IsObject(X)

End Sub

Example Output False

False True

Kill Instruction

Syntax Kill Name\$

Parameters Name Description

name\$ This string value is the path and name of the file. A path relative to

the current directory can be used.

**Description** Delete the file named by *name*\$.

Example Sub Main

Kill "FILENAME.EXT"

End Sub

| <b>LBound</b>         |                     | Function                                                                                                    |
|-----------------------|---------------------|----------------------------------------------------------------------------------------------------|
| Syntax                | LBound(var[,        | dimension])                                                                                                    |
| Parameters            | Name                | Description                                                                                                    |
|                       | var<br>dimension    | Return the lowest index for this array variable. Return the lowest index for this dimension of <i>var</i> . If this is omitted then return the lowest index for the first dimension. |
| Description           | Return the lowest i | ndex.                                                                                                    |
| See Also              | UBound().           |                                                                                                    |
|                       |                     |                                                                                                    |
| Example               | Sub Main            |                                                                                                    |
|                       | Dim A(-1 To         | 3,2 To 6)                                                                                                    |
|                       | Debug.Print         | LBound (A)                                                                                                    |
|                       | Debug.Print         | LBound(A,1)                                                                                                    |
|                       | Debug.Print         | LBound(A,2)                                                                                                    |
|                       | End Sub             |                                                                                                    |
| <b>Example Output</b> | -1                  |                                                                                                    |
|                       | -1                  |                                                                                                    |
|                       | 2                   |                                                                                                    |

| LCase\$        |                                  | Function                                                                          |
|----------------|----------------------------------|-----------------------------------------------------------------------------------|
| Syntax         | LCase[\$] (str                   | ing\$ <b>)</b>                                                                    |
| Parameters     | Name                             | Description                                                                       |
|                | string\$                         | Return the string value of this after all chars have been converted to lowercase. |
| Description    | Return a string from lowercased. | om string\$ where all the uppercase letters have been                             |
| See Also       | UCase\$().                       |                                                                                   |
| Example        | Sub Main  Debug.Print  End Sub   | LCase\$("Hello")                                                                  |
| Example Output |                                  |                                                                                   |

| Syntax         | <pre>Left[\$] (string\$, len)</pre>               |                                                                                                    |  |
|----------------|---------------------------------------------------|----------------------------------------------------------------------------------------------------|--|
| Parameters     | Name                                              | Description                                                                                                    |  |
|                | string\$<br>len                                   | Return the left portion of this string value. Return this many chars. If <i>string</i> \$ is shorter than that then just return <i>string</i> \$. |  |
| Description    | Return a string from S\$ with only the Len chars. |                                                                                                    |  |
| See Also       | InStr(), Ler                                      | n(), Mid\$(), Right\$().                                                                                                    |  |
| Example        |                                                   | Left\$("Hello",2)                                                                                                    |  |
| Example Output | End Sub<br>He                                     |                                                                                                    |  |

| Len         |                     |                                                  | Function |
|-------------|---------------------|--------------------------------------------------|----------|
| Syntax      | <b>Len(</b> string  | r\$)                                             |          |
| Parameters  | Name                | Description                                      |          |
|             | string\$            | Return the number of chars in this string value. |          |
| Description | Return the nun      | nber of characters in string\$.                  |          |
| See Also    | <pre>InStr(),</pre> | Left\$( ), Mid\$( ), Right\$( ).                 |          |
| Example     | Sub Main            |                                                  |          |
|             | Debug.Pr            | int Len("Hello")                                 |          |

| Let | Instruction |
|-----|-------------|
|     |             |

Syntax [Let] var = exprDescription Assign the value of expr to var. The keyword Let is optional.

Example Sub Main

Let X = 1

Let X = 1
X = X\*2
Debug.Print X

End Sub

End Sub

Example Output 5

### Example Output 2

**Like** Operator

Syntax str1 Like str2

**Description** Retu

**Example** 

Return the True if str1 matches pattern str2. The pattern in str2 is one or more of the special character sequences shown in the following table.

| Char(s)     | Description                     |
|-------------|---------------------------------|
| ?           | Match any single character.     |
| *           | Match zero or more characters.  |
| #           | Match a single digit (0-9).     |
| [charlist]  | Match any char in the list.     |
| [!charlist] | Match any char not in the list. |
| Sub Main    |                                 |
| Dim X As    | Object                          |
| Dim Y As    | Object                          |
| Debug.Pri   | nt X Is Y ' True                |

Line Input Instruction

Syntax Line Input [#] streamnum, string\$

**Description** Get a line of input from *Streamnum* and assign it to *string*\$.

See Also Input, Print, Write.

End Sub

Example Sub Main

Open "FILENAME.EXT" For Input As #1

Line Input #1,S\$
Debug.Print S\$
Close #1

End Sub

**Example Output** 

# **ListBox Dialog Item**

**Definition** 

Syntax ListBox x, y, dx, dy, strarray\$(), .field

| Parameters  | Name                 | Description                                                                                                    |
|-------------|----------------------|----------------------------------------------------------------------------------------------------|
|             | X                    | This number value is the distance from the left edge of the dialog box. It is measured in 1/8ths of the average character width for                                     |
|             | Y                    | the dialog's font.  This number value is the distance from the top edge of the dialog box. It is measured in 1/12ths of the character height for the dialog's font.     |
|             | dx                   | This number value is the width. It is measured in 1/8ths of the                                                                                                    |
|             | dy                   | average character width for the dialog's font.  This number value is the height. It is measured in 1/12ths of the character height for the dialog's font.               |
|             | strarray\$( )        | This one-dimensional array of strings establishes the list of                                                                                                    |
|             | field                | choices. All the non-null elements of the array are used. The value of the list box is accessed via this <i>field</i> . It is the index of the <i>StrArray\$()</i> var. |
| Description | Define a listbox ite | em.                                                                                                    |
| See Also    | Begin Dialog         | , Dim As UserDialog.                                                                                                    |
| Example     | Sub Main             |                                                                                                    |
|             | Dim lists\$          | (3)                                                                                                    |
|             | lists\$(0)           | = "List 0"                                                                                                    |
|             | lists\$(1)           | = "List 1"                                                                                                    |
|             | lists\$(2)           | = "List 2"                                                                                                    |
|             | lists\$(3)           | = "List 3"                                                                                                    |
|             | Begin Dial           | og UserDialog 200,120                                                                                                    |
|             | Text 1               | 0,10,180,15,"Please push the OK button"                                                                                                    |
|             | ListBo               | x 10,25,180,60,lists\$(),.list                                                                                                    |
|             | OKButt               | on 80,90,40,20                                                                                                    |
|             | End Dialog           | ſ                                                                                                    |
|             | Dim dlg As           | UserDialog                                                                                                    |
|             | dlg.list =           | : 2                                                                                                    |
|             | Dialog dlg           | ' show dialog (wait for ok)                                                                                                    |
|             | Debug.Prin           | t dlg.list                                                                                                    |
|             | End Sub              |                                                                                                    |
| E1- O-44    |                      |                                                                                                    |

# **Example Output**

| Loc         |                 |                                                    | Function |
|-------------|-----------------|----------------------------------------------------|----------|
| Syntax      | Loc(streamn     | um)                                                |          |
| Parameters  | Name            | Description                                        |          |
|             | streamnum       | Streams 1, 2, 3 and 4 are available in each macro. |          |
| Description | Return Streamnu | m file position.                                   |          |

```
Example

Sub Main

Open "FILENAME.EXE" For Input As #1

L = Loc(1)

Close #1

Debug.Print L

End Sub

Example Output 1
```

**Lock** Instruction

Syntax Lock StreamNum

-or-

Lock StreamNum, RecordNum

-or-

Lock StreamNum, [start] To end

#### **Parameters**

| Name         | Description                                                                                                    |
|--------------|----------------------------------------------------------------------------------------------------|
| StreamNum    | Streams 1 through 255 are private to each macro. Streams 256 through 511 are shared by all macros.                               |
| RecordNum    | For Random mode files this is the record number. The first record is 1. Otherwise, it is the byte position. The first byte is 1. |
| start<br>end | First record (or byte) in the range. Last record (or byte) in the range.                                                         |

### **Description**

Form 1: Lock all of StreamNum.

Form 2: Lock a record (or byte) of StreamNum.

Form 3: Lock a range of records (or bytes) of StreamNum. If start is omitted then lock starting at the first record (or byte).

Note: Be sure to Unlock for each Lock instruction.

Note: For sequential files (Input, Output and Append) lock always affects the entire file.

See Also

Open, Unlock.

Example

Sub Main

Dim V As Variant

Open "SAVE\_V.DAT" For Binary As #1

Lock #1

Get #1, 1, V

V = "Hello"

Put #1, 1, V

Unlock #1
Close #1
End Sub

**LOF** Function

Syntax Lof(streamnum)

Parameters

Streamnum

Streams 1 through 255 are private to each macro. Streams 256 through 511 are shared by all macros.

**Description** Return StreamNum file length (in bytes).

Example Sub Main

Open "FILENAME.EXT" For Input As #1

L = Lof(1)
Close #1
Debug.Print L

End Sub

**Example Output** Length of file value.

Log Function

Syntax Log (num)

Parameters

Name

Description

Return the natural logarithm of this number value. The value e is approximately 2.718282.

**Description** Return the natural logarithm.

Example Sub Main

Debug.Print Log(1)

End Sub

Example Output 0

Log10 Function

Syntax Log10 (num)

Parameters Description

num Return the base-10 logarithm of this number value.

**Description** Return the base-10 logarithm.

Example Sub Main

Debug.Print Log10(24)

End Sub

**Example Output** 1.38021124171161

**LSet** Instruction

Syntax LSet strvar = str

-or-

**LSet** usertypevar1 = usertypevar2

**Description** Form 1: Assign the value of *str* to *strvar*. Shorten str by removing trailing chars

(or extend with blanks). The previous length *strvar* is maintained.

Form 2: Assign the value of *usertypevar2* to *usertypevar1*. If *usertypevar2* is longer than *usertypevar1* then only copy as much as *usertypevar1* can handle.

See Also RSet.

Example Sub Main

S\$ = "123"

LSet S\$ = "A"

Debug.Print "."; S\$; "."

End Sub

Example Output .A .

LTrim\$ Function

Syntax LTrim[\$] (string\$)

Parameters Name Description

string\$ Copy this string without the leading spaces.

**Description** Return the string with *string*\$s leading spaces removed.

See Also Trim\$(), RTrim\$().

Example Sub Main

Debug.Print ".";LTrim\$(" x ");"."

End Sub

**Example Output** .x .

MacroDir\$ Function

Syntax MacroDir[\$]

**Description** Return the directory of the current macro. A run-time error occurs if the current

macro has never been saved.

See Also MacroRun.

Example Sub Main

' Open the file called Data that is in the

' same directory as the macro

Open MacroDir & "\Data" For Input As #1

Line Input #1, S\$

Close #1 End Sub

MacroRun Instruction

Syntax MacroRun command\$

**Description** Play a macro. Execution will continue at the following statement after the

macro has completed.

See Also Command\$.

Example Sub Main

Debug.Print "Before Demo"

MacroRun "APDEMO.APB"

Debug.Print "After Demo"

End Sub

## MacroRunThis

Instruction

Syntax MacroRunThis MacroCode\$

**Description** Play the macro code. Execution will continue at the following statement after

the macro code has completed. The macro code can be either a single line or a

complete macro.

|          | Parameter Description                                 |  |
|----------|-------------------------------------------------------|--|
|          | MacroName\$ Run the macro named by this string value. |  |
| See Also | Command\$, MacroDir\$, MacroRun.                      |  |
| Example  | Sub Main                                              |  |
|          | Debug.Print "Before Demo"                             |  |
|          | MacroRunThis "MsgBox ""Hello"""                       |  |
|          | Debug.Print "After Demo"                              |  |
|          | End Sub                                               |  |

Sub Main **Syntax** Sub Main() . . . End Sub -or-Private Sub Main() End Sub **Description** Form 1: Each macro must define Sub Main. A macro is a "program". Running a macro starts the Sub Main and continues to execute until the subroutine finishes. Form 2: A code module may define a Private Sub Main. This Sub Main is the code module initialization subroutine. If Main is not defined then no special initialization occurs. See Also Code Module.

| Me          | Object                                                                                                    |
|-------------|----------------------------------------------------------------------------------------------------|
| Syntax      | Me                                                                                                    |
| Description | Me references the current macro/module. It can be used like any other object variable, except that it's reference can't be changed. |
| See Also    | Set.                                                                                                    |
| Example     | Sub Main DoIt                                                                                                    |

```
Me.DoIt ' calls the same sub
End Sub
Sub DoIt
   MsgBox "Hello"
End Sub
```

## Mid\$

# **Function/Assignment**

**Syntax** 

Mid[\$](string\$, index[, len])

Mid[\$] (strvar, index[, len]) = string\$

#### **Parameters**

| Name     | Description (Mid Function)                                                                                                    |
|----------|----------------------------------------------------------------------------------------------------|
| string\$ | Copy chars from this string value.                                                                                                    |
| index    | Start copying chars starting at this index value. If the string is not                                                                                                    |
| len      | that long then return a null string. Copy this many chars. If the <i>string</i> \$ does not have that many chars starting at <i>Index</i> then copy the remainder of <i>string</i> \$. |

| Name     | Description (Mid Assignment)                                             |
|----------|--------------------------------------------------------------------------|
| strvar   | Change part of this string.                                              |
| index    | Change strvar starting at this index value. If the string is not that    |
|          | long then it is not changed.                                             |
| len      | The number of chars copied is smallest of: the value of <i>Len</i> , the |
|          | length of string\$ and the remaining length of strvar. (If this value is |
|          | omitted then the number of chars copied is the smallest of: the          |
|          | length of string\$ and the remaining length of strvar.)                  |
| string\$ | Copy chars from this string value.                                       |

### **Description**

Function: Return the substring of S\$ starting at *Index* for *Len* chars.

Instruction: Assign *string\$* to the substring in *strvar* starting at *Index* for *Len* chars.

#### **Example**

Sub Main S\$ = "Hello There"

> Mid\$(S\$,7) = "????????"Debug.Print S\$ '"Hello ?????"

Debug.Print Mid\$("Hello",2,1)

End Sub

### Example Output Hello ?????

е

Minute Function

Syntax Minute (dateexpr)

Parameters Name Description

dateexpr Return the minute of the hour for this date value.

**Description** Return the minute of the hour (0 to 59).

See Also Hour(), Second(), Time().

Example Sub Main

Debug.Print Minute(#12:15:01 AM#)

End Sub

**Example Output** 15

| MkDir  |              | Instruction |
|--------|--------------|-------------|
| Syntax | MkDir name\$ |             |

Parameters

Name

Description

This string value is the path and name of the directory. A path relative to the current directory can be used.

**Description** Make directory *name*\$.

See Also RmDir.

Example Sub Main

MkDir "C:\APTEMP"

End Sub

**Month** Function

Syntax Month (dateexpr)

 Parameters
 Name
 Description

 dateexpr
 Return the month of the year for this date value.

**Description** Return the month of the year (1 to 12).

See Also Date(), Day(), Weekday(), Year().

Example Sub Main

Debug. Print Month (#1/1/1900#)

End Sub

**Example Output** 1

| MonthName | <b>Function</b> |
|-----------|-----------------|
|-----------|-----------------|

| Syntax      | <pre>MonthNamw(NumZ{day}[, CondZ{abbrev}])</pre> |                                                                                                    |  |
|-------------|--------------------------------------------------|----------------------------------------------------------------------------------------------------|--|
| Parameters  | Name                                             | Description                                                                                                    |  |
|             | day<br>abbrev                                    | Return the month of the year for this date value.  If this conditional value is True then return the abbreviated form of the month name. |  |
| Description | Return the localized name of the month.          |                                                                                                    |  |
| See Also    | Month().                                         |                                                                                                    |  |
| Example     | Sub Main                                         |                                                                                                    |  |
|             | Debug.Pr                                         | rint MonthName(1) 'January                                                                                                    |  |
|             | Debug.Pr                                         | rint MonthName (Month (Now))                                                                                                    |  |
|             | End Sub                                          |                                                                                                    |  |

# **MsgBox**

## **Instruction/Function**

**Syntax** 

 ${\tt MsgBox}\ {\tt message} \$ [\texttt{, type}] \texttt{[, title} \$ ]$ 

-or-

MsgBox(message\$[, type][, title\$])

**Parameters** 

| Name      | Description                                                     |
|-----------|-----------------------------------------------------------------|
| message\$ | This string value is the text that is shown in the message box. |
| type      | This number value controls the type of message box. See the     |
| title\$   | table below. This string value is the title of the message box. |

| Category<br>Effect (result) | Ту     | ре                                                                                                    |
|-----------------------------|--------|----------------------------------------------------------------------------------------------------|
| Buttons                     | 0      | OK(1) button 1 OK(1) and Cancel(2) buttons 2 Abort(3), Retry(4), Ignore(5) buttons 3 Yes(6), No(7), Cancel(2) buttons 4 Yes(6) and No(7) buttons |
| Icons                       | 5<br>0 | Retry(4) and Cancel(2) buttons No icon 16 Stop icon                                                                                              |
|                             |        | 32 Question icon 48 Attention icon 64 Information icon                                                                                           |
| Default                     | 0      | First button 256 Second button 512 Third button                                                                                                  |
| Mode                        | 0      | Application modal<br>4096 System modal                                                                                                    |

**Description** Show a message box titled *Title\$*. *Type* controls what the message box looks

like (choose one value from each category). Use MsgBox() if you need to know

what button was pressed. The result indicates which button was pressed.

Example Sub Main

If MsgBox("Please press OK button",1) = 1 Then

Debug.Print "OK was pressed"

Else

Debug.Print "Cancel was pressed"

End If

End Sub

Name Instruction

Syntax Name oldname\$ As newname\$

Parameters Name Description

oldname\$ This string value is the path and name of the file. A path relative to

the current directory can be used.

newname\$ This is the new file name. The file remains in its original directory.

**Description** Rename file *oldname*\$ as *newname*\$.

Example Sub Main

Name "AUTOEXEC.BAK" As "AUTOEXEC.SAV"

End Sub

Now Function

Syntax Now

**Description** Return the current date and time as a *date* value.

See Also Date, Time, Timer.

Example Sub Main

Debug.Print Now

End Sub

**Example Output** 2/9/96 7:59:26 AM

Oct\$ Function

Syntax Oct[\$] (num)

| <b>Parameters</b>     | Name                        | Description                                           |  |
|-----------------------|-----------------------------|-------------------------------------------------------|--|
|                       | num                         | Return an octal encoded string for this number value. |  |
| Description           | Return a octal string.      |                                                       |  |
| See Also              | Hex\$( ), Str\$( ), Val( ). |                                                       |  |
| Example               | Sub Main                    |                                                       |  |
|                       | Debug.Print Oct\$(15)       |                                                       |  |
|                       | End Sub                     |                                                       |  |
| <b>Example Output</b> | 17                          |                                                       |  |

**Object** Module

### Description

(The Object module feature is not implemented in version 1.5 of AP Basic)

An object module implements an OLE Automation object.

- It has a set of Public properties, functions and subroutines accessible from other macros and modules.
- These public symbols are accessed via the name of the object module or an object variable.
- Public Consts, Types, arrays, fixed length strings are not allowed.
- An object module is similar to a class module except that one instance is automatically created. That instance has the same name as the object module's name.
- To create additional instances use:

```
Dim Obj As objectname
Set Obj = New objectname
```

#### See Also

Class Module, Code Module, Uses.

### **Example**

```
'A.WWB
'#Uses "System.OBM"
Sub Main
    Debug.Print Hex(System.Version)
End Sub
'System.OBM
Option Explicit
```

Declare Function GetVersion16 Lib "Kernel" \_ Alias "GetVersion" () As Long
Declare Function GetVersion32 Lib "Kernel32"

```
Alias "GetVersion" () As Long

Public Function Version() As Long

If Win16 Then

Version = GetVersion16

Else

Version = GetVersion32

End If

End Function
```

## Object\_Initialize Sub

Syntax Private Sub Object\_Initialize()

. . .

End Sub

**Description** 

Object module initialization subroutine. Each time a new instance is created for a Object module the Object\_Initialize sub is called. If Object\_Initialize is not defined then no special initialization occurs.

Note: Object\_Initialize is also called for the instance that is automatically created.

See Also

Object Module, Object\_Terminate.

## **Object\_Terminate Sub**

Syntax Private Sub Object Terminate()

. . .

End Sub

**Description** Object module termination subroutine. Each time an instance is destroyed for a

Object module the Object Terminate sub is called. If Object Terminate is not

defined then no special termination occurs.

**See Also** Object Module, Object Initialize.

| Oct\$ | Function |
|-------|----------|
|       |          |

Syntax Oct[\$] (Num)

**Description** Return a octal string.

| Parameter       | Description                                           |  |
|-----------------|-------------------------------------------------------|--|
| Num             | Return an octal encoded string for this number value. |  |
| II (0() (1, 0() | X7.1/ \                                               |  |

 $\label{eq:see_Also} See \ Also \qquad \qquad \text{Hex\$(\ ), Str\$(\ ), Val(\ ).}$ 

Example Sub Main

Debug.Print Oct\$(15) '17

End Sub

## **OKButton Dialog Item**

## **Definition**

| Syntax      | OKButton x, y, dx, dy[, .field]                                                                                                    |                                                                                                    |
|-------------|----------------------------------------------------------------------------------------------------|----------------------------------------------------------------------------------------------------|
| Parameters  | Name                                                                                                    | Description                                                                                                    |
|             | X                                                                                                    | This number value is the distance from the left edge of the dialog box. It is measured in 1/8ths of the average character width for the dialog's font.                                                                                    |
|             | У                                                                                                    | This number value is the distance from the top edge of the dialog box. It is measured in 1/12ths of the character height for the dialog's font.                                                                                           |
|             | dx                                                                                                    | This number value is the width. It is measured in 1/8ths of the average character width for the dialog's font.                                                                                                    |
|             | dy                                                                                                    | This number value is the height. It is measured in 1/12ths of the character height for the dialog's font.                                                                                                    |
|             | field                                                                                                    | This identifier is the name of the <i>field</i> . The <i>dialogfunc</i> receives this name as <i>string</i> . If this identifier is omitted then the first two words of the title are used. If this is omitted then the field name is OK. |
| Description | Define an OK button item. Pressing the OK button updates the <i>dlgvar</i> field values and closes the dialog. ( <b>Dialog</b> () function call returns -1.) |                                                                                                    |
| See Also    | Begin Dialog,                                                                                                    | Dim As UserDialog.                                                                                                    |
| Example     | Sub Main                                                                                                    |                                                                                                    |
|             | Begin Dial                                                                                                    | og UserDialog 200,120                                                                                                    |
|             | Text 1                                                                                                    | 0,10,180,30,"Please push the OK button"                                                                                                    |
|             | OKButton 80,90,40,20                                                                                                    |                                                                                                    |
|             | End Dialog                                                                                                    |                                                                                                    |
|             | Dim dlg As                                                                                                    | UserDialog                                                                                                    |
|             | Dialog dlg                                                                                                    | 'Show dialog (Wait for OK)                                                                                                    |
|             | End Sub                                                                                                    |                                                                                                    |

Instruction **On Error** 

**Syntax** On Error GoTo 0

-or-

On Error GoTo label

-or-

On Error Resume Next

**Description** 

Form 1: Disable the error handler (default).

Form 2: Send error conditions to an error handler.

Form 3: Error conditions continue execution at the next statement.

On Error sets or disables the error handler. Each user defined subroutine. function or property has its own error handler. The default is to terminate the macro on any error. The Err variable is set whenever an error occurs. Once an error has occurred and the error handler is executing any further errors will terminate the macro, unless Err has been set to zero.

Note: This instruction resets **Err** to zero and **Error**\$ to null.

**Example** 

Sub Main

On Error Resume Next

Error 1

Debug.Print "RESUMING, Err="; Err

On Error GoTo X

Error 1 Exit Sub

X: Debug.Print "Err="; Err

Err = 0

Resume Next

End Sub

Example Output RESUMING, Err= 1

Err= 1

Instruction **Open** 

**Syntax** Open name\$ For mode As [#]streamnum

**Parameters** 

| Name      | Description                                                            |
|-----------|------------------------------------------------------------------------|
| name\$    | This string value is the path and name of the file. A path relative to |
|           | the current directory can be used.                                     |
| mode      | May be Input, Output or Append.                                        |
| streamnum | Streams 1, 2, 3 and 4 are available in each macro.                     |

**Description** Open file *Name*\$ for mode as *Streamnum*.

See Also Close, Reset.

Example Sub Main

Open "FILENAME.EXT" For Output As #1

```
Print #1,"1,2,""Hello"""
Close #1
```

End Sub

**Option** Definition

Syntax Option Explicit

**Description** Require all variables to be declared prior to use. Variables are declared using

Dim, Private or Public or Static.

See Also Option Explicit

Example Option Explicit

Sub Main

Dim A

A = 1

B = 2 'B has not been declared.

End Sub

# **OptionButton Dialog Item**

**Definition** 

| Syntax      | OptionButton X,     | y, dx, dy, title\$[, .field]                                                                                                    |
|-------------|---------------------|----------------------------------------------------------------------------------------------------|
| Parameters  | Name                | Description                                                                                                    |
|             | X                   | This number value is the distance from the left edge of the dialog box. It is measured in 1/8ths of the average character width for the dialog's font. |
|             | У                   | This number value is the distance from the top edge of the dialog box. It is measured in 1/12ths of the character height for the dialog's font.        |
|             | dx                  | This number value is the width. It is measured in 1/8ths of the average character width for the dialog's font.                                         |
|             | dy                  | This number value is the height. It is measured in 1/12ths of the character height for the dialog's font.                                              |
|             | title\$             | The value of this string is the title of the option button.                                                                                            |
| Description | Define an option bu | atton item.                                                                                                    |
| See Also    | Begin Dialog,       | Dim As UserDialog, OptionGroup.                                                                                                    |

Example

```
Sub Main

Begin Dialog UserDialog 200,120

Text 10,10,180,15,"Please push the OK button."

OptionGroup .options

OptionButton 10,30,180,15,"Option &0"

OptionButton 10,45,180,15,"Option &1"

OptionButton 10,60,180,15,"Option &2"

OKButton 80,90,40,20

End Dialog

Dim dlg As UserDialog

dlg.options = 2

Dialog dlg 'Show dialog (Wait for OK)

Debug.Print dlg.options

End Sub
```

## **OptionGroup**

## **Dialog Item Definition**

| Syntax | OptionGroup .field                                  |         |
|--------|-----------------------------------------------------|---------|
|        | OptionButton $x$ , $y$ , $dx$ , $dy$ , $title$ \$[, | .field] |
|        | OptionButton x, y, dx, dy, title\$[,                | .field] |

. . .

| Parameters  | Name                                          | Description                                                                                                    |
|-------------|-----------------------------------------------|----------------------------------------------------------------------------------------------------|
|             | field                                         | The value of the option group is accessed via this field. This first option button is 0, the second is 1, etc.                                                      |
|             | X                                             | This number value is the distance from the left edge of the dialog box. It is measured in 1/8ths of the average character width for                                 |
|             | У                                             | the dialog's font.  This number value is the distance from the top edge of the dialog box. It is measured in 1/12ths of the character height for the dialog's font. |
|             | dx                                            | This number value is the width. It is measured in 1/8ths of the average character width for the dialog's font.                                                      |
|             | dy                                            | This number value is the height. It is measured in 1/12ths of the character height for the dialog's font.                                                           |
|             | title\$                                       | The value of this string is the title of the option button.                                                                                                    |
| Description | Define a optiongroup and option button items. |                                                                                                    |
| See Also    | Begin Dialog,                                 | Dim As UserDialog, OptionButton.                                                                                                    |
| Example     | Sub Main                                      |                                                                                                    |
|             | Begin Dial                                    | og UserDialog 200,120                                                                                                    |
|             | Text 1                                        | 0,10,180,15,"Please push the OK button."                                                                                                    |

```
OptionGroup .options
```

```
OptionButton 10,30,180,15,"Option &0"
OptionButton 10,45,180,15,"Option &1"
OptionButton 10,60,180,15,"Option &2"
OKButton 80,90,40,20
End Dialog
Dim dlg As UserDialog
dlg.options = 2
Dialog dlg 'Show dialog (Wait for OK)
Debug.Print dlg.options
End Sub
```

Pow Function

Syntax Pow (numx, powery)

Parameters Name Description

numx Number X to be rased.
powery Power of Y.

**Description** Return the value of a number (NumX) raised to the power of (PowerY).

Example Sub Main

Debug.Print Pow(3,3)

End Sub

**Example Output** 27

# **Picture Dialog Item**

**Definition** 

Syntax

Picture X, Y, DX, DY, FileName\$, Type[, .Field]

**Description** 

Define a picture item. The bitmap is automatically sized to fit the item's entire area.

| Parameter | Description                                                                                                    |
|-----------|----------------------------------------------------------------------------------------------------|
| X         | This number value is the distance from the left edge of the dialog box. It is measured in 1/8 ths of the average character width for the dialog's font. |
| Y         | This number value is the distance from the top edge of the dialog box. It is measured in 1/12 ths of the character height for the                       |
| DX        | dialog's font.  This number value is the width. It is measured in 1/8 ths of the average character width for the dialog's font.                         |

| DY            | This number value is the height. It is measured in 1/12 ths of the character height for the dialog's font.                                                                                                    |  |
|---------------|----------------------------------------------------------------------------------------------------|--|
| FileName\$    | The value of this string is the .BMP file shown in the picture control.                                                                                                    |  |
| Type<br>Field | This numeric value indicates the type of bitmap used. See below. This identifier is the name of the field. The dialogfunc receives this name as string. If this identifer is omitted then the first two words of the title are used. |  |

| Type                             | Effect                                                              |  |
|----------------------------------|---------------------------------------------------------------------|--|
| 0                                | FileName is the name of the bitmap file. If the file does not exist |  |
|                                  | then "(missing picture)" is displayed.                              |  |
| 3                                | The clipboard's bitmap is displayed. Not supported.                 |  |
| +16                              | Instead of displaying "(missing picture)" a run-time error occurs.  |  |
| Begin Dialog, Dim As UserDialog. |                                                                     |  |

See Also Begin Dialog, D

Example

Sub Main

Begin Dialog UserDialog 200,120

Picture 10,10,180,75,"SAMPLE.BMP",0

OKButton 80,90,40,20

End Dialog

Dim dlg As UserDialog

Dialog dlg ' show dialog (wait for ok)

PowerRatioTodB

End Sub

## Function

| Syntax         | PowerRatioTodB (num) |                                           |
|----------------|----------------------|-------------------------------------------|
| Parameters     | Name                 | Description                               |
|                | num                  |                                           |
| Description    | Return the value in  | dB of the power ratio of <i>num</i> to 1. |
| Example        | Sub Main             |                                           |
|                | Debug.Print End Sub  | Format(PowerRatioTodB(.5), "#.0000")      |
| E              |                      |                                           |
| Example Output | -3.0103              |                                           |
| Equation       | PowerRatioTodB       | = 10 * Log10(Num)                         |

Print Instruction

Syntax Print #streamnum, [expr[; ...][;]]

### **Description**

Print the *expr*(s) to *Streamnum*. Use; to separate expressions. A *num* is automatically converted to a string before printing (just like **Str\$**()). If the instruction does not end with a; then a newline is printed at the end.

See Also

Input, Line Input, Write.

Example

```
Sub Main
A = 1
B = 2
C$ = Hello
Open "FILENAME.EXT" For Output As #1
Print #1,A;",";B;",""";C$;""""
Close #1
End Sub
```

Private Definition

Syntax

**Private** name[type][([Dim[, ...]))] [As type][, ...]

### **Description**

Create arrays (or simple variables) which are available to the entire macro, but not other macros. Dimension var array(s) using the *dimlist* to establish the minimum and maximum index value for each dimension. If the *dims* is omitted then a scalar (single value) variable is defined. A dynamic array is declared using () without any *dims*. It must be **ReDim**ensioned before it can be used. The Private statement must be placed outside of **Sub**, **Function** or **Property** blocks.

See Also

Dim, Public, ReDim, Static.

Example

```
Private A0,A1(1),A2(1,1)
Sub Init
    A0 = 1
    A1(0) = 2
    A2(0,0) = 3
End Sub
Sub Main
    Init
    Debug.Print A0;A1(0);A2(0,0)
End Sub
```

Example Output

1 2 3

Private Keyword

**Description** 

Private Consts, Declares, Functions, Privates, Propertys, Subs and Types are only available in the current macro.

# **Property** Definition

**Syntax** 

### End Property

11)1

statements

**Description** 

User defined property. The property defines a set of *statements* to be executed when its value is used or changed. A property acts like a variable, except that getting its value calls Property Get and changing its value calls Property Let (or Property Set). Property Get and Property Let with the same *name* define a property that holds a value. Property Get and Property Set with the same *name* define a property that holds an object reference. The values of the calling *arglist* are assigned to the parameters in the *params*.

For Property Let and Property Set the last parameter is the value on the right hand side of the assignment operator.

Public is assumed if neither Private or Public is specified.

See Also

Function, Sub.

Example

Dim X Value

```
Property Get X()
```

X = X Value

End Property

Property Let X (NewValue)

```
If Not IsNull(NewValue) Then X Value = NewValue
```

End Property

```
Sub Main
    X = "Hello"
    Debug.Print X
    X = Null
```

```
Debug.Print X
End Sub
Hello
```

Example Output Hello

Null

Public Definition

Syntax Public name[type][([Dim[, ...]])] [As type][, ...]

**Description** Create arrays (or simple variables) which are available to the entire macro and

other macros. Dimension var array(s) using the *dims* to establish the minimum and maximum index value for each dimension. If the *dims* are omitted then a scalar (single value) variable is defined. A dynamic array is declared using () without any *dims*. It must be **ReDimensioned** before it can be used. The Public statement must be placed outside of **Sub**, **Function** or **Property** blocks.

See Also Dim, Private, ReDim, Static.

Example Public A0, A1(1), A2(1,1)

Sub Init A0 = 1 A1(0) = 2 A2(0,0) = 3End Sub

Sub Main Init

Debug.Print A0;A1(0);A2(0,0)

End Sub

Example Output 1 2 3

Public Keyword

**Description** 

Public Consts, Declares, Functions, Propertys, Publics, Subs and Types in hidden macros are available in all other macros.

## **PushButton Dialog Item**

**Definition** 

Syntax PushButton x, y, dx, dy, title \$[, .field]

| Parameters  | Name                                                                                                    | Description                                                                                                    |
|-------------|----------------------------------------------------------------------------------------------------|----------------------------------------------------------------------------------------------------|
|             | X                                                                                                    | This number value is the distance from the left edge of the dialog box. It is measured in 1/8ths of the average character width for                                                 |
|             |                                                                                                    | the dialog's font.                                                                                                    |
|             | Y                                                                                                    | This number value is the distance from the top edge of the dialog box. It is measured in 1/12ths of the character height for the dialog's font.                                     |
|             | dx                                                                                                    | This number value is the width. It is measured in 1/8ths of the                                                                                                    |
|             | dy                                                                                                    | average character width for the dialog's font.  This number value is the height. It is measured in 1/12ths of the character height for the dialog's font.                           |
|             | title\$                                                                                                    | The value of this string is the title of the push button control.                                                                                                    |
|             | field                                                                                                    | This identifier is the name of the field. The <i>dialogfunc</i> receives this name as <i>string</i> . If this identifier is omitted then the first two words of the title are used. |
| Description | Define a push button item. Pressing the push button updates the <i>dlgvar</i> field values and closes the dialog. ( <b>Dialog</b> () function call returns the push buttons ordinal number in the dialog. The first push button returns 1.) |                                                                                                    |
| See Also    | Begin Dialog, Dim As UserDialog.                                                                                                    |                                                                                                    |
| Example     | Sub Main                                                                                                    |                                                                                                    |
|             | Begin Dial                                                                                                    | og UserDialog 200,120                                                                                                    |
|             | Text 1                                                                                                    | 0,10,180,30,"Please push the DoIt button"                                                                                                    |
|             | OKButt                                                                                                    | on 40,90,40,20                                                                                                    |
|             | PushBu                                                                                                    | tton 110,90,60,20,"&Do It"                                                                                                    |
|             | End Dialog                                                                                                    |                                                                                                    |
|             | Dim dlg As                                                                                                    | UserDialog                                                                                                    |
|             | Debug.Prin                                                                                                    | t Dialog(dlg)                                                                                                    |
|             | End Sub                                                                                                    |                                                                                                    |

| Put        |             | Instruction                                                                                                    |
|------------|-------------|----------------------------------------------------------------------------------------------------|
| Syntax     | Put StreamN | um, [RecordNum], var                                                                                                    |
| Parameters | Name        | Description                                                                                                    |
|            | StreamNum   | Streams 1 through 255 are private to each macro. Streams 256 through 511 are shared by all macros.                                                                                                    |
|            | RecordNum   | For Random mode files this is the record number. The first record is 1. Otherwise, it is the byte position. The first byte is 1. If this is omitted then the current position (or record number) is used.                                                                                                    |
|            | var         | This variable value is written to the file. For a fixed length variable (like Long) the number of bytes required to store the variable are written. For a Variant variable two bytes which describe its type are written and then the variable value is written accordingly. For a usertype variable each field is written in sequence. For an array |

variable each element is written in sequence. For a dynamic array variable the number of dimensions and range of each dimension is written prior to writing the array values. All binary data values are written to the file in little-endian format.

Note: When a writing string (or a dynamic array) to a Binary mode file the string length (or array dimension) information is not written. Only the string data or array elements are written.

**Description** 

Write a variable's value to StreamNum.

See Also Example

```
Sub Main
Dim V As Variant
Open "SAVE_V.DAT" For Binary Access Write As #1
Put #1, , V
Close #1
```

**QBColor** Function

**Syntax** 

QBColor (num)

Get, Open.

End Sub

#### **Parameters**

| num           | color                                  |
|---------------|----------------------------------------|
| 0             | black                                  |
| 1             | blue                                   |
| <i>2 3</i>    | green                                  |
| 3             | cyan                                   |
| <i>4 5</i>    | red                                    |
| 5             | magenta                                |
| 6             | yellow                                 |
| 7             | white                                  |
| 8             | gray                                   |
| 9             | light blue                             |
| 10            | light green                            |
| 11            | light cyan                             |
| 12            | light red                              |
| 13            | light magenta                          |
| 14            | light yellow                           |
| 15            | bright white                           |
| Return the at | propriate color defined by Quick Basic |

Description

Return the appropriate color defined by Quick Basic.

See Also

RGB ().

**Example** 

Sub Main

Debug.Print Hex(QBColor(1))
Debug.Print Hex(QBColor(7))

```
Debug.Print Hex(QBColor(8))
Debug.Print Hex(QBColor(9))
Debug.Print Hex(QBColor(10))
Debug.Print Hex(QBColor(12))
Debug.Print Hex(QBColor(15))
End Sub

Example Output
800000
C4C4C4C4
808080
FF0000
FF00
FF
FFFFFFF
```

Randomize Instruction

Syntax Randomize

**Description** Randomize the random number generator.

See Also Rnd ( ).

Example Sub Main

Randomize

Debug.Print Rnd

End Sub

**Example Output** 0.84881130405591

ReDim Instruction

Syntax ReDim [Preserve] name[type][([Dim[, ...]])] [As \_

type][, ...]

**Description** Redimension a dynamic array. Use Preserve to keep the array values.

Otherwise, the array values will all be reset. When using **Preserve** only the last

index of the array may change. The number of indexes may not. (A

one-dimensional array cant be redimensioned as a two-dimensional array.)

See Also Dim, Private, Public, Static.

Example Sub Main

Dim X()
ReDim X(3)

Debug.Print UBound(X)

ReDim X(200)

Debug.Print UBound(X)

End Sub

**Example Output** 3

200

Reference Comment

Syntax '#Reference

{uuid}#vermajor.verminor#lcid#[path[#name]]

|  |  | on |
|--|--|----|
|  |  |    |
|  |  |    |

The Reference comment indicates that the current macro/module references the type library identified. Reference comment lines must be the first lines in the macro/module (following the global Attributes). Reference comments are in reverse priority (from lowest to highest). The IDE does not display the reference comments.

#### **Parameters**

**Example** 

| Name Description           |                                               |  |  |
|----------------------------|-----------------------------------------------|--|--|
| uuid                       | Type library's universally unique identifier. |  |  |
| vermajor                   | Type library's major version number.          |  |  |
| verminor                   | Type library's minor version number.          |  |  |
| lcid                       | Type library's locale identifier.             |  |  |
| path                       | Type library's path.                          |  |  |
| name                       | Type library's name.                          |  |  |
| '#Reference<br>{00025E01-0 | 0000-0000-c000-00000000046}#4.0#0#C: _        |  |  |
| \PROGRAM FIL               | .ES\COMMON FILES\MICROSOFT SHARED\DAO\        |  |  |

Instruction Rem

DAO350.DLL#Microsoft DAO 3.5 Object Library

**Syntax** 

Rem ... -or-١...

**Description** 

Both forms are comments. The Rem form is an instruction. The form can be used at the end of any macro line. All text from either "' " or Rem to the end of the line is part of the comment. That text is not executed.

**Example** 

Sub Main

Debug. Print "Hello" 'Prints to the output window.

Rem the macro terminates at Main's End Sub

End Sub

Example Output Hello

| Replace | Function |
|---------|----------|
|         |          |

**Syntax** 

Replace[\$](S, Pat, Rep, [Index], [Count])

**Description** 

Replace Pat with Rep in S.

### **Parameters**

| Name | Description                                                 |
|------|-------------------------------------------------------------|
| S    | This string value is searched. Replacements are made in the |
|      | string returned by Replace.                                 |
| Pat  | This string value is the pattern to look for.               |
| Rep  | This string value is the replacement.                       |
|      |                                                             |

```
Index
                                               This numeric value is the starting index in S.
                                               Replace(S,Pat,Rep,N) is equivalent to
                                               Replace(Mid(S,N),Pat,Rep). If this is omitted use 1.
                       Count.
                                               This numeric value is the maximum number of replacements that
                                               will be done. If this is omitted use -1 (which means replace all
                                               occurrences).
See Also
                       InStr(), InStrRev(), Left$(), Len(), Mid$(),
                       Right$().
Example
                       Sub Main
                             Debug.Print Replace$("abcabc","b","B")
Debug.Print Replace$("abcabc","b","B",,1)
Debug.Print Replace$("abcabc","b","B",3)
Debug.Print Replace$("abcabc","b","B",9)
                                                                                                 "aBcaBc"
                                                                                                '"aBcabc"
                                                                                                '"caBc"
                       End Sub
```

Reset

```
Syntax

Reset

Close all open streams for the current macro.

See Also

Close, Open.

Example

Sub Main

' Read the first line of XXX and print it.

Open "FILENAME.EXT" For Input As #1

Line Input #1,L$

Debug.Print L$

Reset

End Sub
```

**Resume** Instruction

Syntax Resume label

-or-

Resume Next

**Description** Form 1: Resume execution at *label*.

Form 2: Resume execution at the next statement.

Once an error has occurred, the error handler can use Resume to continue execution. The error handler must use Resume or **Exit** at the end. Executing an End **Sub** (or End **Function**) while in an error handler causes a run-time error.

Note: This instruction resets **Err** to zero and **Error\$** to null.

Example Sub Main

On Error GoTo X

Error 1

Debug.Print "RESUMING"

Exit Sub

X: Debug.Print "Err="; Err

Resume Next

End Sub

Example Output RESUMING

**RGB** Function

Syntax RGB (red, green, blue)

DescriptionReturn a color.See AlsoQBColor().

Example Sub Main

Debug.Print Hex(RGB(255,0,0))

End Sub

**Example Output** FF

Right\$ Function

Syntax Right[\$] (string\$, len)

Parameters Name Description

string\$ Return the right portion of this string value.

*1en* Return this many chars. If *string*\$ is shorter than that then just

return *string*\$.

**Description** Return the last Len chars of *string*\$.

See Also InStr(), Left\$(), Len(), Mid\$().

Example Sub Main

Debug.Print Right\$ (Hello,3)

End Sub

Example Output Llo

| RmDir       |               | Instruction                                                                                                    |
|-------------|---------------|----------------------------------------------------------------------------------------------------|
| Syntax      | RmDir name    | e\$                                                                                                    |
| Parameters  | Name          | Description                                                                                                    |
|             | name\$        | This string value is the path and name of the directory. A path relative to the current directory can be used. |
| Description | Remove direct | tory Name\$.                                                                                                   |
| See Also    | MkDir.        |                                                                                                    |
| Example     | Sub Main      |                                                                                                    |
|             | RmDir "C      | :\APTEMP"                                                                                                    |
|             | End Sub       |                                                                                                    |

| Rnd                   |                       | Function                                                  |
|-----------------------|-----------------------|-----------------------------------------------------------|
| Syntax                | <pre>Rnd([num])</pre> |                                                           |
| Parameters            | Name                  | Description                                               |
|                       | num                   | This number value is ignored.                             |
| Description           | Return a random       | n number greater than or equal to zero and less than one. |
| See Also              | Randomize.            |                                                           |
| Example               | Sub Main              |                                                           |
|                       | Debug.Prir            | nt Rnd()                                                  |
|                       | End Sub               |                                                           |
| <b>Example Output</b> | 0.958830530           | 71688                                                     |

| Round       |                                |                                                             |     | Function                                       |
|-------------|--------------------------------|-------------------------------------------------------------|-----|------------------------------------------------|
| Syntax      | <b>Round</b> ([ <i>Num</i> ][, | Places])                                                    |     |                                                |
| Parameters  | Name                           | Description                                                 |     |                                                |
|             | num                            |                                                             | ıe. | If this value is Null then Null is             |
|             | Places                         | returned. Round to this number or round to the nearest into |     | cimal places. If this is omitted then r value. |
| Description | Return the number              | rounded to the specifie                                     | d n | number of decimal places.                      |
| Example     | Sub Main                       |                                                             |     |                                                |
|             | Debug.Prin                     | t Round(.5)                                                 | •   | 0                                              |
|             | Debug.Prin                     | t Round(.500001)                                            | •   | 1                                              |
|             | Debug.Prin                     | t Round(1.499999)                                           | •   | 1                                              |
|             | Debug.Prin                     | t Round(1.5)                                                | •   | 2                                              |
|             | Debug.Prin                     | t Round(11.11)                                              | •   | 11                                             |
|             | Debug.Prin                     | t Round(11.11,1)                                            | •   | 11.1                                           |
|             | End Sub                        |                                                             |     |                                                |

```
Instruction
RSet
Syntax
                 RSet strvar = str
Description
                 Assign the value of str to strvar. Shorten str by removing trailing chars (or
                 extend with leading blanks). The previous length strvar is maintained.
See Also
                 LSet.
Example
                 Sub Main
                     S$ = "123"
                     RSet S$ = "A"
                     Debug.Print ".";S$;"."
                 End Sub
Example Output . A.
```

| RTrim\$     |                      |                                               | Function |
|-------------|----------------------|-----------------------------------------------|----------|
| Syntax      | <b>RTrim</b> [\$] (s | tring\$)                                      |          |
| Parameters  | Name                 | Description                                   |          |
|             | string\$             | Copy this string without the trailing spaces. |          |
| Description | Return the strin     | g with string\$s trailing spaces removed.     |          |

See Also LTrim\$(), Trim\$().

Example Sub Main

Debug.Print "."; RTrim\$(" x ");"."

End Sub

**Example Output** . x.

## **SaveSetting**

Example

### Instruction

Syntax SaveSetting AppName\$, Section\$, Key\$, Setting

**Description** Save the Setting for Key in Section in project AppName. Win16 and Win32s

store settings in a .ini file named AppName. Win32 stores settings in the

registration database.

| Parameter | Description                                                                      |
|-----------|----------------------------------------------------------------------------------|
| AppName\$ | This string value is the name of the project which has this Section and Key.     |
| Section\$ | This string value is the name of the section of the project settings.            |
| Key\$     | This string value is the name of the key in the section of the project settings. |
| Setting   | Set the key to this value. (The value is stored as a string.)                    |
| Sub Main  |                                                                                  |
| SaveSett  | ing "MyApp","Font","Size",10                                                     |
| End Sub   |                                                                                  |

| Second | Function |
|--------|----------|
| OCCUIA |          |

Syntax Second (dateexpr)

ParametersNameDescriptiondateexprReturn the second of the minute for this date value.

**Description** Return the second of the minute (0 to 59).

See Also Hour(), Minute(), Time().

Example Sub Main

Debug.Print Second(#12:00:01 AM#)

End Sub

Example Output 1

| Seek        |                    | Instruction                                                                                                    |
|-------------|--------------------|----------------------------------------------------------------------------------------------------|
| Syntax      | Seek [#]stre       | eamnum, count                                                                                                    |
| Parameters  | Name               | Description                                                                                                    |
|             | streamnum<br>count | Streams 1, 2, 3 and 4 are available in each macro. This number value is the number of bytes to skip over from the beginning of the file. |
| Description | Position Streamn   | um for input Count.                                                                                                    |
| See Also    | Seek().            |                                                                                                    |
| Example     | Line Inpu          | ' Rewind to start of file. A                                                                                                    |
|             | End Sub            |                                                                                                    |

| Seek        |                 | Function                                           |
|-------------|-----------------|----------------------------------------------------|
| Syntax      | Seek(stream     | num)                                               |
| Parameters  | Name            | Description                                        |
|             | streamnum       | Streams 1, 2, 3 and 4 are available in each macro. |
| Description | Return StreamNu | im current position.                               |
| See Also    | Seek.           |                                                    |
| Example     | Sub Main        | IENAME EVEN EON INNUE AO #1                        |
|             | Line Inp        | LENAME.EXT" For Input As #1                        |
|             | -               | int Seek(1)                                        |
|             | Close #1        | 3331(2)                                            |
|             | End Sub         |                                                    |

```
Select Case Statement
```

```
Syntax Select Case expr

Case caseexpr[, ...]

statements
```

[Case Else

statements]

#### End Select

| <b>Parameters</b> | caseexpr                                                                  | Description                                                                                                    |  |
|-------------------|---------------------------------------------------------------------------|----------------------------------------------------------------------------------------------------|--|
|                   | expr                                                                      | Execute if equal.                                                                                                    |  |
|                   | Is < expr                                                                 | Execute if less than.                                                                                                    |  |
|                   | Is <= expr                                                                |                                                                                                    |  |
|                   | Is > expr                                                                 | Execute if greater than.                                                                                                    |  |
|                   | Is >= expr<br>Is <> expr                                                  | Execute if greater than or equal to.  Execute if not equal to.                                                                                                |  |
|                   | expr1 To                                                                  | Execute if not equal to.                                                                                                    |  |
|                   | expr2                                                                     | Execute if greater than or equal to <i>expr1</i> and less than or equal to <i>expr2</i> .                                                                     |  |
| Description       | Select the Case El                                                        | riate case by comparing the <i>expr</i> with each of the caseexprs. see part if no caseexpr matches. (If the Case Else is omitted to SelectEnd Select block.) |  |
| See Also          | If, Choose(                                                               | ), IIf( ).                                                                                                    |  |
| Example           | Sub Main                                                                  |                                                                                                    |  |
|                   | <pre>S\$ = InputBox\$("Enter hello, goodbye, dinner or<br/>sleep:")</pre> |                                                                                                    |  |
|                   | Select Case UCase\$(S\$)                                                  |                                                                                                    |  |
|                   | Case "HEL                                                                 | LO"                                                                                                    |  |
|                   | Debug                                                                     | .Print "come in"                                                                                                    |  |
|                   | Case "GOOI                                                                | DBYE"                                                                                                    |  |
|                   | Debug                                                                     | .Print "see you later"                                                                                                    |  |
|                   | Case "DIN                                                                 | NER"                                                                                                    |  |
|                   | Debug                                                                     | .Print "Please come in."                                                                                                    |  |
|                   | Debug                                                                     | .Print "Dinner will be ready soon."                                                                                                    |  |
|                   | Case "SLEEP"                                                              |                                                                                                    |  |
|                   | Debug                                                                     | .Print "Sorry."                                                                                                    |  |
|                   | Debug                                                                     | .Print "We are full for the night"                                                                                                    |  |
|                   | Case Else                                                                 |                                                                                                    |  |
|                   | Debug                                                                     | .Print "What?"                                                                                                    |  |
|                   | End Select                                                                | t                                                                                                    |  |
|                   | End Sub                                                                   |                                                                                                    |  |

## **Example Output**

SendKeys Instruction

Syntax SendKeys keys\$[, wait]

## **Parameters**

| Name   | Description                                                                                                    |
|--------|----------------------------------------------------------------------------------------------------|
| keys\$ | Send the keys in this string value to Windows.                                                                                                    |
| wait   | If this is not zero then the keys are sent before executing the next instruction. If this is omitted or zero then the keys are sent during the following instructions. |

| Keys\$      | Description                                            |
|-------------|--------------------------------------------------------|
| +           | Shift modifier key: the following key is a shifted key |
| ^           | Ctrl modifier key: the following key is a control key  |
| 9           | Alt modifier key: the following key is an alt key      |
| ~           | Enter key                                              |
| (keys)      | Modifiers apply to all keys                            |
| {special n} | special key (n is an optional repeat count)            |
| k           | k Key (k is any single char)                           |
| K           | Shift k Key (K is any capital letter)                  |

## Description

Send Keys\$ to Windows.

## **Special Keys:**

| Key          | Description             |
|--------------|-------------------------|
| k            | k Key (any single char) |
| Cancel       | Break Key               |
| Esc or       |                         |
| Escape       | Escape Key              |
| Enter        | Enter Key               |
| Menu         | Menu Key (Alt)          |
| Help         | Help Key (?)            |
| Prtsc        | Print Screen Key        |
| Print        | ?                       |
| Select       | ?                       |
| Execute      | ?                       |
| Tab          | Tab Key                 |
| Pause        | Pause Key               |
| BS, BkSp or  |                         |
| BackSpace    | Back Space Key          |
| Del or       |                         |
| Delete       | Delete Key              |
| Ins or       |                         |
| Insert       | Insert Key              |
| K            | shift k Key             |
| Left         | Left Arrow Key          |
| Right        | Right Arrow Key         |
| Up           | Up Arrow Key            |
| Down         | Down Arrow Key          |
| PgUp         | Page Up Key             |
| PgDn         | Page Down Key           |
| Home         | Home Key                |
| End          | End Key                 |
| Clear        | Num Pad 5 Key           |
| Pad0 to Pad9 | Num Pad 0 to 9 Keys     |
| Pad*         | Num Pad * Key           |

```
Num Pad + Key
               Pad+
                               Num Pad Enter Key
               PadEnter
                               Num Pad - Key
               Pad-
                               Num Pad . Key
               Pad.
               Pad/
                               Num Pad / Key
               F1 to F24
                               F1 to F24 Keys
               AppActivate, Shell().
See Also
Example
               Sub Main
                   SendKeys "%S" ' send Alt-S (Search)
                   SendKeys "GoTo~~" ' send G o T o {Enter} {Enter}
               End Sub
```

Set Instruction **Syntax Set** objvar = objexpr -or-Set objvar = New objtype **Description** Form 1: Set *objvars* object reference to the object reference of *objexpr*. Form 2: Set *objvars* object reference to the a new instance of *cotype* (a component object type.) The Set instruction is how object references are assigned. **Example** Sub Main Dim Excel As Object Set Excel = CreateObject("Excel.Application") End Sub

| SetAttr     |                                   | Instruction                                                                                               |
|-------------|-----------------------------------|----------------------------------------------------------------------------------------------------|
| Syntax      | SetAttr nam                       | e\$, attrib                                                                                               |
| Parameters  | Name                              | Description                                                                                               |
|             | name\$                            | This string value is the path and name of the file. A path relative to the current directory can be used. |
|             | attrib                            | Set the files attributes to this numeric value.                                                           |
| Description | Set the <i>attributes</i> occurs. | s for file <i>Name\$</i> . If the file does not exist then a run-time error                               |
| Example     | Sub Main                          |                                                                                                    |
|             | Attrib =                          | <pre>GetAttr("FILENAME.EXT")</pre>                                                                        |
|             | SetAttr                           | "FILENAME.EXE",1 'Readonly                                                                                |

Debug.Print GetAttr("FILENAME.EXE")

SetAttr "FILENAME.EXE", Attrib

End Sub

Example Output 1

Sgn Function

Syntax Sgn (num)

Parameters Name Description

num Return the sign of this number value. Return -1 for negative.

Return 0 for zero. Return 1 for positive.

**Description** Return the sign.

Example Sub Main

Debug.Print Sgn(9)

Debug.Print Sgn(0)

Debug.Print **Sgn(-9)**End Sub

**Example Output** 

1

-1

**Shell** Function

Syntax Shell(name\$[, windowtype])

**Parameters** 

| Name       | Description                                                                                                    |
|------------|----------------------------------------------------------------------------------------------------|
| name\$     | This string value is the path and name of the program to run.  Command line arguments follow the program name. (A long file name containing a space must be surrounded by literal double |
| windowtype | quotes.) This controls how the applications main window is shown. See the table below.                                                                                                   |

| WindowType   | Effect                       |
|--------------|------------------------------|
| 1, 5, 9      | Normal Window                |
| 2            | Minimized Window (default)   |
| 3            | Maximized Window             |
| 4, 8         | Normal Deactivated Window    |
| 6 <b>,</b> 7 | Minimized Deactivated Window |

**Description** Execute program *Name\$*. This is the same as using File|Run from the Program

Manager. This instruction can run .COM, .EXE, .BAT and .PIF files. If

successful, return the task ID.

See Also AppActivate, SendKeys.

Example Sub Main

X = Shell("Calc",4) 'Run the calc program.

AppActivate "Calculator" SendKeys "10{+}30\*2=",1 '70

End Sub

**Sin** Function

Syntax Sin (num)

Parameters Name Description

*num* Return the sine of this number value. This is the number of

radians. There are 2\*Pi radians in a full circle.

**Description** Return the sine.

Example Sub Main

Debug.Print Sin(1)

End Sub

**Example Output** 0.841470984807897

Space\$ Function

Syntax Space [\$] (len)

Parameters Name Description

1en Create a string this many spaces long.

**Description** Return the string *Len* spaces long.

See Also String\$().

Example Sub Main

Debug.Print "."; Space\$(3);"."

End Sub

Example Output . . .

| Sqr                   |                     |                                              | Function |
|-----------------------|---------------------|----------------------------------------------|----------|
| Syntax                | Sqr(num)            |                                              |          |
| Parameters            | Name                | Description                                  |          |
|                       | num                 | Return the square root of this number value. |          |
| Description           | Return the square r | root.                                        |          |
| Example               | Sub Main            |                                              |          |
|                       | Debug.Print         | Sqr(9)                                       |          |
|                       | End Sub             |                                              |          |
| <b>Example Output</b> | 3                   |                                              |          |

```
Definition
Static
Syntax
                 Static name[type][([Dim[, ...]))] [As type][, ...]
Description
                 A static variable retains it value between procedure calls. Dimension var
                 array(s) using the dims to establish the minimum and maximum index value for
                 each dimension. If the dims is omitted then a scalar (single value) variable is
                 defined. A dynamic array is declared using ( ) without any dims. It must be
                 ReDimensioned before it can be used.
See Also
                 Dim, Private, Public, ReDim.
Example
                 Sub A
                      Static X
                      Debug.Print X
                      x = "Hello"
                 End Sub
                 Sub Main
                      Α
                      A ' prints "Hello"
                 End Sub
Example Output
                  Hello
```

| Stop        | Instruction                                                                                                    |
|-------------|----------------------------------------------------------------------------------------------------|
| Syntax      | Stop                                                                                                    |
| Description | Pause macro execution. If execution is resumed then it starts at the next instruction. Use <b>End</b> to terminate the macro completely. |

Example

Next I

**Example Output** 

1

End Sub

2

3

Str\$ Function

Syntax Str[\$] (num)

Parameters

| Name | Description                                                     |
|------|-----------------------------------------------------------------|
| Len  | Return the string representation of this number value. Positive |
|      | values begin with a blank. Negative values begin with a dash    |

Description

Return the string representation of *num*.

See Also

Example

Sub Main

Debug.Print Str\$(9\*9)

End Sub

Example Output 81

StrComp\$ Function

Syntax

StrComp (Str1,Str2,Comp)

**Description** 

Compare two strings.

| Parameter | Description                                                                                                    |
|-----------|----------------------------------------------------------------------------------------------------|
| Str1      | Compare this string with Str2. If this value is Null then Null is returned.                                                                                                    |
| Str2      | Compare this string with Str1. If this value is Null then Null is returned.                                                                                                    |
| Comp      | This numeric value indicates the type of comparison. If this is omitted or zero then binary comparison is used. Otherwise, text comparison is used. (Text comparison is not case sensitive.) |
| Result    | Description                                                                                                    |
| -1        | Str1 is less than Str2.                                                                                                    |

```
O Str1 is equal to Str2.

1 Str1 is greater than Str2.

Null Str1 or Str2 is Null.

See Also LCase$(), StrConv$(), UCase$().

Example Sub Main

Debug.Print StrComp("F", "e", 1) ' 1

Debug.Print StrComp("F", "f", 1) ' 0

End Sub
```

StrConv\$ Function

**Syntax** 

StrConv[\$] (Str,Conv)

Description

Convert the string.

| Parameter | Description                                                                      |
|-----------|----------------------------------------------------------------------------------|
| Str       | Convert this string value. If this value is Null then Null is returned.          |
| Conv      | This numeric value indicates the type of conversion. See conversion table below. |

| Conv<br>Value    | Effect |    |                                          |
|------------------|--------|----|------------------------------------------|
| vbUpperCase      | Lilect | 1  | Convert to upper case.                   |
| vblowerCase      |        | 2  | Convert to lower case.                   |
| vbProperCase     |        | 3  | Convert to proper case. (Not supported.) |
| vbWide           |        | 4  | Convert to wide. (Only supported for     |
| .2               |        | -  | Win32 in eastern locales.)               |
| vbNarrow         | 8      |    | Convert to narrow. (Only supported for   |
|                  |        |    | Win32 in eastern locales.)               |
| vbKatakana       |        | 16 | Convert to Katakana. (Only supported for |
|                  |        |    | Win32 in Japanese locales.)              |
| vbHiragana       |        | 32 | Convert to Hiragana. (Only supported for |
| · ziii z a yaiia |        | 02 | Win32 in Japanese locales.)              |
| vbUnicode        | 64     |    | Convert to Unicode. (Only supported for  |
| 1201120000       | 0 1    |    | Win32.)                                  |
| vbFromUnicode    | 128    |    | Convert from Unicode. (Only supported    |
| 1211011110040    | 120    |    | for Win32.)                              |
|                  |        |    |                                          |

See Also

LCase\$(), StrComp(), UCase\$().

**Example** 

Sub Main

Dim B(1 To 3) As Byte

B(1) = 65 B(2) = 66B(3) = 67

Debug.Print StrConv\$(B, vbUnicode) '"ABC"

End Sub

StrReverse\$ Function

Syntax String [S] (S)

ParametersNameDescriptionSReturn this string with the characters in reverse order.

**Description** Return the string with the characters in reverse order.

Example Sub Main

Debug.Print StrReverse\$("ABC") 'CBA

End Sub

String\$ Function

Syntax String[\$] (len, CHAR|\$)

ParametersNameDescription1enCreate a string this many chars long.

char | \$ Fill the string with this char value. If this is a number value then use the ASCII char equivalent. If this is a string value use the first

char of that string.

**Description** Return the string *Len* long filled with *Char* or the first char of *Char*\$.

See Also Space\$().

Example Sub Main

Debug.Print String\$(4,65)
Debug.Print String\$(4,"ABC")

End Sub

Example Output AAAA

AAAA

**Sub** Definition

**Syntax** 

```
[Private|Public] Sub name[([param[, ...]])]
    statements
```

End Sub

**Description** 

User defined subroutine. The subroutine defines a set of *statements* to be executed when it is called. The values of the calling *arglist* are assigned to the *params*. A subroutine does not return a result. Every macro has at least one subroutine. Sub Main must be defined. The macros execution begins at Sub Main. Sub Main must not have any *params*.

Public is assumed if neither Private or Public is specified.

See Also

```
Declare, Function, Property.
```

**Example** 

```
Sub IdentityArray(A()) ' A() is an array of numbers
For I = LBound(A) To UBound(A)
          A(I) = I
Next I
```

End Sub

```
Sub CalcArray(A(),B,C) ' A() is an array of numbers
For I = LBound(A) To UBound(A)
          A(I) = A(I)*B+C
Next I
```

End Sub

End Sub

```
Sub Main
    Dim X(1 To 4)
    IdentityArray X() ' X(1)=1, X(2)=2, X(3)=3, X(4)=4
    CalcArray X(),2,3 ' X(1)=5, X(2)=7, X(3)=9, X(4)=11
    ShowArray X() ' print X(1), X(2), X(3), X(4)
```

End Sub

Example Output (1) = 5

```
(1) = 5
```

(2) = 7

(3) = 9

(4) = 11

Tan Function

Syntax Tan (num)

Parameters Name Description

Return the tangent of this number value.

**Description** Return the tangent.

Example Sub Main

Debug.Print Tan(1)

End Sub

**Example Output** 1.5574077246549

# **Text Dialog Item**

## **Definition**

| Syntax      | Text x, y, dx       | x, dy, title\$[, .field]                                                                                                    |
|-------------|---------------------|----------------------------------------------------------------------------------------------------|
| Parameters  | Name                | Description                                                                                                    |
|             | X                   | This number value is the distance from the left edge of the dialog box. It is measured in 1/8ths of the average character width for the dialog's font.                              |
|             | Y                   | This number value is the distance from the top edge of the dialog box. It is measure d in 1/12ths of the character height for the dialog's font.                                    |
|             | dx                  | This number value is the width. It is measured in 1/8ths of the average character width for the dialog's font.                                                                      |
|             | dy                  | This number value is the height. It is measured in 1/12ths of the character height for the dialog's font.                                                                           |
|             | title\$             | The value of this string is the title of the text control.                                                                                                    |
|             | field               | This identifier is the name of the field. The <i>dialogfunc</i> receives this name as <i>string</i> . If this identifier is omitted then the first two words of the title are used. |
| Description | Define a text item. |                                                                                                    |
| See Also    | Begin Dialog,       | Dim As UserDialog.                                                                                                    |
| Example     | Sub Main            |                                                                                                    |
|             | Begin Dial          | og UserDialog 200,120                                                                                                    |
|             | Text 1              | 0,10,180,15,"Please push the OK button."                                                                                                    |
|             | OKButte             | on 80,90,40,20                                                                                                    |
|             | End Dialog          |                                                                                                    |
|             | Dim dlg As          | UserDialog                                                                                                    |
|             | Dialog dlg          | 'Show dialog (Wait for OK)                                                                                                    |
|             | End Sub             |                                                                                                    |

# **TextBox Dialog Item**

## **Definition**

| Syntax      | TextBox $x$ , $y$ ,  | <pre>dx, dy, .field\$[, options]</pre>                                                                                                    |
|-------------|----------------------|----------------------------------------------------------------------------------------------------|
| Parameters  | Name                 | Description                                                                                                    |
|             | X                    | This number value is the distance from the left edge of the dialog box. It is measured in 1/8ths of the average character width for the dialog's font.                                                                    |
|             | Y                    | This number value is the distance from the top edge of the dialog box. It is measured in 1/12ths of the character height for the dialog's font.                                                                           |
|             | dx                   | This number value is the width. It is measured in 1/8ths of the average character width for the dialog's font.                                                                                                    |
|             | dy                   | This number value is the height. It is measured in 1/12ths of the character height for the dialog's font.                                                                                                    |
|             | field                | The value of the text box is accessed via this field.                                                                                                    |
|             | options              | If this numeric value is zero or omitted then a single line of text can be entered. If it is less than zero then a hidden password can be entered. If it is greater than zero then multiple lines of text can be entered. |
| Description | Define a textbox ite | em.                                                                                                    |
| See Also    | Begin Dialog,        | Dim As UserDialog.                                                                                                    |
| Example     | Sub Main             |                                                                                                    |
|             | Begin Dialo          | og UserDialog 200,120                                                                                                    |
|             | Text 1               | 0,10,180,15,"Please push the OK button"                                                                                                    |
|             | TextBo               | x 10,25,180,20,.Text\$                                                                                                    |
|             | OKButto              | on 80,90,40,20                                                                                                    |
|             | End Dialog           |                                                                                                    |
|             | Dim dlg As           | UserDialog                                                                                                    |
|             | dlg.Text\$ =         | = "none"                                                                                                    |
|             | Dialog dlg           | ' show dialog (wait for ok)                                                                                                    |
|             | Debug.Prin           | t dlg.Text\$                                                                                                    |
|             | End Sub              |                                                                                                    |

Time Function

 $\textbf{Syntax} \qquad \qquad \textbf{Time} \, [\, \, \, \, \, \, ]$ 

**Description** Return the current time as a *date* value.

See Also Date, Now, Timer.

Example Sub Main

Debug.Print Time

End Sub

Example Output 12:04:25 PM

Timer Function

Syntax Timer

**Description** Return the number of seconds past midnight. (This is a real number, accurate to

about 1/18th of a second.)

See Also Date, Now, Time.

Example Sub Main

Debug.Print Timer

End Sub

Example Output 45284.53

TimeSerial Function

Syntax TimeSerial (hour, minute, second)

Parameters

hour

minute
second

Name

Description

This numeric value is the hour (0 to 23).

This numeric value is the minute (0 to 59).

This numeric value is the second (0 to 59).

second This numer
Return a *date* value.

See Also DateSerial, DateValue, TimeValue.

Example Sub Main

**Description** 

Debug.Print TimeSerial(13,30,0)

End Sub

Example Output 1:30:00 PM

TimeValue Function

Syntax TimeValue (date\$)

Parameters

| Name | Description |
| date\$ | Convert this string value to the time part of date it represents.

**Description** Return the time part of date encoded as a string value.

See Also DateSerial, DateValue, TimeSerial.

Example Sub Main

Debug.Print TimeValue("1/1/2000 12:00:01 AM")

End Sub

Example Output 12:00:01 AM

Trim\$ Function

Syntax Trim[\$] (string\$)

Parameters Name Description

string\$ Copy this string without the leading or trailing spaces.

**Description** Return the string with S\$s leading and trailing spaces removed.

See Also LTrim\$(), RTrim\$().

Example Sub Main

Debug.Print "."; Trim\$(" x "); "."

End Sub

**Example Output** .x.

**Type** Definition

Syntax [Private|Public] Type name

elem [(Dim[, ...])] As type[...]

End Type

Description

Define a new *usertype*. Each *elem* defines an element of the type for storing data. As *type* defines the type of data that can be stored. A *User-defined type variable* has a value for each *elem*. Use *.elem* to access individual element values.

*Public* is assumed if neither *Private* or *Public* is specified.

Example Type Employee

Name As String Title As String Salary As Double

End Type

Sub Main

Dim e As Employee

e.Name = "John Doe"

e.Title = "President"

```
e.Salary = 100000
```

Debug.Print e.Name '"John Doe"
Debug.Print e.Title '"President"

Debug.Print e.Salary ' 100000

End Sub

## Example Output John Doe

President

# **TypeName**

## **Function**

#### **Syntax**

#### TypeName[\$] (var)

#### **Parameters**

| Name | Description                                                           |
|------|-----------------------------------------------------------------------|
| var  | Return a string indicating the type of value stored in this variable. |

#### Result

| Value    | Description                                                                    |
|----------|--------------------------------------------------------------------------------|
| Empty    | Variant variable is empty. It has never been assigned a value.                 |
| Null     | Variant variable is null.                                                      |
| Integer  | Variable contains an <i>integer</i> value.                                     |
| Long     | Variable contains a <i>long</i> value.                                         |
| Single   | Variable contains a single value.                                              |
| Double   | Variable contains a double value.                                              |
| Currency | Variable contains a <i>currency</i> value.                                     |
| Date     | Variable contains a date value.                                                |
| String   | Variable contains a string value.                                              |
| Object   | Variable contains a <i>object</i> reference that is not Nothing. (An           |
| _        | object may return a type name specific to that type of object.)                |
| Nothing  | Variable contains a <i>object</i> reference that is Nothing.                   |
| Error    | Variable contains a error code value.                                          |
| Boolean  | Variable contains a boolean value.                                             |
| Variant  | Variable contains a variant value. (Only used for arrays of                    |
|          | variants.)                                                                     |
| Unknown  | Variable contains a non-OLE Automation object reference.                       |
| Byte     | Variable contains a byte value.                                                |
| ( )      | Variable contains an array value. The TypeName of the element followed by ( ). |

#### **Description**

Return a string indicating the type of value stored in var.

See Also VarType.

Example Sub Main

Dim X As Variant

```
Debug.Print TypeName (X)
                   X = 1
                   Debug.Print TypeName(X)
                   X = 100000
                   Debug.Print TypeName(X)
                   X = 1.1
                   Debug.Print TypeName(X)
                   x = "A"
                   Debug.Print TypeName(X)
                   Set X = CreateObject("Word.Basic")
                   Debug.Print TypeName(X)
                   X = Empty
                   X = Array(0,1,2)
                   Debug.Print TypeName(X)
               End Sub
Example Output Empty
               Integer
               Long
               Double
               String
               wordbasic
               Variant()
```

**UBound** Function

| Parameters  | Name             | Description                                                                                                    |  |
|-------------|------------------|----------------------------------------------------------------------------------------------------|--|
|             | var              | Return the highest index for this array variable.                                                                                     |  |
|             | dimension        | Return the highest index for this dimension of <i>var</i> . If this is omitted then return the highest index for the first dimension. |  |
| Description | Return the highe | urn the highest index.                                                                                                    |  |

See Also LBound().

Example Sub Main
Dim A(3,6)

**Syntax** 

Debug.Print UBound(A)
Debug.Print UBound(A,1)
Debug.Print UBound(A,2)

UBound(var[, dimension])

End Sub

**Example Output** 

3

6

UCase\$ Function

Syntax UCase[\$] (string\$)

Parameters Name Description

string\$ Return string value after all chars have been converted to

uppercase.

**Description** Return a string from S\$ where all the lowercase letters have been uppercased.

See Also LCase\$().

Example Sub Main

Debug.Print UCase\$("Hello")

End Sub

Example Output HELLO

**Unlock** Instruction

Syntax Unlock StreamNum

-or-

Unlock StreamNum, RecordNum

-or-

Unlock StreamNum, [start] To end

Parameters Name Description

StreamNum Streams 1 through 255 are private to each macro. Streams 256

through 511 are shared by all macros.

RecordNum For Random mode files this is the record number. The first record

is 1. Otherwise, it is the byte position. The first byte is 1. start First record (or byte) in the range.

start First record (or byte) in the range.
end Last record (or byte) in the range.

**Description** Form 1: Unlock all of StreamNum.

Form 2: Unlock a record (or byte) of StreamNum.

Form 3: Unlock a range of records (or bytes) of StreamNum. If start is omitted

then unlock starting at the first record (or byte).

Note: For sequential files (Input, Output and Append) unlock always affects the entire file.

See Also

```
Lock, Open.
```

Example

```
Sub Main
    Dim V As Variant
    Open "SAVE_V.DAT" For Binary As #1
    Lock #1
    Get #1, 1, V
    V = "Hello"
    Put #1, 1, V
    Unlock #1
    Close #1
End Sub
```

Uses Comment

**Syntax** 

'#Uses "module"

-or-

'\$Include: "module"

**Description** 

The Uses comment indicates that the current macro/module uses public symbols

from the module.

See Also

Class Module, Code Module, Object Module.

**Example** 

```
'Macro A.WWB
'#Uses "B.WWB"
Sub Main
    Debug.Print BFunc$("Hello") '"HELLO"
End Sub
'Module B.WWB
Public Function BFunc$($$)
```

BFunc\$ = UCase(S\$)

End Sub

| Val         |                       | Function                                                                                                    |
|-------------|-----------------------|----------------------------------------------------------------------------------------------------|
| Syntax      | <b>Val(</b> string    | \$)                                                                                                    |
| Parameters  | Name                  | Description                                                                                                    |
|             | string\$              | Return the number value for this string value. A string value beginning with &O is an octal number. A string value beginning with &H is a hex number. Otherwise it is decimal number. |
| Description | Return the valu       | e of the <i>string</i> \$.                                                                                                    |
| Example     | Sub Main<br>Debug.Pri | nt <b>Val("-1000")</b>                                                                                                    |

VarType Function

## Syntax VarType (var)

Example Output -1000

End Sub

#### **Parameters**

| Name   | Description                                                           |
|--------|-----------------------------------------------------------------------|
| var    | Return a number indicating the type of value stored in this variable. |
| Result |                                                                       |

| Value | Description                                                                                             |
|-------|----------------------------------------------------------------------------------------------------|
| 0     | Variant variable is empty. It has never been assigned a value.                                          |
| 1     | Variant variable is null.                                                                               |
| 2     | Variable contains an <i>integer</i> value.                                                              |
| 3     | Variable contains a <i>long</i> value.                                                                  |
| 4     | Variable contains a <i>single</i> value.                                                                |
| 5     | Variable contains a double value.                                                                       |
| 6     | Variable contains a <i>currency</i> value.                                                              |
| 7     | Variable contains a <i>date</i> value.                                                                  |
| 8     | Variable contains a <i>string</i> value.                                                                |
| 9     | Variable contains a <i>object</i> reference.                                                            |
| 10    | Variable contains a error code value.                                                                   |
| 11    | Variable contains a <i>boolean</i> value.                                                               |
| 12    | Variable contains a variant value. (Only used for arrays of                                             |
|       | variants.)                                                                                              |
| 13    | Variable contains a non-OLE Automation object reference.                                                |
| 17    | Variable contains a byte value.                                                                         |
| +8192 | Variable contains an array value. Use VarType() And 255 to get the type of element stored in the array. |
| _     |                                                                                                    |

## Description

Return a number indicating the type of value stored in var.

See Also

TypeName.

```
Example
               Sub Main
                   Dim X As Variant
                   Debug.Print VarType(X)
                   X = 1
                   Debug.Print VarType(X)
                   X = 100000
                   Debug.Print VarType(X)
                   X = 1.1
                   Debug.Print VarType(X)
                   x = "A"
                   Debug.Print VarType(X)
                   Set X = CreateObject("Word.Basic")
                   Debug.Print VarType(X)
                   X = Empty
                   X = Array(0,1,2)
                   Debug.Print VarType(X)
               End Sub
Example Output
                0
                2
                3
                5
                9
                8204
```

# VoltageRatioTodB

Function

| Syntax                | VoltageRatioTodB (num)                                          |                 |           |
|-----------------------|-----------------------------------------------------------------|-----------------|-----------|
| Parameters            | Name                                                            | Description     |           |
|                       | num                                                             |                 |           |
| Description           | Return the value in dB of the voltage ratio of <i>num</i> to 1. |                 |           |
| Example               | Sub Main  Debug.Print Format(VoltageRatioTodB(2), "#.0000")     |                 | "#.0000") |
|                       | Sub                                                             |                 |           |
| <b>Example Output</b> | 6.0206                                                          |                 |           |
| Equation              | VoltageRatio =                                                  | 20 * Log10(num) |           |

Wait Function

Syntax Wait Delay

**Description** Wait for *Delay* seconds.

Example Sub Main

Wait 5 'Wait for 5 seconds.

End Sub

## **WaitAndDoEvents**

Instruction

Syntax WaitAndDoEvents Delay

**Description** Wait for Delay seconds while giving other events on the computer time to

continue. This is the preferred over Wait if any other activity needs to be kept running efficiently (such as APWIN sweeps). Because other events are kept

running, timing will be slightly less accurate than if Wait is used.

See Also Wait.

Example Sub Main

WaitAndDoEvents 5 ' wait for 5 seconds

End Sub

**Weekday** Function

Syntax Weekday (dateexpr)

 Parameters
 Name
 Description

 dateexpr
 Return the weekday for this date value.

**Description** Return the weekday (1 to 7). Sunday=1, Monday=2, Tuesday=3, Wednesday=4,

Thursday=5, Friday=6 and Saturday=7.

See Also Date(), Day(), Month(), Year().

Example Sub Main

Debug.Print Weekday(#1/1/1996#)

End Sub

Example Output 2

# **WeekdayName**

#### **Function**

| Syntax      | WeekdayNamw (N                                                                               | <pre>JumZ{day}[, CondZ{abbrev}])</pre>                                                                                                  |
|-------------|----------------------------------------------------------------------------------------------|----------------------------------------------------------------------------------------------------|
| Parameters  | Name                                                                                         | Description                                                                                                    |
|             | day<br>abbrev                                                                                | Return the month of the year for this date value. If this conditional value is True then return the abbreviated form of the month name. |
| Description | Return the localized name of the weekday.                                                    |                                                                                                    |
| See Also    | Month().                                                                                     |                                                                                                    |
| Example     | Sub Main  Debug.Print WeekdayName(1) 'Sunday  Debug.Print WeekdayName(Weekday(Now))  End Sub |                                                                                                    |

While Statement

Syntax While condexpr

statements

Wend

**Description** Execute *statements* while *condexpr* is **True**.

See Also Do, For, For Each, Exit While.

Example Sub Main

I = 2

While I < 10 I = I\*2

Wend

Debug.Print I

End Sub

Example Output 16

With Statement

Syntax With objexpr

statements

End With

With Events Definition

Syntax [Dim | Private | Public]

WithEvents name As objtype[, ...]

**Description** Dimensioning a module level variable WithEvents allows the macro to

implement event handling Subs. The variable's As type must be a type from a referenced type library (or language extension) which implements events.

**Remarks** This keyword is supported by the single DLL IDE/interpreter (aka the

Enterprise edition). It is not supported by the interpreter implemented in

WW\_CU516.DLL or WW\_CU532.DLL.

See Also Dim, Private, Public.

Example Dim WithEvents X As Thing

Sub Main
Set X = New Thing

X.DoIt ' DoIt method raises DoingIt event

End Sub

Private Sub X DoingIt

Debug.Print "X.DoingIt event"

End Sub

Write Instruction

Syntax Write #streamnum, expr[, ...]

**Description** Writes *expr*(s) to *Streamnum*. String values are quoted. Null values are written

as #NULL#. Boolean values are written as #FALSE# or #TRUE#. Date values

are written as #date#. Error codes are written as #Error number#.

See Also Input, Line Input, Print.

Example Sub Main

```
A = 1
B = 2
C$ = "Hello"
Open "FILENAME.EXT" For Output As #1
Write #1,A,B,C$
Close #1
End Sub
```

| Year                  |                  |                                      | <b>Function</b> |
|-----------------------|------------------|--------------------------------------|-----------------|
| Syntax                | Year (dateexp    | r)                                   |                 |
| Parameters            | Name             | Description                          |                 |
|                       | dateexpr         | Return the year for this date value. |                 |
| Description           | Return the year. |                                      |                 |
| See Also              | Date(), Day      | ( ), Month( ), Weekday( ).           |                 |
| Example               | Sub Main         |                                      |                 |
|                       | Debug.Print      | Year(#1/1/1996#)                     |                 |
|                       | End Sub          |                                      |                 |
| <b>Example Output</b> | 1996             |                                      |                 |

User Notes

# **Appendix A**

## **Terms**

#### arglist

[|expr|param:=expr][, ...]

A list of zero or more *exprs* that are assigned to the parameters of the sub, function or property.

- A positional parameter may be skipped by omitting the expression. Only optional parameters may be skipped.
- Positional parameter assignment is done with expr.
   Each parameter is assigned in turn. By name parameter assignment may follow.
- By name parameter assignment is done with param:=expr. All following parameters must be assigned by name.

#### As [New] type

Dim, Private, Public and Static statements may declare variable types using As type or As New objtype. A variable declared using As New objtype is automatically created prior to use, if the variable is Nothing.

#### As type

Variable and argument types, as well as, function and property results may be specified using As type: *Boolean*, *Byte*, *Currency*, *Date*, Double, *Integer*, *Long*, *Object*, *Single*, *String*\**n*, *UserDialog*, *Variant*, *usertype*.

#### attribute

A file attribute is zero or more of the following values added together.

| Value | Description                         |
|-------|-------------------------------------|
| 0     | Normal file.                        |
| 1     | Read-only file.                     |
| 2     | Hidden file.                        |
| 4     | System file.                        |
| 8     | Volume label.                       |
| 16    | MS-DOS directory.                   |
| 32    | File has changes since last backup. |

#### big-endian

Multiple byte data values (not strings) are stored with the highest order byte first. For example, the long integer &H01020304 is stored as this sequence of four bytes: &H01, &H02, &H03 and &H04. A Binary or Random file written using Put uses little-endian format so that it can be read using Get on any machine. (Big-endian machines, like the Power-PC, reverse the bytes as they are read by Get or written by Put.)

See Also: Dir(), GetAttr(), SetAttr().

#### charlist

A group of one or more characters enclosed by [] as part of Like operator's right string expression.

- This list contains single characters and/or character ranges which describe the characters in the list.
- A range of characters is indicated with a hyphen (-) between two characters. The first character must be ordinally less than or equal to the second character.
- Special pattern characters like ?, \*, # and [ can be matched as literal characters.
- The ] character can not be part of charlist, but it can be part of the pattern outside the charlist.

#### condexpr

An expression that returns a numeric result. If the result is zero then the conditional is False. If the result is non-zero then the conditional is True.

```
0 false
-1 true
X > 20 true if X is greater than 20
S$ = hello true if S$ equals hello
```

#### dateexpr

An expression that returns a *date* result. Use #literal-date# to express a date value.

```
#1/1/2000# Jan 1, 2000
Now+7 seven days from now
DateSerial (Year (Now) +1, Month (Now), Day (Now))
one year from now
```

## dialogfunc

A dialog function executes while a *UserDialog* is visible.

## **dim** [lower To] upper

Array dimension. If lower is omitted then the lower bound is zero. upper must be at least as big as lower.

Dim A(100 To 200) '101 values

Note: For ReDim the lower and upper may be any valid expression. Otherwise, lower and upper must be constant expressions.

**dlgvar** A dialog variable holds values for fields in the dialog.

Dialog variables are declared using **Dim** dlgvar As

UserDialog.

**expr** An expression that returns the appropriate result.

**field** Use .field to access individual fields in a dialog variable.

dlg.Name\$
dlg.ZipCode

**instruction** A single command.

Beep

Debug.Print Hello

Today = Date

Multiple instructions may be used instead of a single instruction by separating the single instructions with colons.

X = 1:Debug.Print X

If X = 1 Then Debug.Print X=;X:Stop

Beep must resume from Stop to get to here

label An identifier that *names* a statement. Identifiers start with

a letter. Following chars may be a letter, an underscore or a

digit.

**little-endian** Multiple byte data values (not strings) are stored with the

lowest order byte first. For example, the long integer &H01020304 is stored as this sequence of four bytes: &H04, &H03, &H02 and &H01. A Binary or Random file written using Put uses little-endian format so that it can be read using Get on any machine. (Big-endian machines, like the Power-PC, reverse the bytes as they are read by

Get or written by Put.)

**macro** A macro is like an application. Execution starts at the

macro's Sub Main.

**method** An object provides methods and *properties*. Methods can

be called as subs (the return value is ignored), or used as

functions (the return value is used).

If the method name contains characters that are not legal in

a *name*, surround the method name with [].

App.[Title\$]

**module** A file with public symbols that are accessible by other

modules/macros via the #Uses comment.

- A module is loaded on demand.
- A code module is a code library.

- An object module or class module implements an OLE automation object.
- A module may also access other modules with its own #Uses comments.

name

An identifier that names a variable or a user defined subroutine, function or property. Identifiers start with a letter. Following chars may be a letter, an underscore or a digit.

Count

DaysTill2000

Get Data

num

An expression that returns a numeric result. Use &O to express an octal number. Use &H to express a hex number.

10236

3.14159

1.2E12

Count.

Count-1

InStr(S\$, "A")

&O100 64

&H100 256

numvar

A variable that holds one numeric value. The name of a numeric variable may be followed by the appropriate *type* 

char.

objexpr

A expression that returns a reference to an object.

CreateObject(WinWrap.CDemoApplication)

objtype

A specific OLE type defined by your application, another application or by an object module or class module.

See Also: Objects, CreateObject(), GetObject().

objvar

A variable that holds a *objexpr* which references an object. Object variables are declared using As *Object* in a **Dim**,

Private or Public statement.

param

[ [Optional] [ ByVal | ByRef ] | ParamArray ]

param[type][( )] [As type]

The *param* receives the value of the associated expression in the subroutine, function or property call. (See *arglist*.)

An Optional *param* may be omitted from the call. It must be a **Variant** type. All parameters following an Optional parameter must also be Optional.

ParamArray may be used on the final *param*. It must be an array of **Variant** type. It must not follow any Optional parameters. The ParamArray receives all the expressions at the end of the call as an array. If **LBound**(*param*) **UBound**(*param*) then the ParamArray didn't receive any expressions.

If the *param* is not ByVal and the expression is merely a variable then the *param* is a reference to that variable (ByRef). (Changing *param* changes the variable.) Otherwise, the parameter variable is local to the subroutine, function or property, so changing its value does not affect the caller.

Use *param()* to specify an array parameter. An array parameter must be referenced and can not be passed by value. The bounds of the parameter array are available via **LBound()** and **UBound()**.

Property Get, Let and Set blocks do not allow Optional or ParamArray parameter types.

#### precedence

When several operators are used in an expression, each operator is evaluated in a predetermined order. Operators are evaluated in this order:

```
^(power)
```

- (negate)
- \* (multiply), / (divide)

\ (integer divide)

Mod (integer remainder)

+ (add), - (difference)

& (string concatenate)

= (equal), <> (not equal), < (less than), > (greater than), <= (less than or equal to), >= (greater than or equal to), **Is** (object equivalence)

Not (logical bitwise invert)

And (logical bitwise and)

Or (logical or bitwise or)

Xor (logical or bitwise exclusive-or)

Eqv (logical or bitwise equivalence)

Imp (logical or bitwise implication)

Operators shown on the same line are evaluated from left to right.

#### property

An object provides *methods* and properties. Properties may be used as values (like a function call) or changed (using assignment syntax).

If the property name contains characters that are not legal in a *name*, surround the property name with [].

App. [Title\$]

#### statement

One or more *instructions*. A statement is at least one macro line long. **Begin** Dialog, **Do**, **For**, **If** (multiline), **Select Case**, **While** and **With** statements are always more than one line long. A single line statement continues on the next line if it ends a line with a space and an underscore \_.

S\$ = This long string is easier to read, +-

if it is broken across two lines.

#### Debug.Print S\$

str

An expression that returns a string result.

Hello S\$

S\$ + GoodbyeS\$ & Goodbye

**Mid**\$(S\$,2)

#### strarray

A variable that holds an array of string values. The name of a string variable may be followed by a \$.

strvar

A variable that holds one string value. The name of a string variable may be followed by a \$.

FirstName\$

type

Variable and argument types, as well as, function and property results may be specified using a type character as the last character in their name.

| Type char  | As Type  |  |
|------------|----------|--|
| ଚ୍ଚ        | Integer  |  |
| &          | Long     |  |
| !          | Single   |  |
| #          | Double   |  |
| <i>@ @</i> | Currency |  |
| \$         | String   |  |
|            |          |  |

userenum

User defined enums are defined with Enum.

usertype

User-defined types are defined with **Type**.

**usertypevar** A user-defined type variable holds values for elements of

the user-defined type. Use r-defined types are defined using **Type**. User-defined variables are declared using

Dim, Private or Public.

var A variable holds either a string, a numeric value or an

array of values depending on its type.

variantvar A variant variable holds any type of value (except *String\*n* 

or usertypevar).

**User Notes** 

# **Appendix B**

# **Error Codes**

The following table lists all error codes with the associated error text.

| Error # | Description                              |
|---------|------------------------------------------|
| 10000   | Macro execution interrupted.             |
| 10001   | Out of memory.                           |
| 10008   | Invalid '#Uses "module" comment.         |
| 10009   | Invalid '#Uses module dependency.        |
| 10010   | Macro is already running.                |
| 10011   | Cant allocate memory to macro.           |
| 10012   | Macro has syntax errors.                 |
| 10013   | Macro does not exist.                    |
| 10014   | Another macro is paused and cant         |
|         | continue at this time.                   |
| 10017   | No macro is currently active.            |
| 10018   | Subroutine does not exist.               |
| 10019   | Wrong number of parameters.              |
| 10021   | Cant allocate large array.               |
| 10022   | Array is not dimensioned.                |
| 10023   | Array index out of range.                |
| 10024   | Array lower bound is larger than upper   |
|         | bound.                                   |
| 10025   | Array has a different number of indexes. |
| 10030   | User dialog has not been defined.        |
| 10031   | User pressed cancel.                     |
| 10032   | User dialog item id is out of range.     |
| 10033   | No UserDialog is currently displayed.    |
| 10034   | Current UserDialog is inaccessible.      |
| 10035   | Wrong with, don't GOTO into or out of    |
|         | With blocks.                             |
| 10040   | Module could not be loaded.              |
| 10041   | Function not found in module.            |
| 10048   | File not opened with read access.        |
| 10049   | File not opened with write access.       |
| 10050   | Record length exceeded.                  |
| 10051   | Could not open file.                     |
| 10052   | File is not open.                        |
| 10053   | Attempt to read past end-of-file.        |

| 10054 | Expecting a stream number 1, 2, 3 or 4.          |
|-------|--------------------------------------------------|
| 10055 | Input does not match var type.                   |
| 10056 | Expecting a length in the range 1 to             |
|       | 32767.                                           |
| 10057 | Stream number is already open.                   |
| 10058 | File opened in the wrong mode for this           |
|       | operation.                                       |
| 10059 | Error occurred during file operation.            |
| 10060 | Expression has an invalid floating point         |
|       | operation.                                       |
| 10061 | Divide by zero.                                  |
| 10062 | Overflow.                                        |
| 10063 | Expression under flowed minimum                  |
| 10064 | representation. Expression loss of precision in  |
| 10064 | representation.                                  |
| 10069 | String value is not a valid number.              |
| 10071 | Resume can only be used in an On Error           |
| 10071 | handler.                                         |
| 10075 | Null value cant be used here.                    |
| 10080 | Type mismatch.                                   |
| 10081 | Type mismatch for parameter #1.                  |
| 10082 | Type mismatch for parameter #2.                  |
| 10083 | Type mismatch for parameter #3.                  |
| 10084 | Type mismatch for parameter #4.                  |
| 10085 | Type mismatch for parameter #5.                  |
| 10086 | Type mismatch for parameter #6.                  |
| 10087 | Type mismatch for parameter #7.                  |
| 10088 | Type mismatch for parameter #8.                  |
| 10089 | Type mismatch for parameter #9.                  |
| 10090 | OLE Automation error.                            |
| 10091 | OLE Automation: no such property or              |
| 10000 | method.                                          |
| 10092 | OLE Automation: server cannot create             |
| 10093 | object. OLE Automation: server cannot load file. |
| 10093 | OLE Automation: Object var is Nothing.           |
| 10095 | OLE Automation: Object val is Nothing.           |
| 10090 | found.                                           |
| 10096 | OLE Automation: no object currently              |
|       | active.                                          |
| 10097 | OLE Automation: wrong number of                  |
|       | parameters.                                      |
| 10098 | OLE Automation: bad index.                       |
| 10099 | OLE Automation: no such named                    |
|       | parameter.                                       |
| 10100 | Directory could not be found.                    |
| 10101 | File could not be killed.                        |
| 10102 | Directory could not be created.                  |
| 10103 | File could not be renamed.                       |
| 10104 | Directory could not be removed.                  |
|       |                                                  |

| 10108 Source file could not be completely re          | ad. |
|-------------------------------------------------------|-----|
| 10109 Destination file could not be complete written. | y   |
| 10110 Missing close brace }.                          |     |
| 10111 Invalid key name.                               |     |
| 10112 Missing close paren ).                          |     |
| 10113 Missing close bracket ].                        |     |
| 10114 Missing comma,.                                 |     |
| 10115 Missing semi-colon ;.                           |     |
| 10116 SendKeys couldn't install the Window            | S   |
| journal playback hook.                                |     |
| 10119 String too long (too many keys).                |     |
| 10120 Window could not be found.                      |     |
| 10130 DDE is not available.                           |     |
| 10131 Too many simultaneous DDE                       |     |
| conversations.                                        |     |
| 10132 Invalid channel number.                         |     |
| DDE operation did not complete in tim                 | e.  |
| 10134 DDE server died.                                |     |
| 10135 DDE operation failed.                           |     |
| 10140 Cant access the clipboard.                      |     |
| 10150 Window style must be in the range fro           | m 1 |
| to 9.                                                 |     |
| 10151 Shell failed.                                   |     |
| 10160 Declare is not implemented.                     |     |
| Basic is halted due to an unrecoverab                 | le  |
| error condition.                                      |     |
| Basic is busy and can't provide the                   |     |
| requested service.  10202 Basic call failed.          |     |
|                                                       | 00  |
| 10203 Handler property: prototype specificat          | ON  |
| is invalid.<br>10204 Handler is already in use.       |     |

**User Notes** 

# Index

| AP Basic Editor                                                                                                    | ForNext                                                                                                    |
|----------------------------------------------------------------------------------------------------|----------------------------------------------------------------------------------------------------|
| Break mode                                                                                                    | Goto command                                                                                                    |
| C         calling subroutines       14         Case, Select       37         code module       15         commands       29         commenting code       28         constants       29         control structures       36         custom dialog boxes and menus       52         custom user interface       51 | IfThen                                                                                                    |
| data types                                                                                                    | Learn Mode       24         line label       49         loaded pane       46         logic errors       41         Logic errors       42, 43, 44         loop structures       38     |
| declaring variables       30         Dim statement       30         Do While       39         DoLoop       39         E       editing code       7         Err       48         Error       48         error handling       47, 48, 49, 50                                                                        | M         macro       1, 4         macro editor       5, 7         Main sub procedure       13         manual conventions       3         Methods       9, 19         MsgBox       49 |

## Index

| object                                                                                                    |                | 20<br>48                                                          |
|----------------------------------------------------------------------------------------------------|----------------|-------------------------------------------------------------------|
| Private statement                                                                                                    | 9,             | 27<br>27<br>41<br>18                                              |
| Quick Watch                                                                                                    |                | 42                                                                |
| Resume Next command                                                                                                    |                | 49<br>41                                                          |
| S sample programs Select Case sheet stack panel. Static statement Step Into Step Out Step Over Stepping Through Code Stop command subroutine subroutine label syntax errors | <br>42,<br>42, | 37<br>. 6<br>. 46<br>. 30<br>. 44<br>. 45<br>. 44<br>. 44<br>. 11 |
| testing your code                                                                                                    |                | 41                                                                |
| Variables                                                                                                    |                | 34<br>1<br>1, 7                                                   |
| Watch pane                                                                                                    |                | 46                                                                |